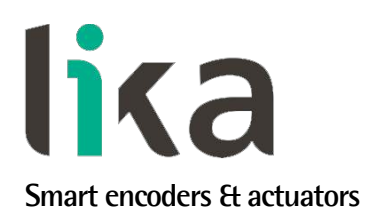

# <span id="page-0-0"></span>**User's guide**

# **XAC77 MT**

**ATEX certification category 2 for use in zones 1, 21, 2, 22 and temperature class T6 (T85°C)**

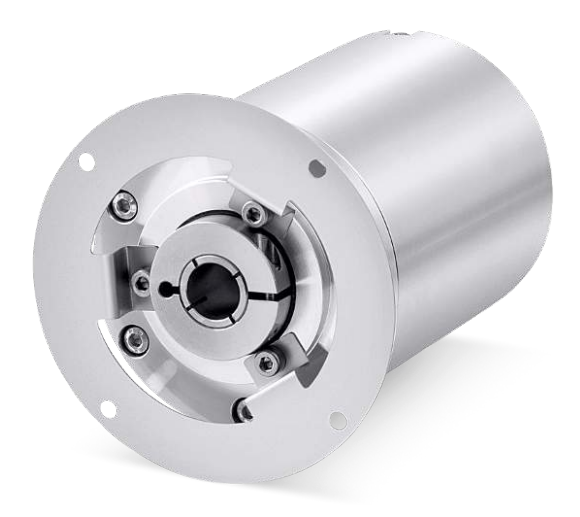

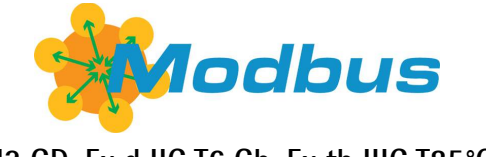

**II2 GD, Ex d IIC T6 Gb, Ex tb IIIC T85°C Db, IP65 II2 GD, Ex d IIB T6 Gb, Ex tb IIIC T85°C Db, IP65**

- **18-bit singleturn encoder version for high precision demands**
- **30-bit multiturn encoder version for high end applications**
- **Complies with the "Modbus over TCP/IP" protocol**

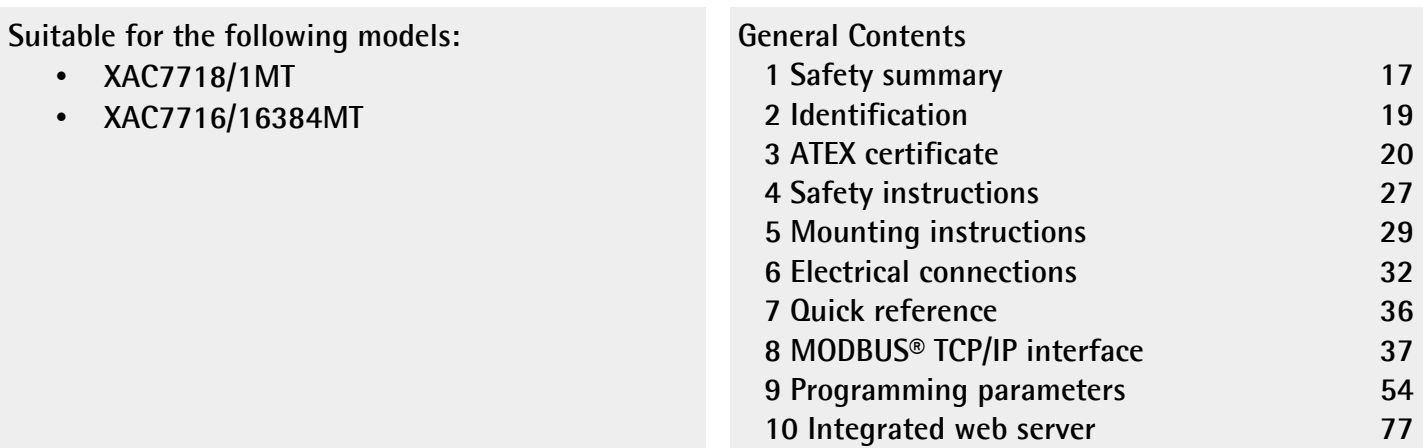

This publication was produced by Lika Electronic s.r.l. 2021. All rights reserved. Tutti i diritti riservati. Alle Rechte vorbehalten. Todos los derechos reservados. Tous droits réservés.

This document and information contained herein are the property of Lika Electronic s.r.l. and shall not be reproduced in whole or in part without prior written approval of Lika Electronic s.r.l. Translation, reproduction and total or partial modification (photostat copies, film and microfilm included and any other means) are forbidden without written authorisation of Lika Electronic s.r.l.

The information herein is subject to change without notice and should not be construed as a commitment by Lika Electronic s.r.l. Lika Electronic s.r.l. reserves the right to make all modifications at any moments and without forewarning.

This manual is periodically reviewed and revised. As required we suggest checking if a new or updated edition of this document is available at Lika Electronic s.r.l.'s website. Lika Electronic s.r.l. assumes no responsibility for any errors or omissions in this document. Critical evaluation of this manual by the user is welcomed. Your comments assist us in preparation of future documentation, in order to make it as clear and complete as possible. Please send an e-mail to the following address [info@lika.it](mailto:info@lika.it) for submitting your comments, suggestions and criticisms.

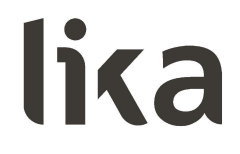

### <span id="page-2-0"></span>**General contents**

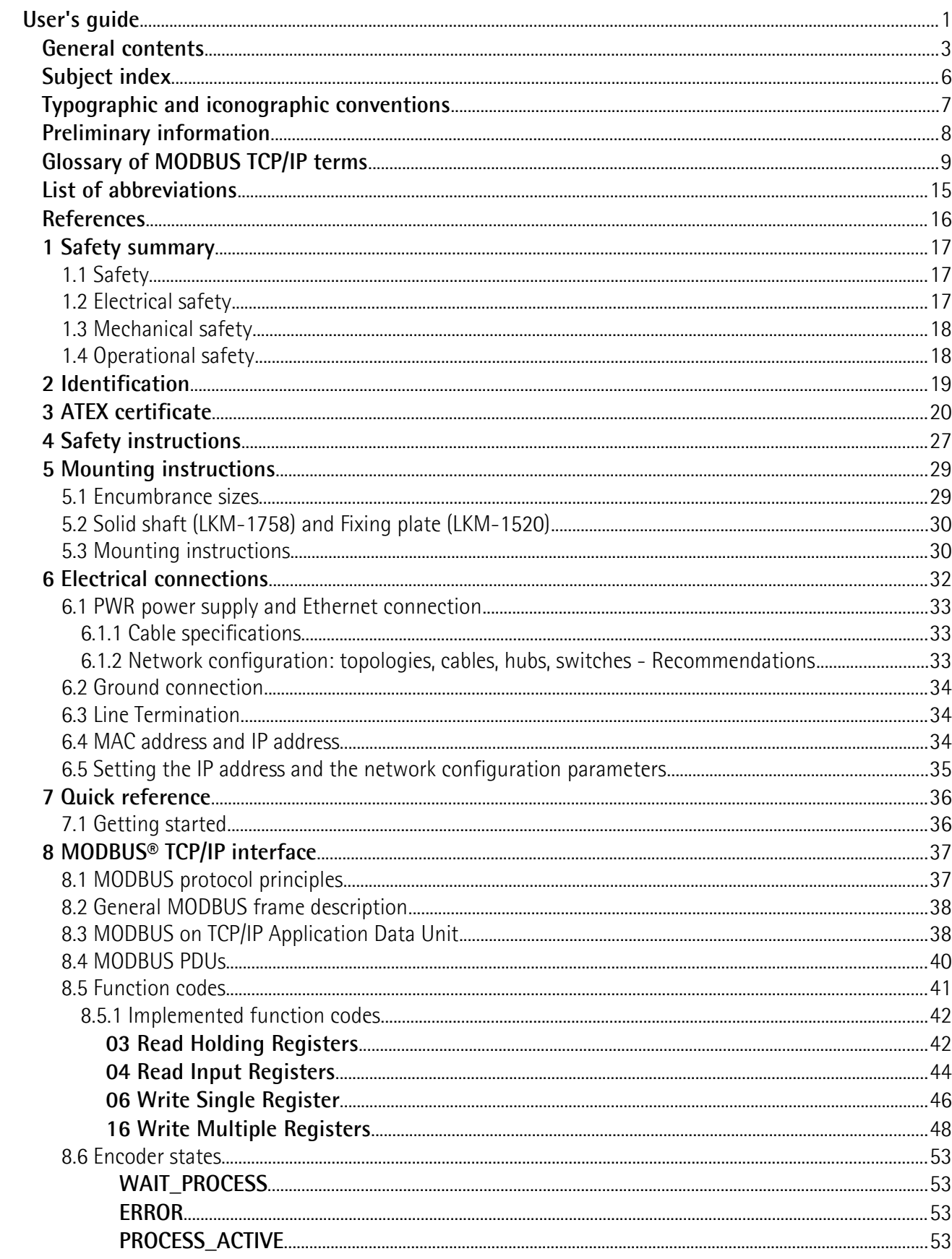

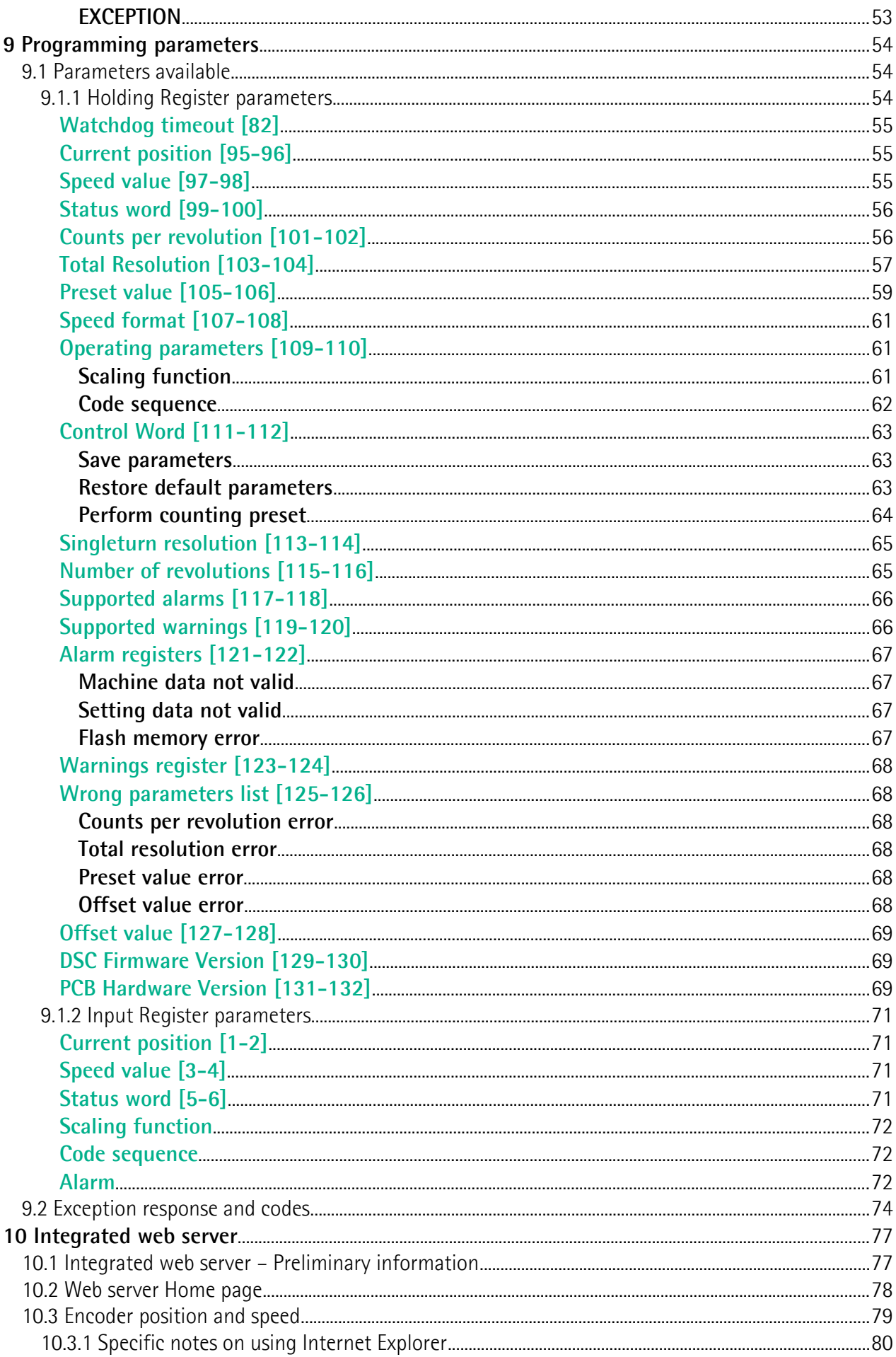

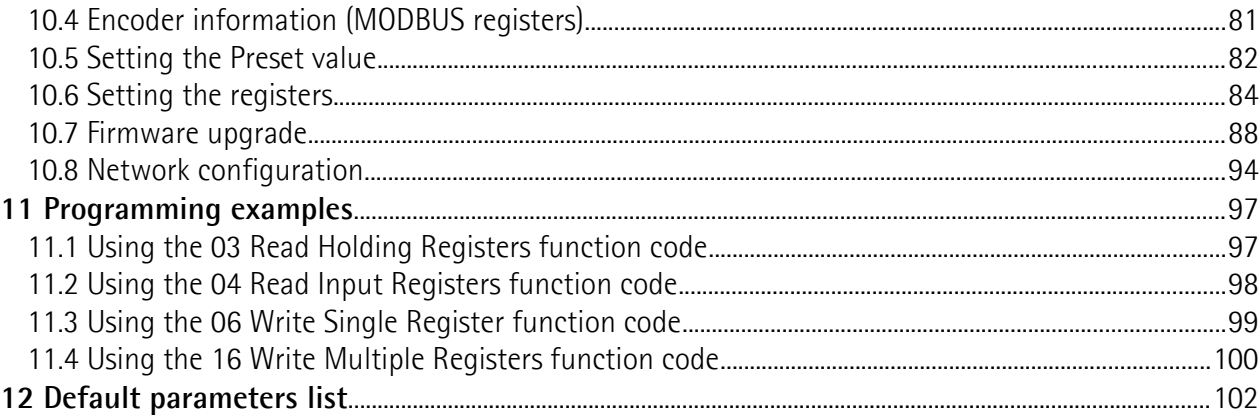

### <span id="page-5-0"></span>Subject index

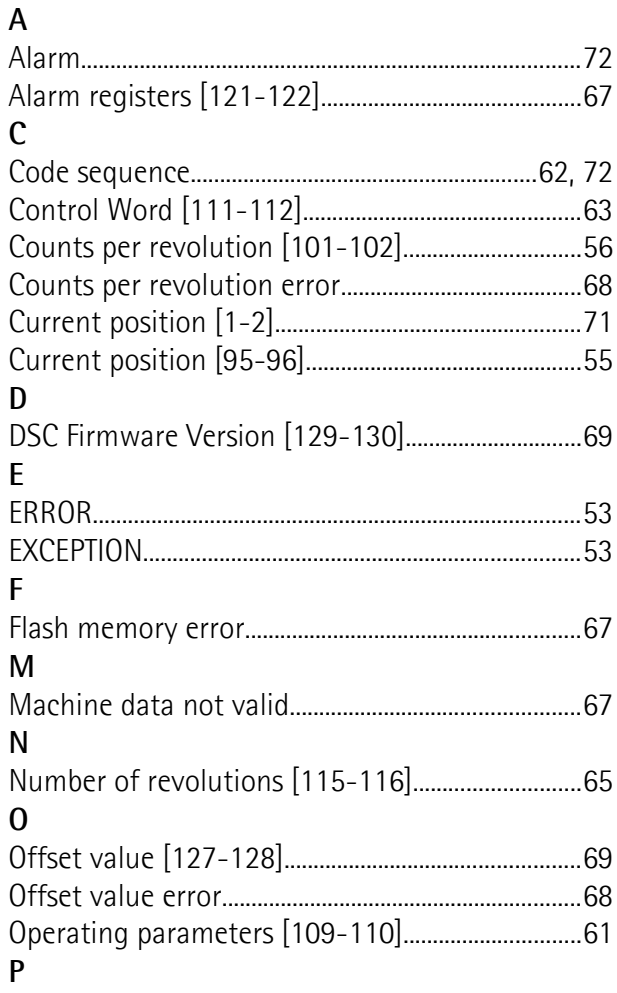

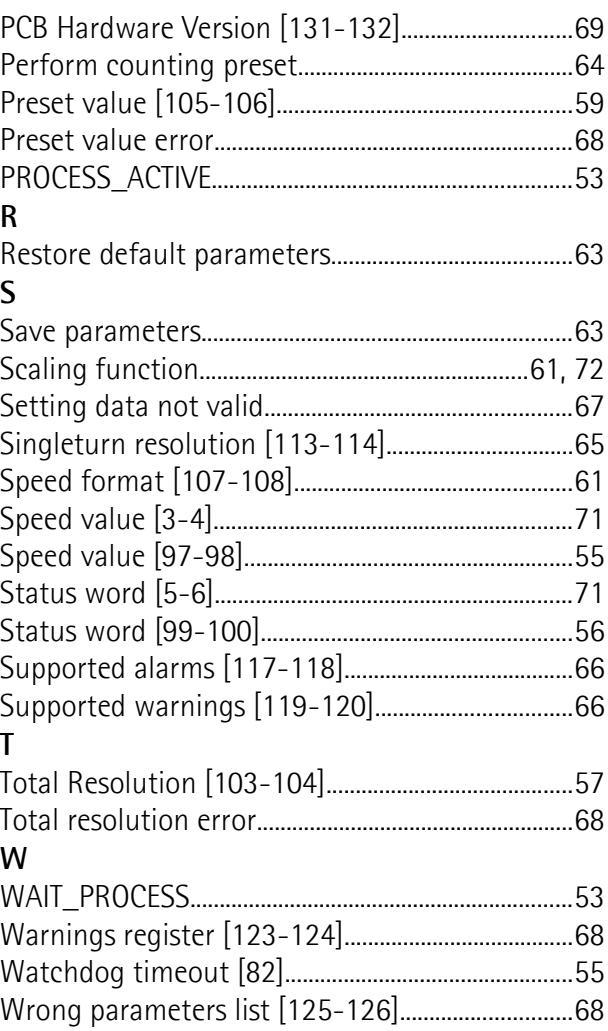

### <span id="page-6-0"></span>**Typographic and iconographic conventions**

In this guide, to make it easier to understand and read the text the following typographic and iconographic conventions are used:

- parameters and objects both of the device and the interface are coloured in **GREEN**;
- alarms are coloured in **RED**;
- states are coloured in **FUCSIA**.

When scrolling through the text some icons can be found on the side of the page: they are expressly designed to highlight the parts of the text which are of great interest and significance for the user. Sometimes they are used to warn against dangers or potential sources of danger arising from the use of the device. You are advised to follow strictly the instructions given in this guide in order to guarantee the safety of the user and ensure the performance of the device. In this guide the following symbols are used:

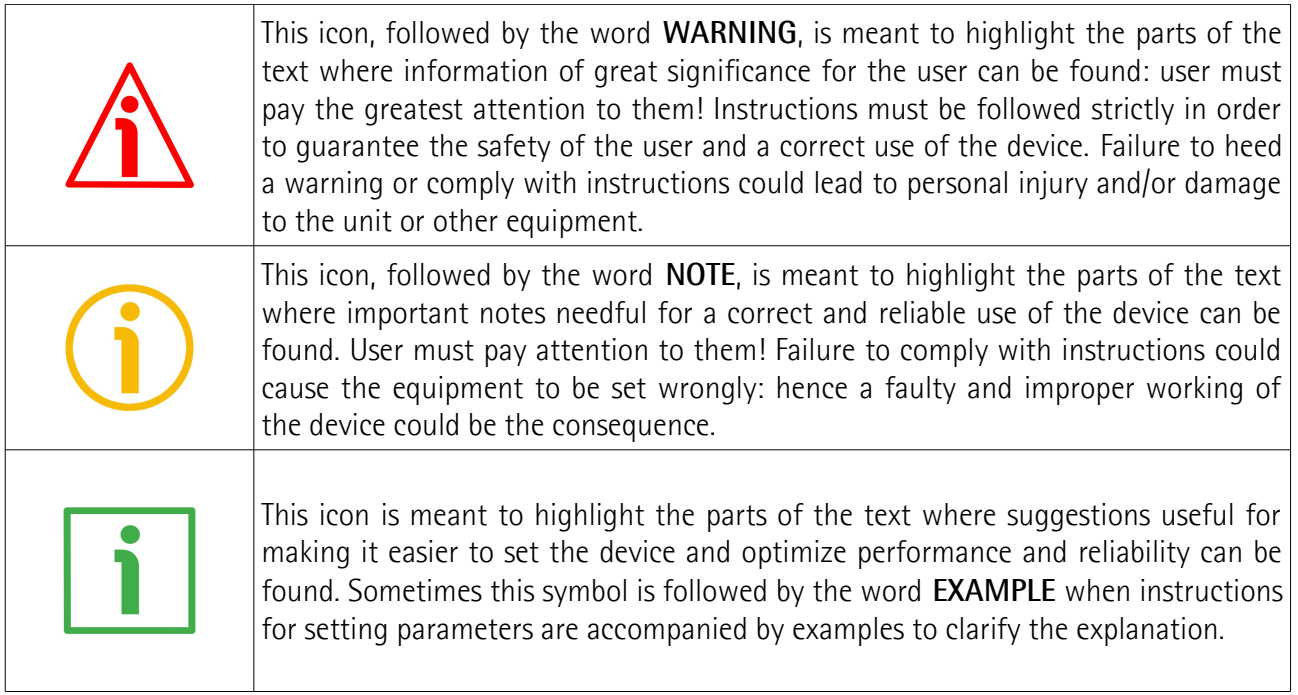

### <span id="page-7-0"></span>**Preliminary information**

This guide is designed to provide the most complete information the operator needs to correctly and safely install and operate the following rotary encoders **equipped with MODBUS TCP/IP interface**:

- 
- **XAC7718/1MT-xx ATEX 18 bit singleturn encoder**
- **XAC7716/16384MT-xx ATEX 16+14 bit multiturn encoder**

XAC77 encoders with MODBUS TCP/IP interface comply with the "Modbus over TCP/IP" protocol. **Modbus over TCP/IP is an extension of the popular Modbus RTU protocol** to replace the serial connection with Ethernet technology. MODBUS TCP/IP encoders implement advanced functions such as full scaling, preset, code sequence, position and velocity readout, diagnostic information. MODBUS TCP/IP is user-friendly and basic and can be implemented fast and uncomplicated. Among the reasons behind its popularity are simplicity and ease of interface, low-cost development, minimum hardware requirement and high reliability.

XAC77 ATEX encoders are category 2 "high level of protection" devices with airtight, explosion- and flameproof enclosure for use in Zones 1, 2, 21 and 22 and in the temperature class T6 (T85°C). For complete information on ATEX certification please refer to the enclosed documentation.

For technical specifications please [refer to the product datasheet.](https://www.lika.it/eng/products/rotary-encoders/absolute/ethernet/)

To make it easier to read the text, this guide can be divided into two main sections.

In the first section general information concerning the safety, the mechanical installation and the electrical connection as well as tips for setting up and running properly and efficiently the unit are provided.

While in the second section, entitled **MODBUS TCP/IP Interface**, both general and specific information is given on the MODBUS interface. In this section the interface features and the registers implemented in the unit are fully described.

### <span id="page-8-0"></span>**Glossary of MODBUS TCP/IP terms**

MODBUS TCP/IP, like many other networking systems, has a set of unique terminology. Table below contains a few of the technical terms used in this guide to describe the MODBUS TCP/IP interface. They are listed in alphabetical order.

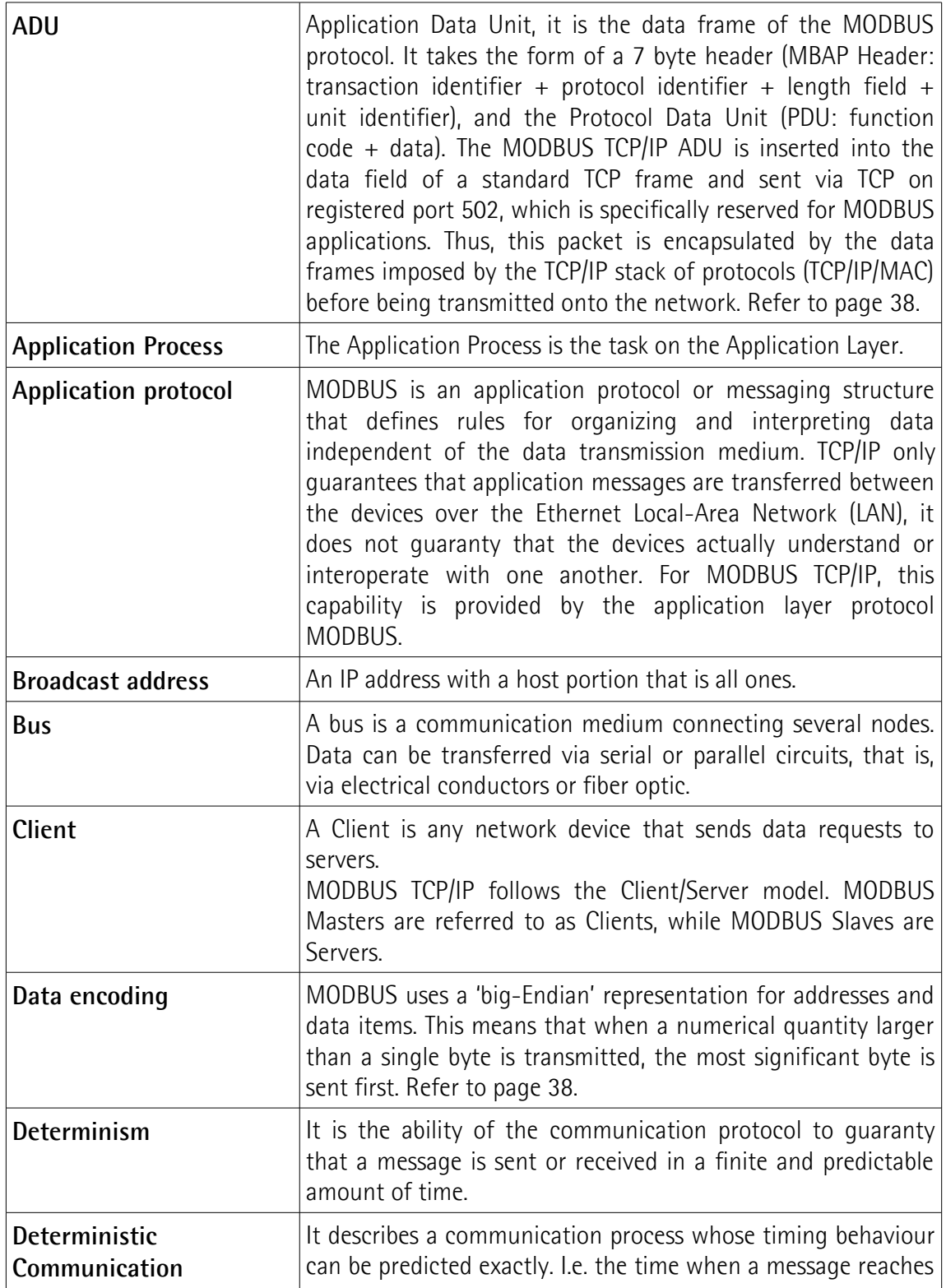

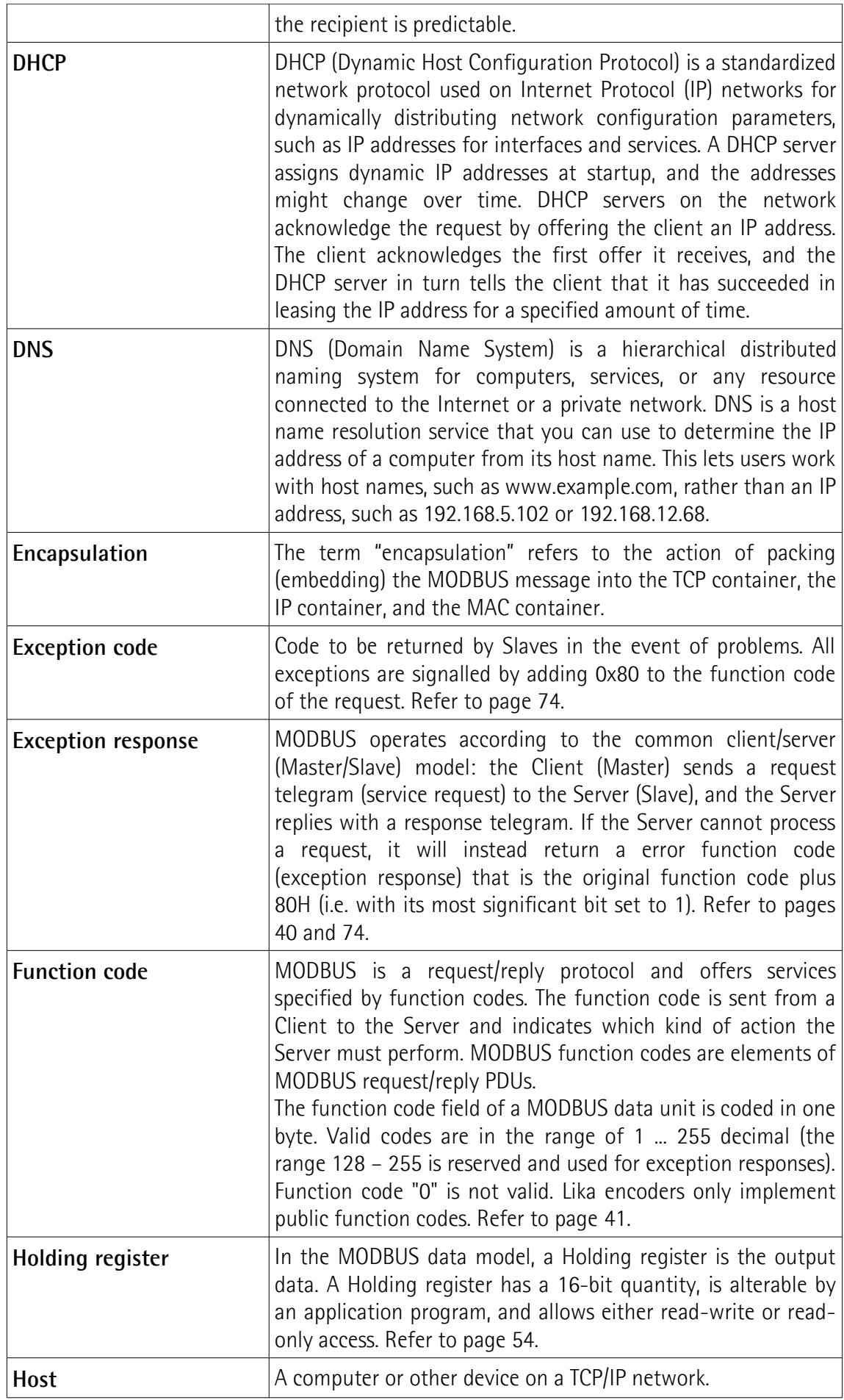

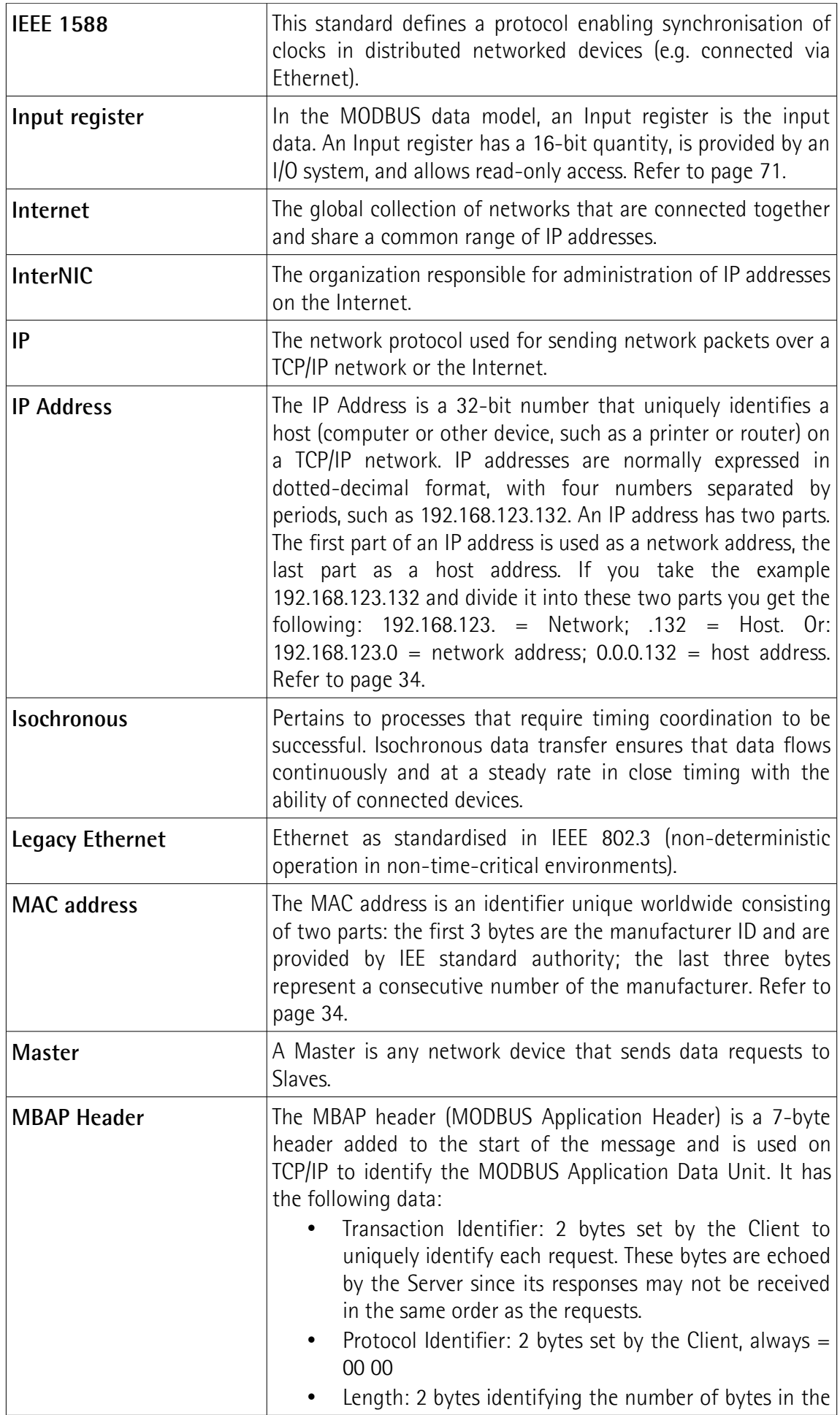

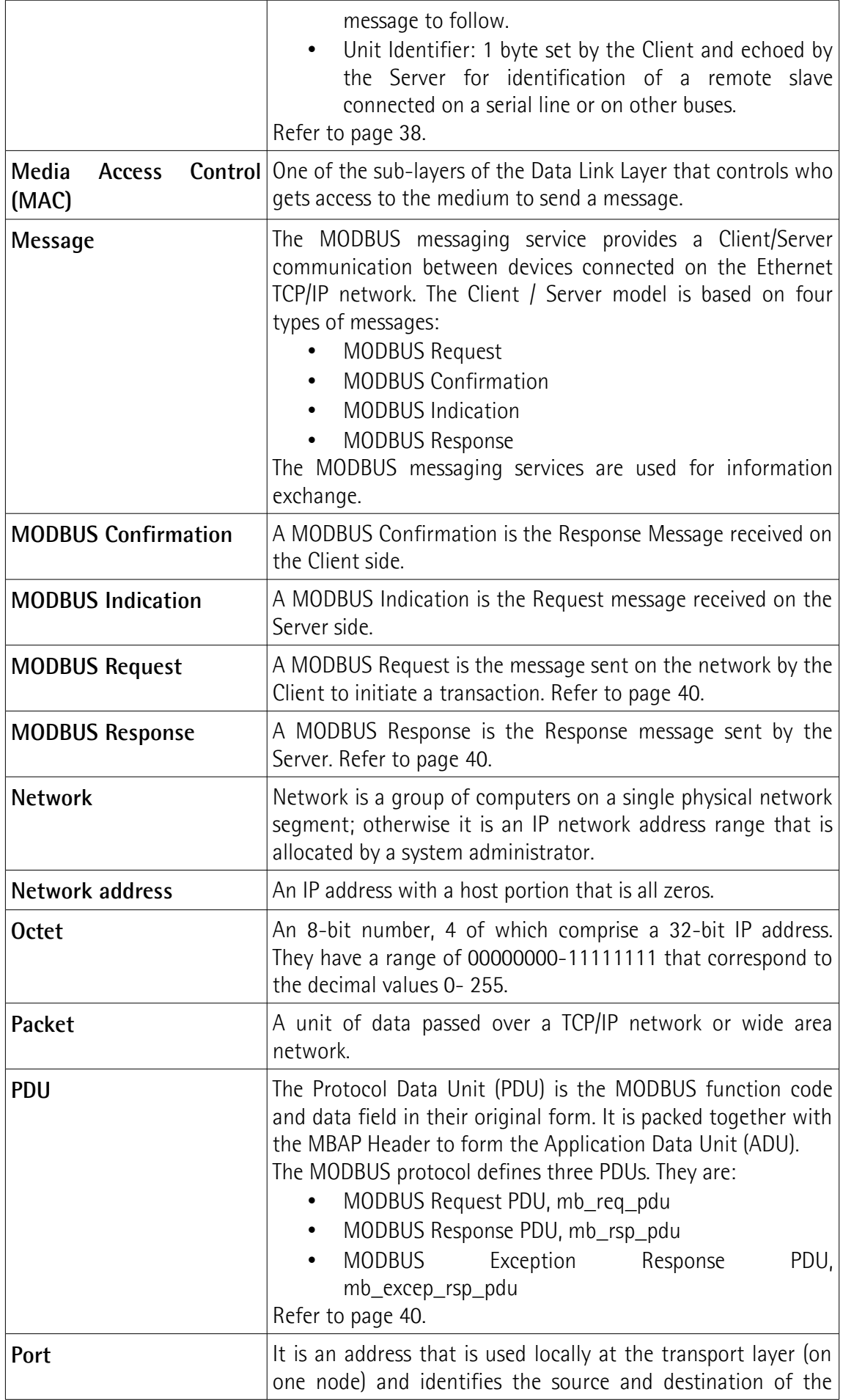

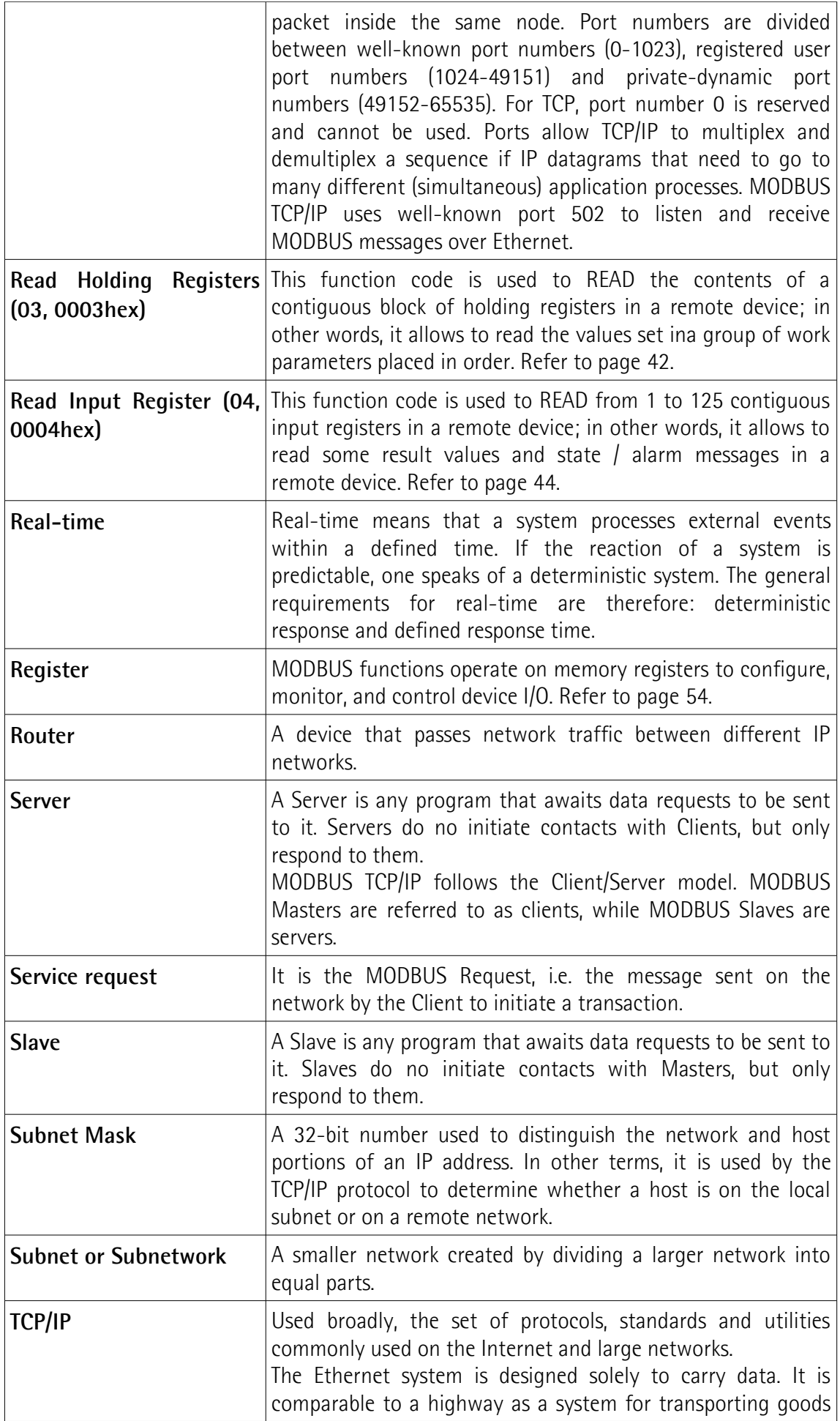

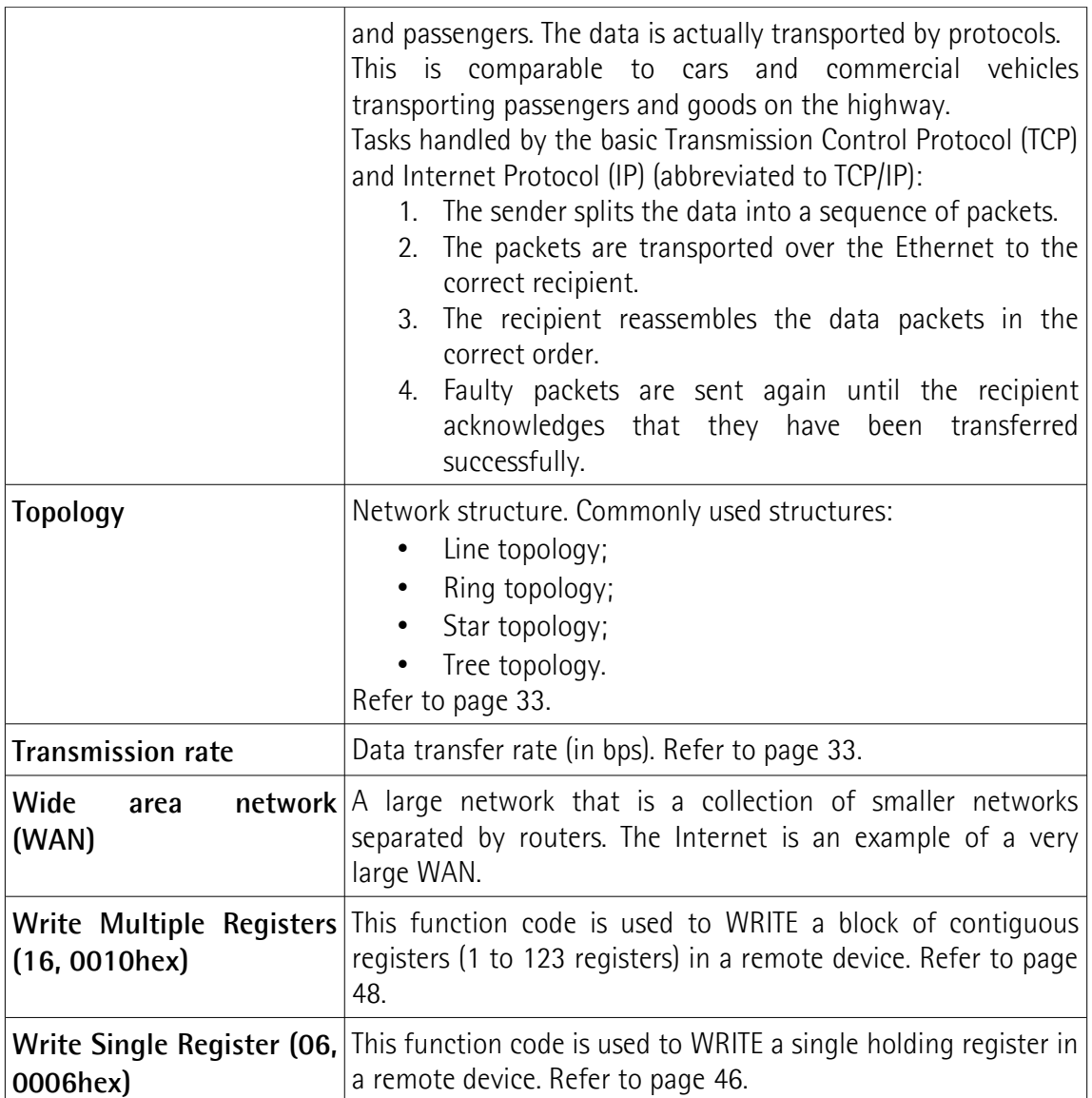

### <span id="page-14-0"></span>**List of abbreviations**

Table below contains a list of abbreviations (in alphabetical order) which may be used in this guide to describe the MODBUS TCP/IP interface.

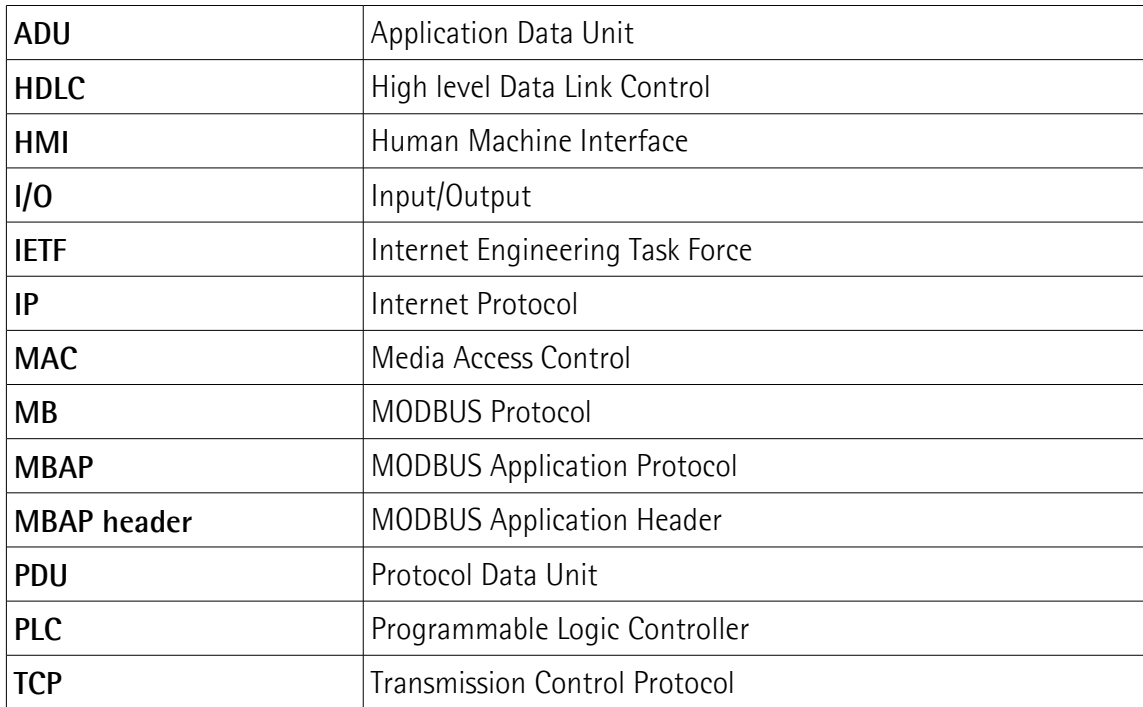

### <span id="page-15-0"></span>**References**

- 
- [1] MODBUS Application Protocol Specification, Version V1.1b3<br>[2] MODBUS messaging on TCP/IP implementation guide, Vers MODBUS messaging on TCP/IP implementation guide, Version V1.0b
- [3] RFC 791, Internet Protocol, Sep81 DARPA
- [4] RFC 1122 Requirements for Internet Hosts -- Communication Layers
- [5] IEC 61918 Industrial communication networks Installation of communication networks in industrial premises
- [6] IEC 61784-5-13 Industrial communication networks Profiles Part 5-13: Installation of fieldbuses – Installation profiles for CPF 13

### <span id="page-16-0"></span>**1 Safety summary**

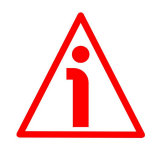

#### <span id="page-16-2"></span>**1.1 Safety**

- Always comply with the information in this manual concerning the ATEX products;
- always adhere to the professional safety and accident prevention regulations applicable to your country during device installation and operation;
- installation and maintenance operations have to be carried out by qualified personnel only, with power supply disconnected and stationary mechanical parts;
- device must be used only for the purpose appropriate to its design: use for purposes other than those for which it has been designed could result in serious personal and/or the environment damage;
- high current, voltage and moving mechanical parts can cause serious or fatal injury;
- failure to comply with these precautions or with specific warnings elsewhere in this manual violates safety standards of design, manufacture, and intended use of the equipment;
- Lika Electronic assumes no liability for the customer's failure to comply with these requirements.

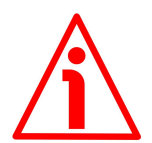

#### <span id="page-16-1"></span>**1.2 Electrical safety**

- Turn off the power supply before connecting the device;
- connect according to the explanation in the "6 - [Electrical connections"](#page-31-0) section on page [32;](#page-31-0)
- in classified areas the electrical connection of the device must be carried out in compliance with the methods indicated in the directive EN IEC 60079- 0:2018-07 and according to EN 60079-14;
- in compliance with the 2014/30/EU norm on electromagnetic compatibility, following precautions must be taken:

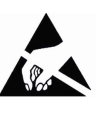

- before handling and installing, discharge electrical charge from your body and tools which may come in touch with the device;
- power supply must be stabilized without noise, install EMC filters on device power supply if needed;
- always use shielded cables (twisted pair cables whenever possible);
- avoid cables runs longer than necessary;
- avoid running the signal cable near high voltage power cables;
- mount the device as far as possible from any capacitive or inductive noise source, shield the device from noise source if needed;
- to guarantee a correct working of the device, avoid using strong magnets on or near by the unit;
- minimize noise by connecting the shield and/or the frame to ground. Provide the ground connection as close as possible to the encoder. We suggest using the connection point provided in the encoder's enclosure (see the [Figure 2\)](#page-31-1) to connect the unit to ground. Fix the ground cable to the connection point

by means of a ring crimp terminal and a M4 bolt. The connection point to ground might be provided also on the installation side by connecting the cable shield to the earth point. It is user's duty to find the best solution to minimize the interference. Please make sure that ground is not affected by noise.

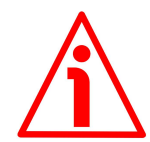

#### <span id="page-17-1"></span>**1.3 Mechanical safety**

- Install the device following strictly the information in the "5 - [Mounting](#page-28-0) [instructions"](#page-28-0) section on page [29;](#page-28-0)
- mechanical installation has to be carried out with stationary mechanical parts;
- do not disassemble the encoder;
- do not tool the encoder or its shaft;
- delicate electronic equipment: handle with care; do not subject the device and the shaft to knocks or shocks;
- respect the environmental characteristics declared by manufacturer
- unit with hollow shaft: the encoder can be mounted directly on a shaft whose diameter has to respect the technical characteristics specified in the purchase order.

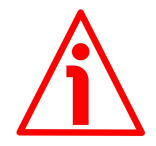

#### <span id="page-17-0"></span>**1.4 Operational safety**

- The described product is category 2 certified and is designed for use in potentially explosive zones 1 and 2 (according to EN60079-15) and 21-22 (according to EN60079-31). It is suitable for a safe use and a high level of protection in areas in which explosive atmospheres caused by mixture of gases and vapours (zones 1 and 2) or of air and dust (zones 21 and 22) are likely to occur. It complies with the constructional safety requirements of the temperature class T6  $(+85^{\circ}C / +185^{\circ}F)$ . It is not to be used in Zone 0;
- the manufacturer's specifications (temperature, speed, ...) must under no circumstances be exceeded;
- use the product according to the indicated degree of IP protection;
- the maximum permissible environmental temperature is -20 $^{\circ}$ C to +40 $^{\circ}$ C / -4°F to +104°F (at continuous rotational speed of max. 6000 rpm).

### <span id="page-18-0"></span>**2 Identification**

Device can be identified through the **order code**, the **serial number** and the **MAC address** printed on the label applied to its body. Information is listed in the delivery document too. Please always quote the order code, the serial number and the MAC address when reaching Lika Electronic for purchasing spare parts or needing assistance. For any information on the technical characteristics of the product [refer to the technical catalogue.](https://www.lika.it/eng/products/rotary-encoders/absolute/ethernet/)

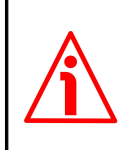

lika

**Warning**: encoders having order code ending with "/Sxxx" may have mechanical and electrical characteristics different from standard and be supplied with additional documentation for special connections (Technical info).

### <span id="page-19-0"></span>3 ATEX certificate

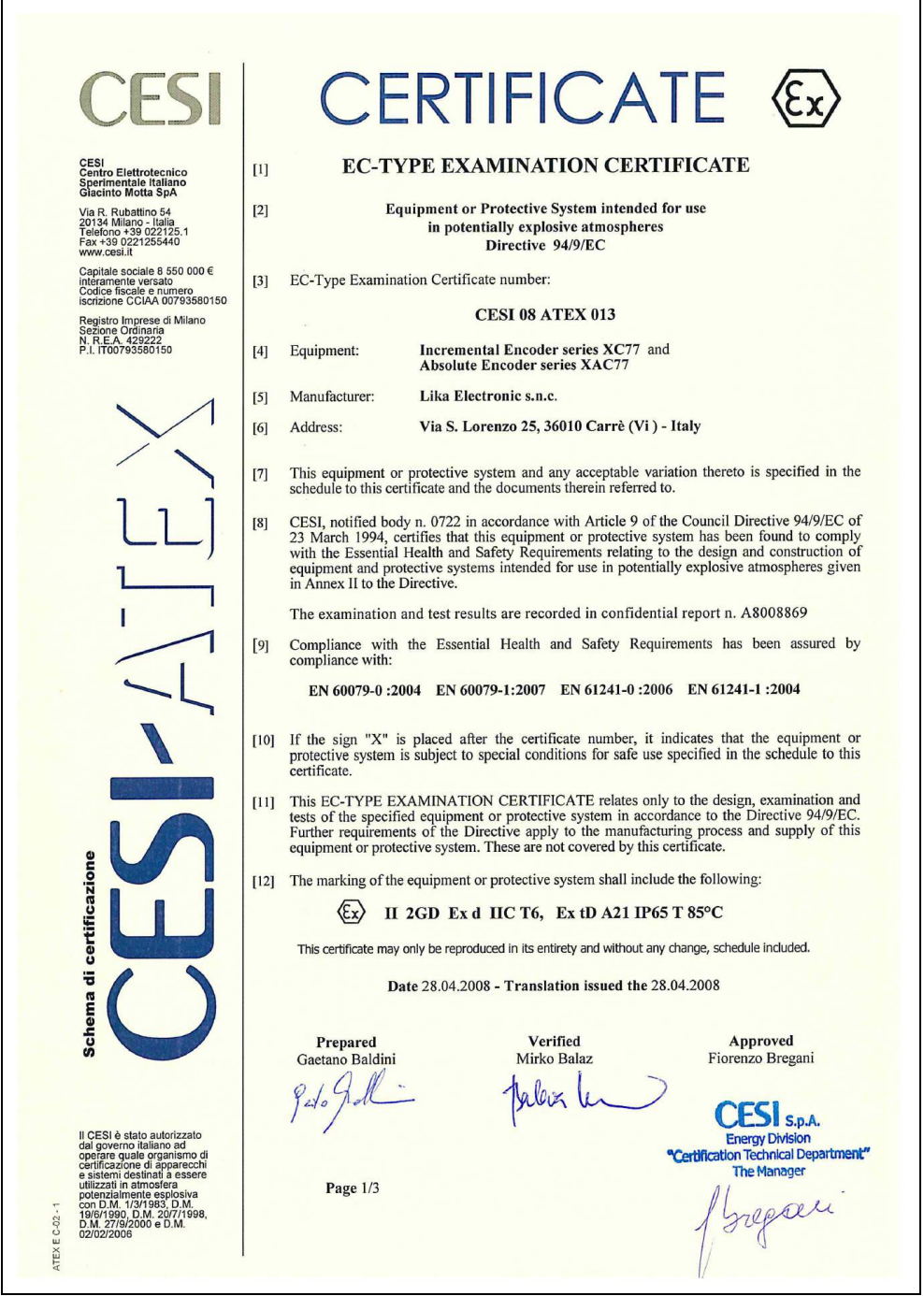

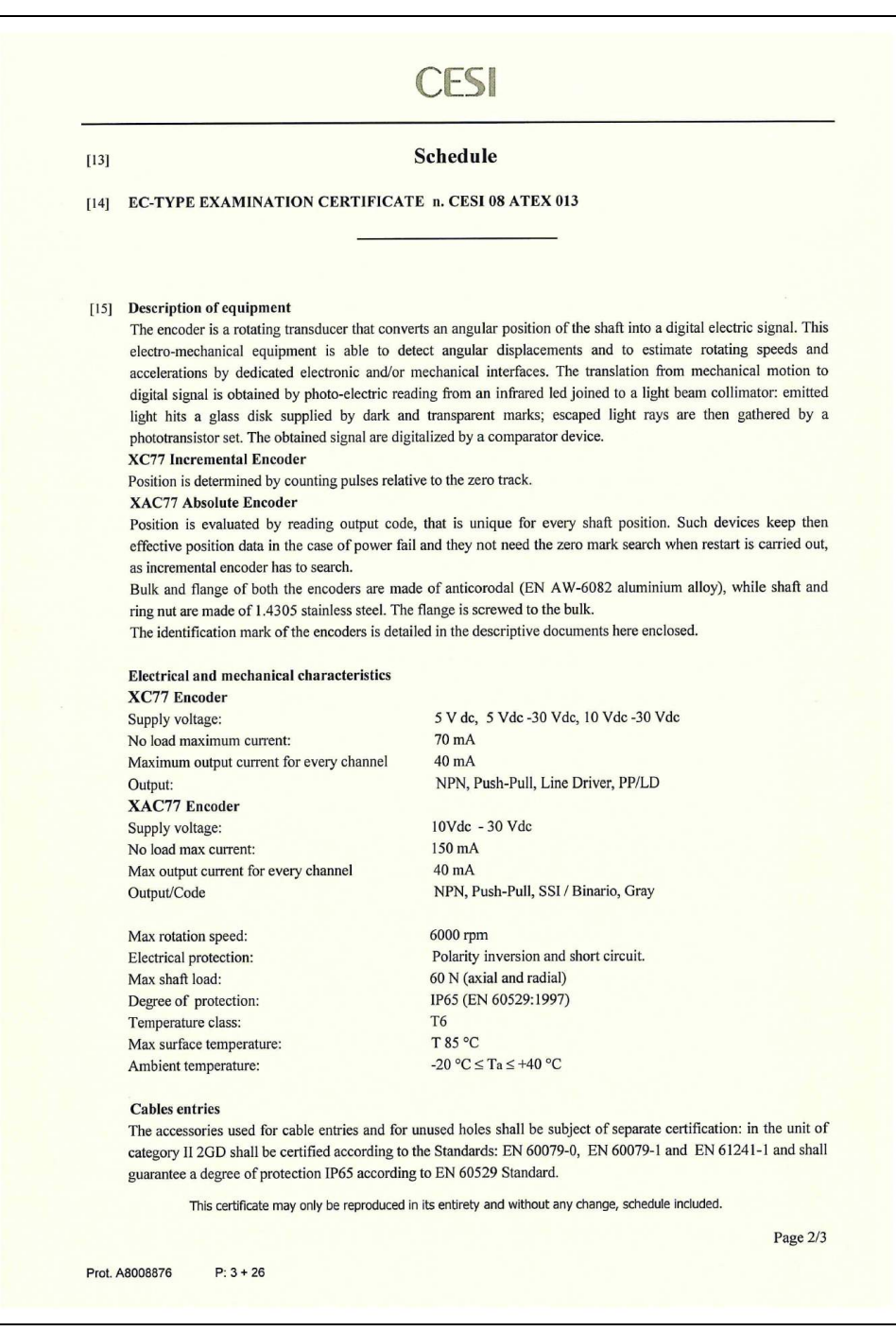

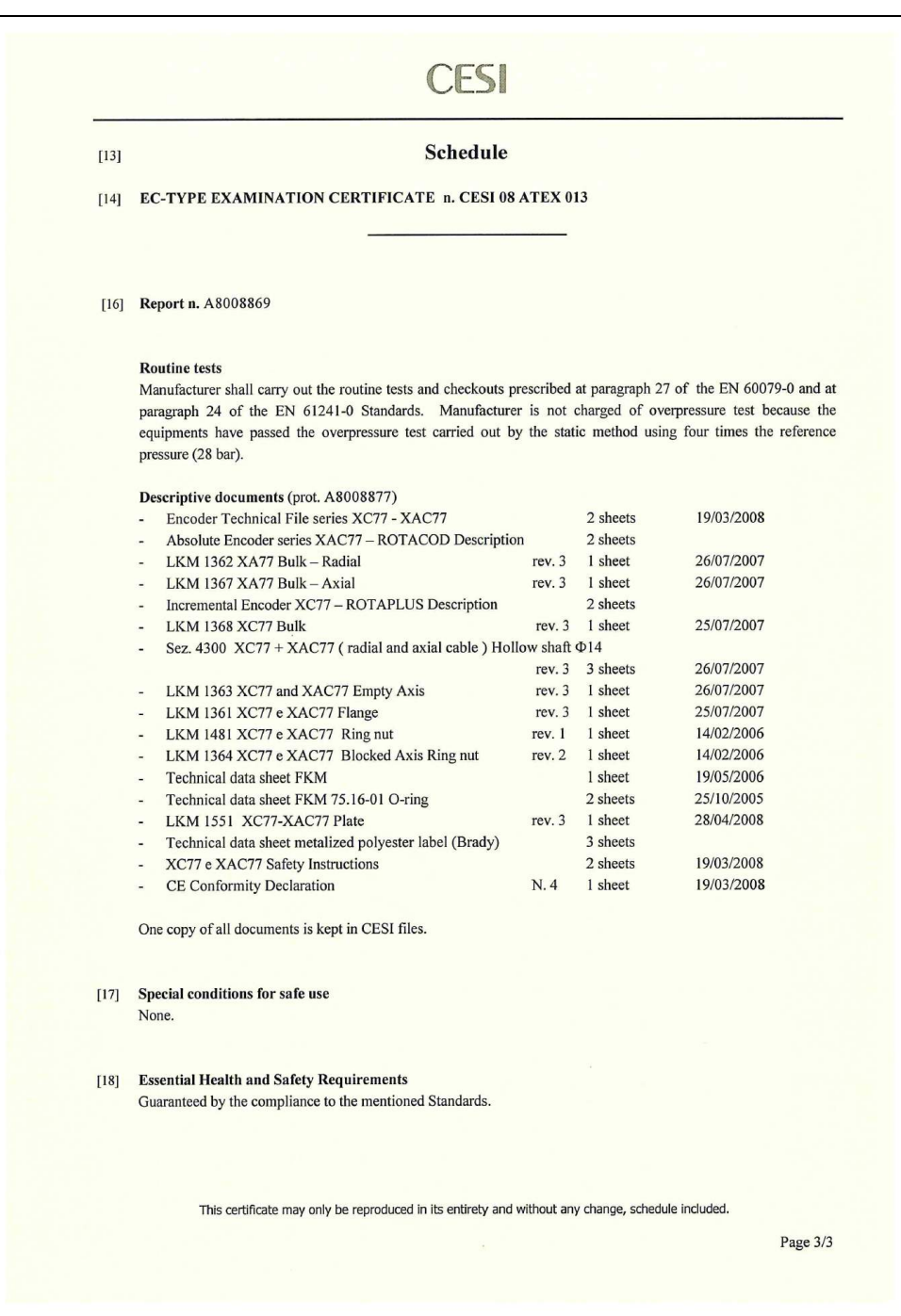

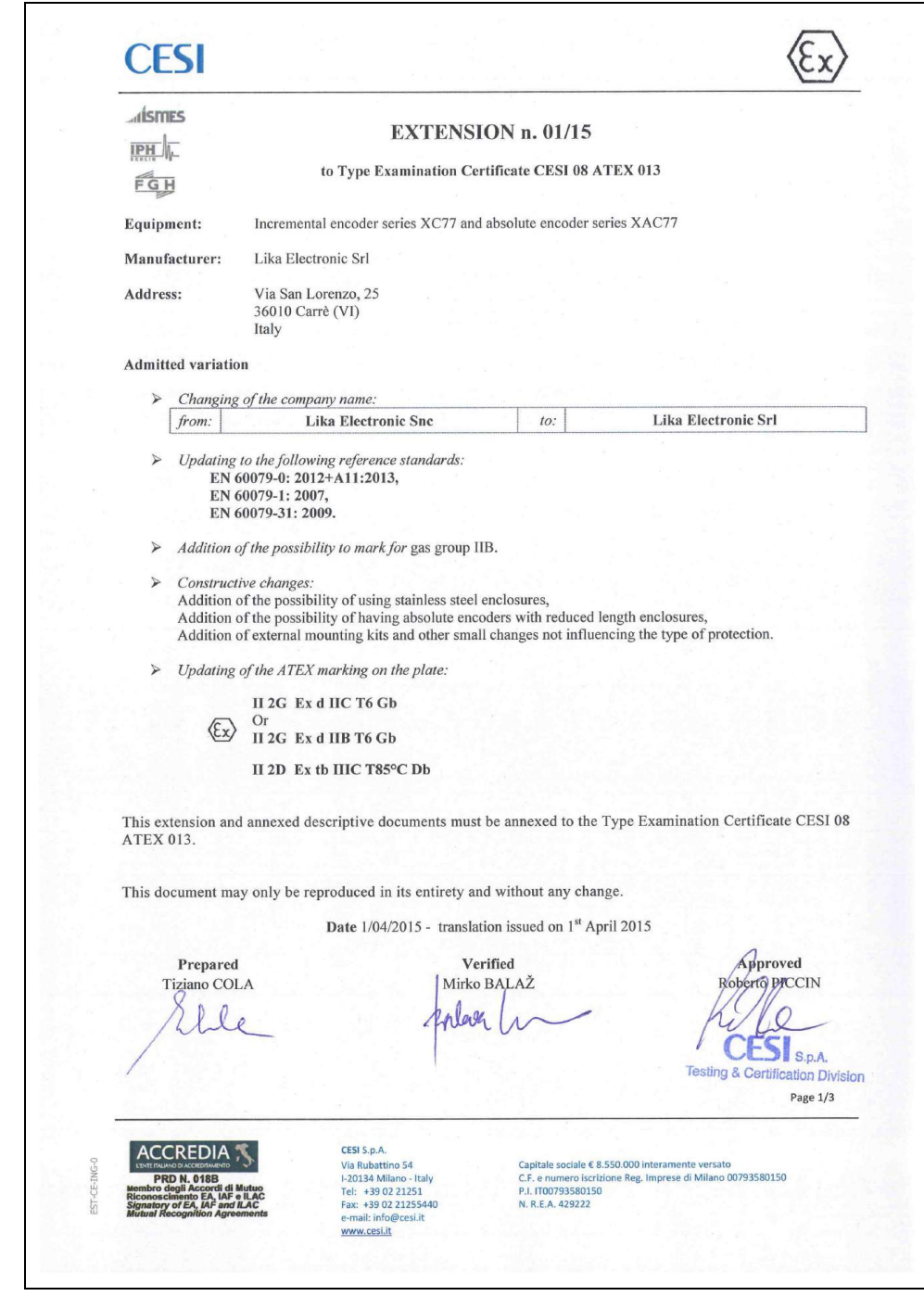

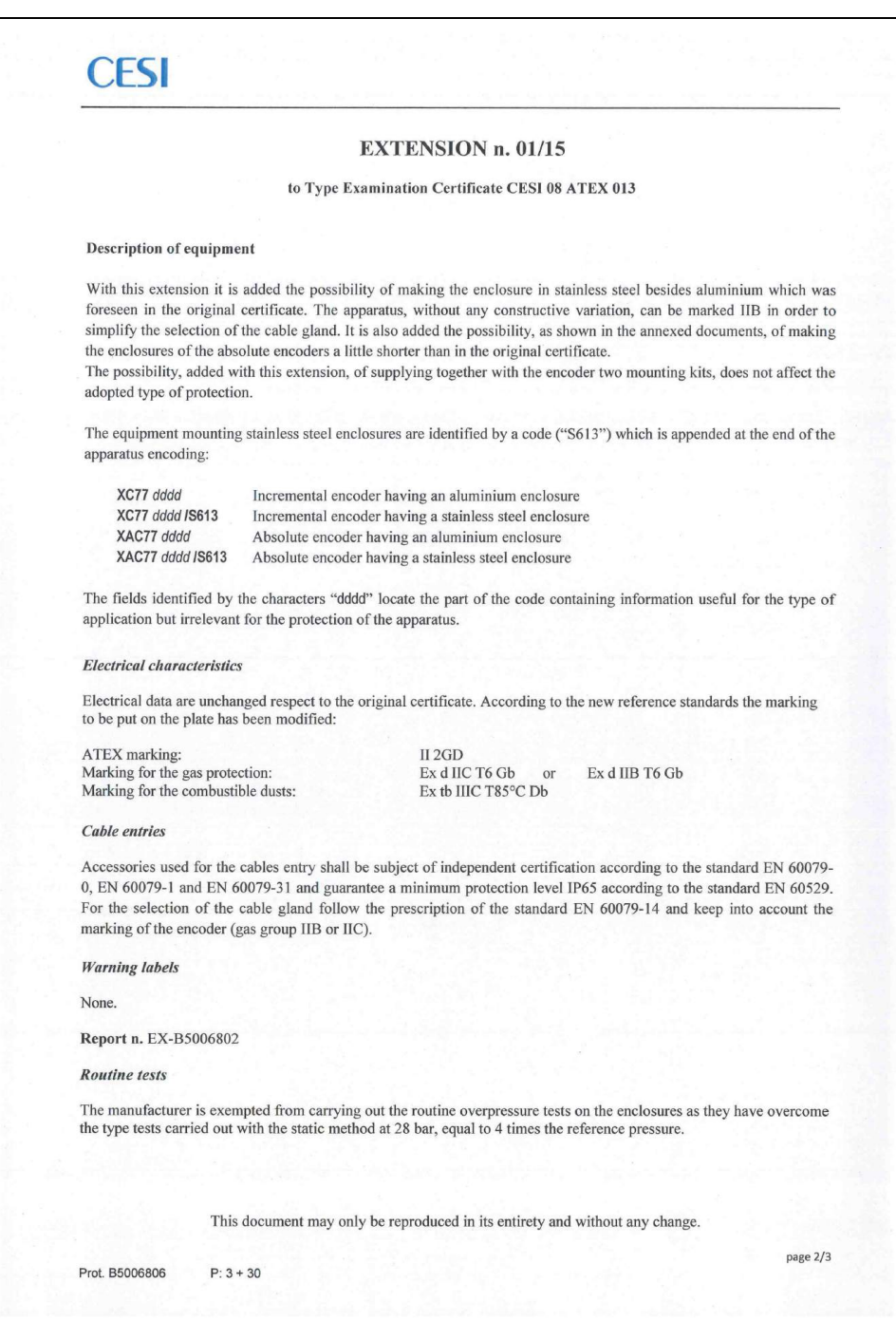

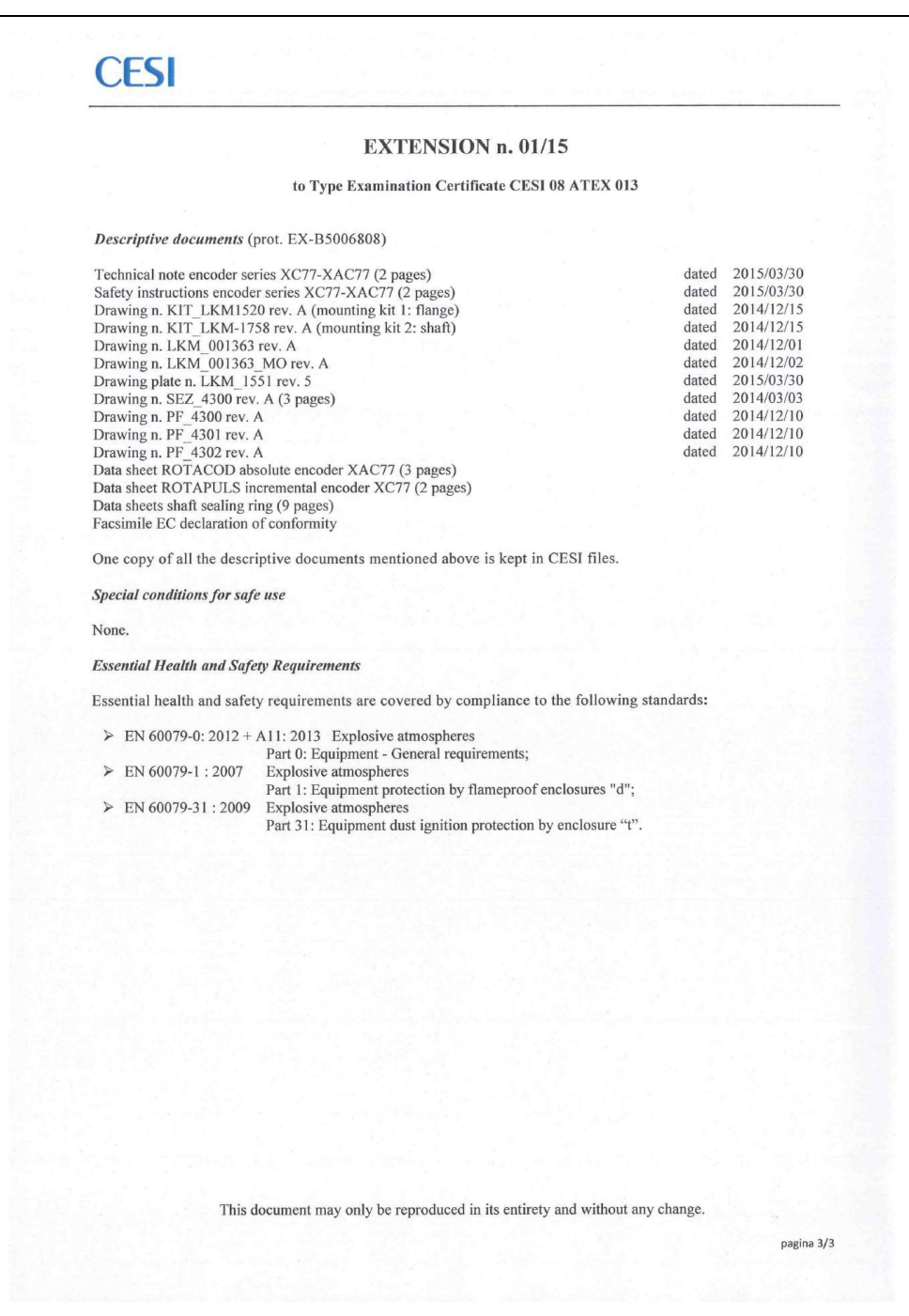

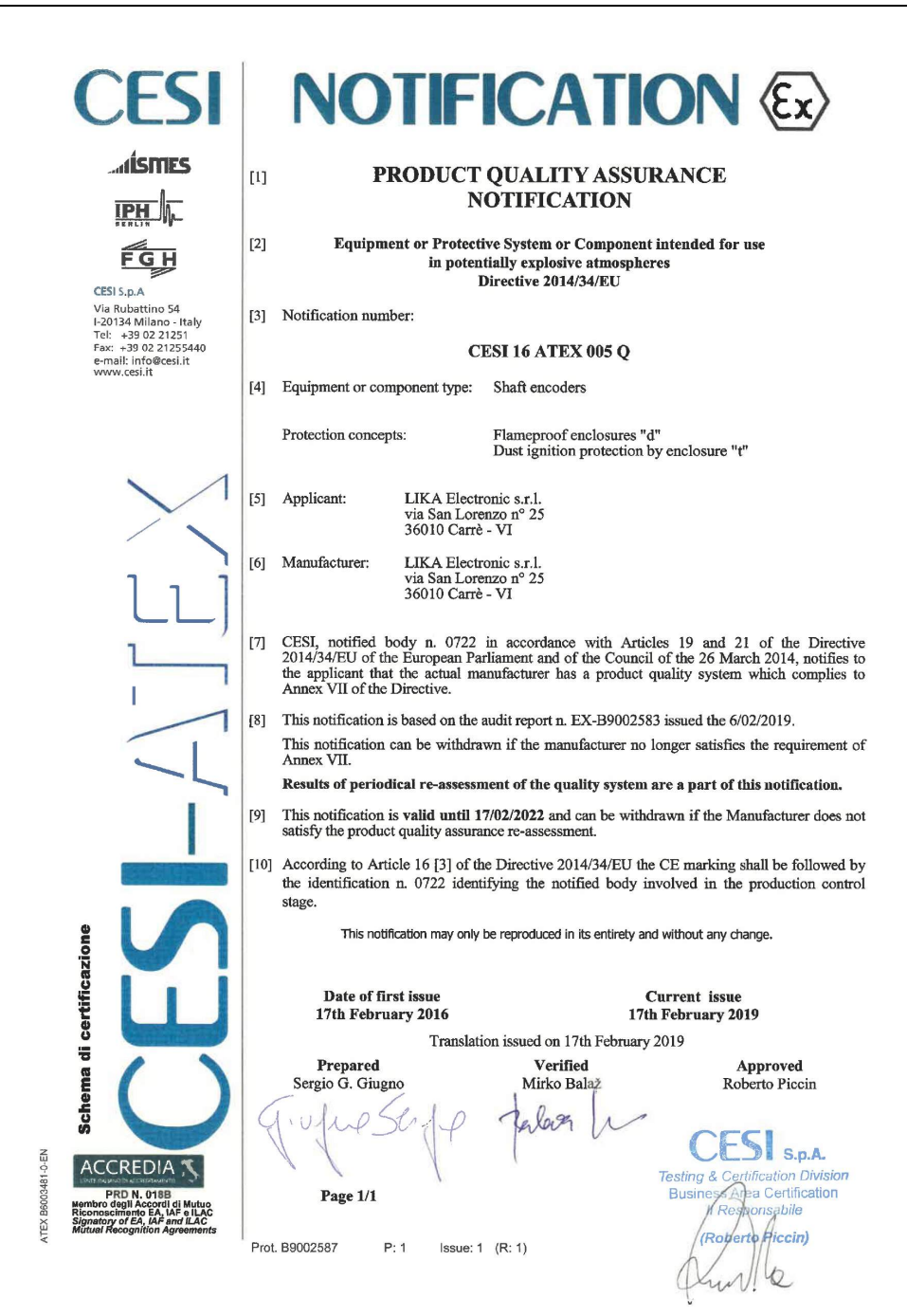

## <span id="page-26-0"></span>**4 Safety instructions**

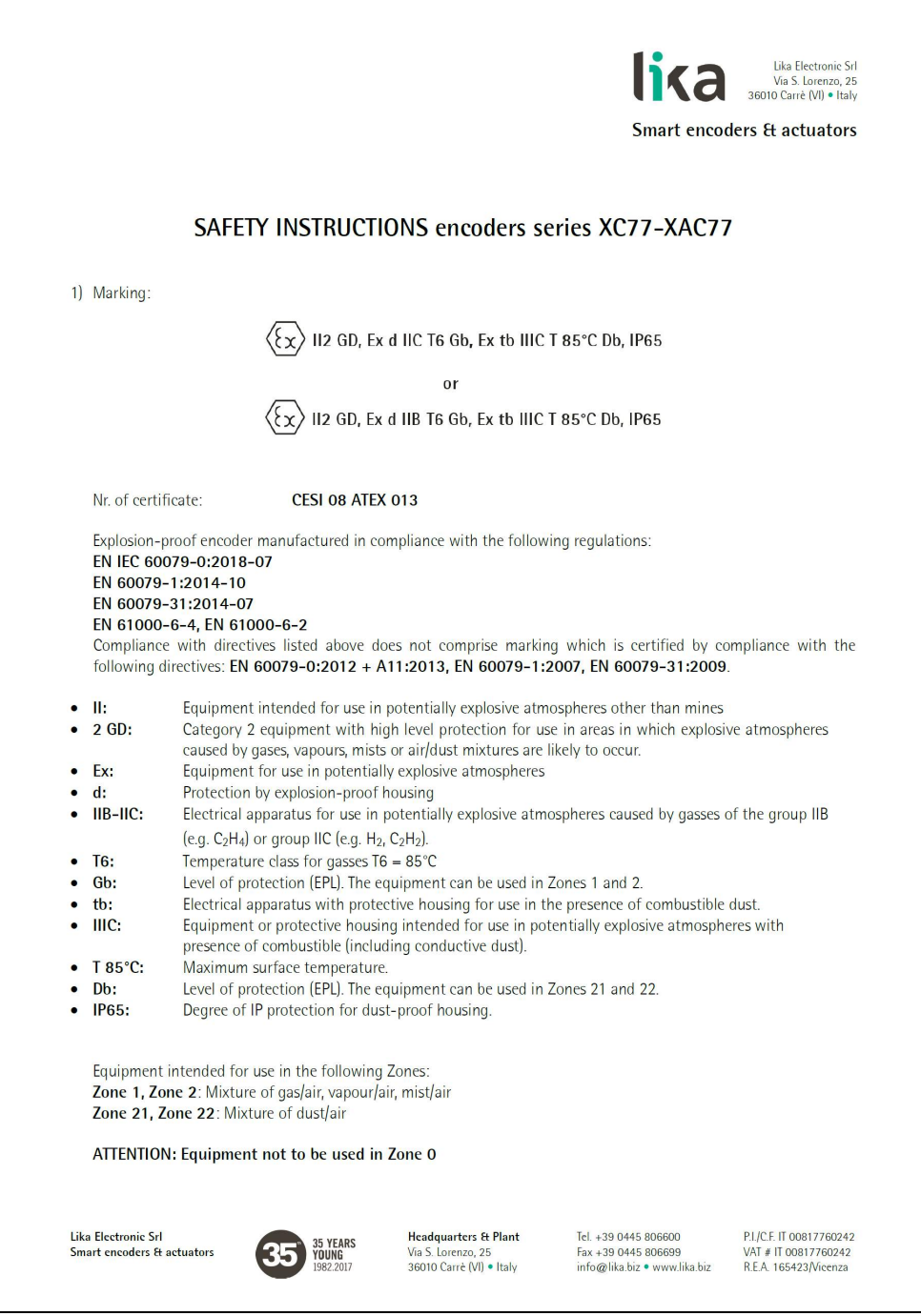

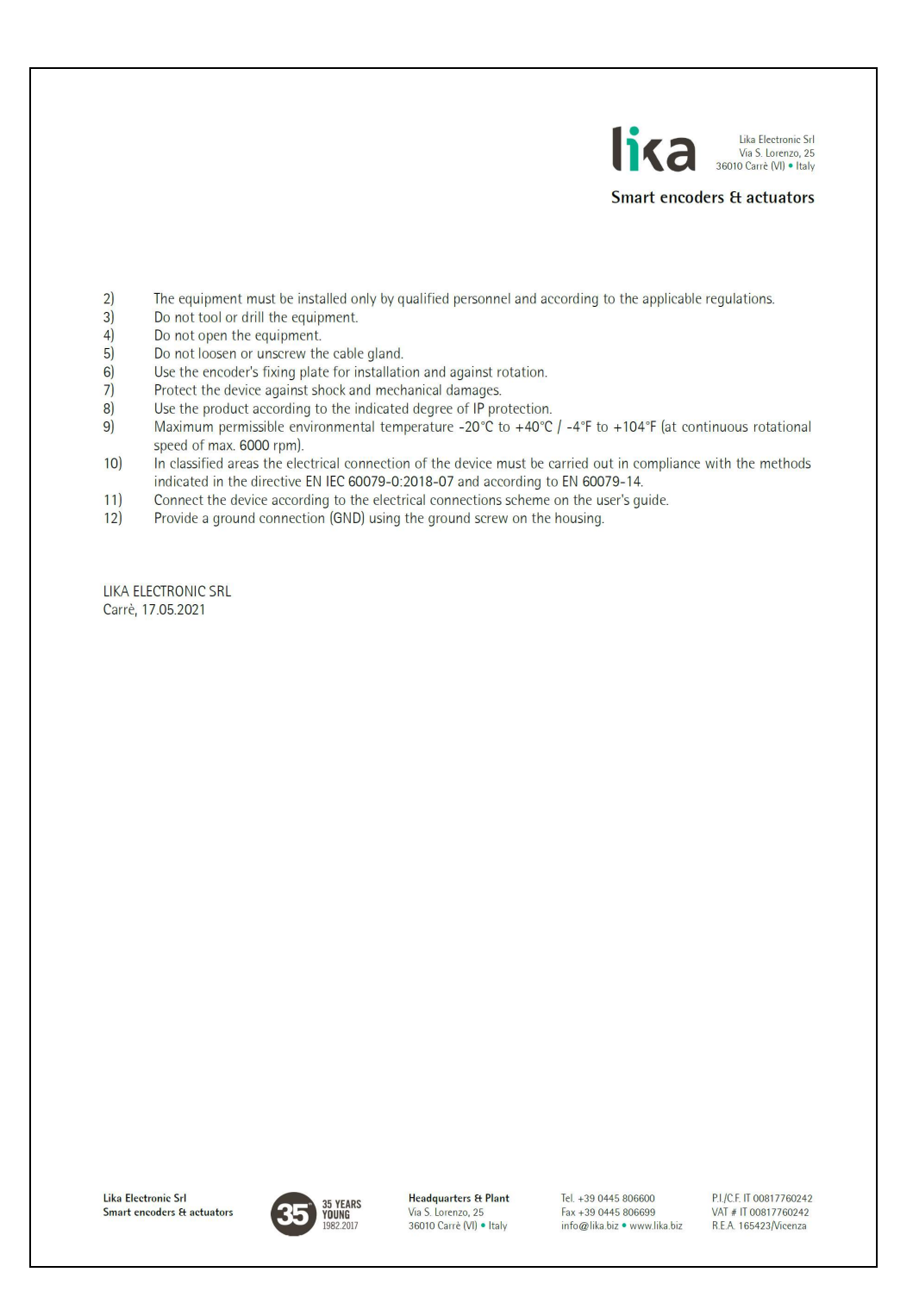

### <span id="page-28-0"></span>**5 Mounting instructions**

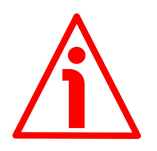

#### **WARNING**

lika

Installation and maintenance operations have to be carried out by qualified personnel only, with power supply disconnected and mechanical parts absolutely in stop.

For any information on the mechanical data and the electrical characteristics of the encoder please [refer to the technical catalogue.](https://www.lika.it/eng/products/rotary-encoders/absolute/ethernet/)

#### <span id="page-28-1"></span>**5.1 Encumbrance sizes**

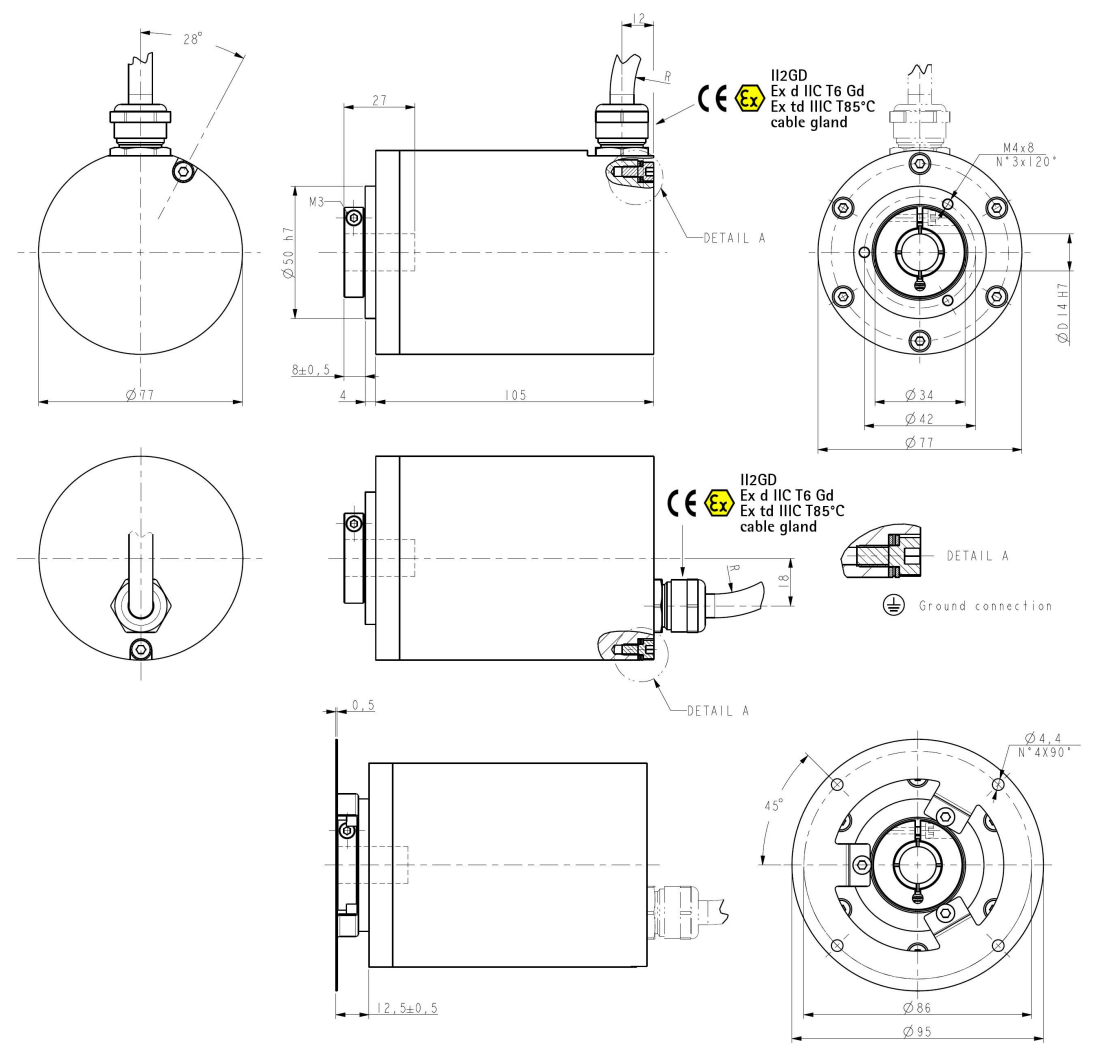

#### **Figure 1 - Encumbrance sizes**

#### <span id="page-29-1"></span>**5.2 Solid shaft (LKM-1758) and Fixing plate (LKM-1520)**

LKM-1758 is an optional feature thus it has to be ordered separately.

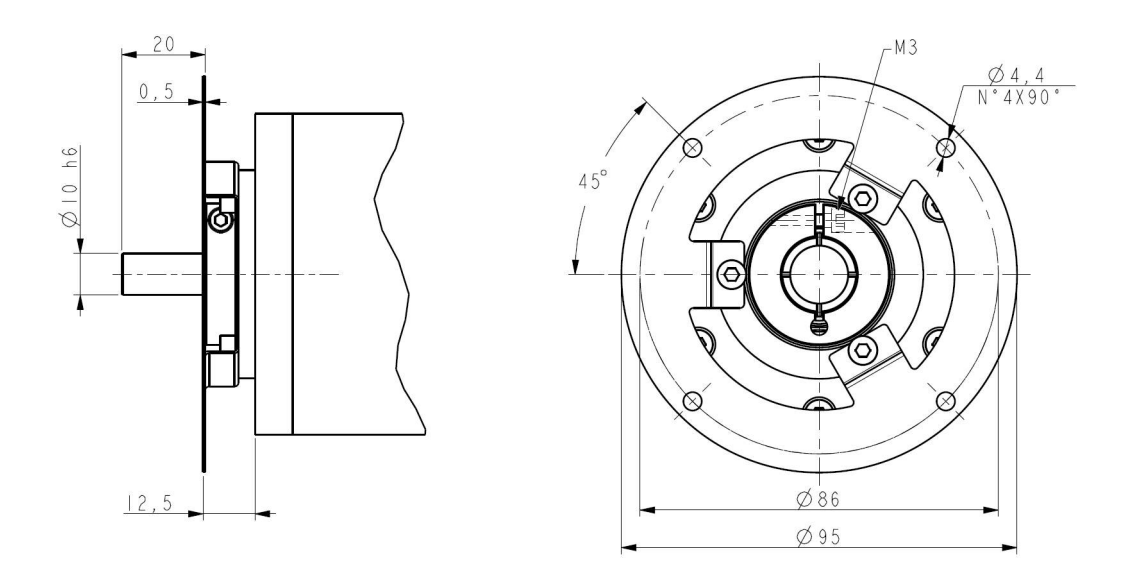

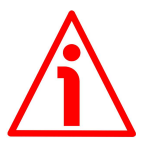

#### **WARNING**

lika

Unit with solid shaft: in order to guarantee maximum reliability over time of the mechanical parts, we recommend a flexible coupling to be installed to connect the encoder and the installation shaft; make sure the misalignment tolerances of the flexible coupling are respected.

#### <span id="page-29-0"></span>**5.3 Mounting instructions**

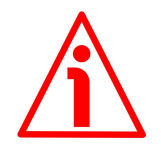

#### **WARNING**

Installation and maintenance operations have to be carried out by qualified personnel only, with power supply disconnected and mechanical parts absolutely in stop.

- Fasten the fixing plate **1** to the encoder using the three M4 screws **2** provided with the device;
- mount the encoder on the motor shaft using the reducing sleeve (if supplied); avoid forcing the encoder shaft;
- fasten the fixing plate **1** to the rear of the motor using four M4 cylindrical head screws **3**;
- fix the collar **4** to the encoder shaft by means of the M3 screw.

lika\_\_\_\_

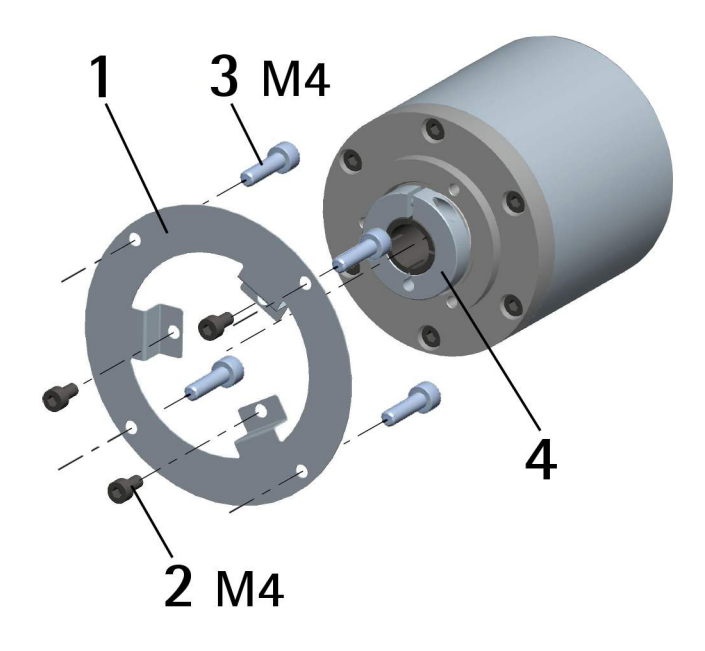

### <span id="page-31-0"></span>**6 Electrical connections**

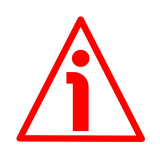

### **WARNING**

Power supply must be turned off before performing any electrical connection! Installation, electrical connection and maintenance operations must be carried out by qualified personnel only, with power supply disconnected. Mechanical components must be in stop. Do not open the encoder.

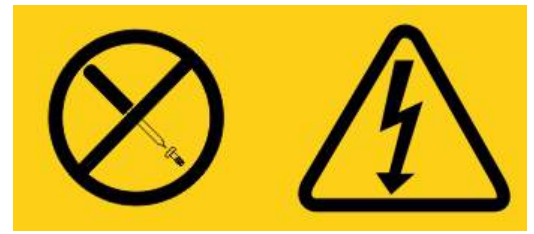

**No user serviceable parts inside the encoder!**

<span id="page-31-1"></span>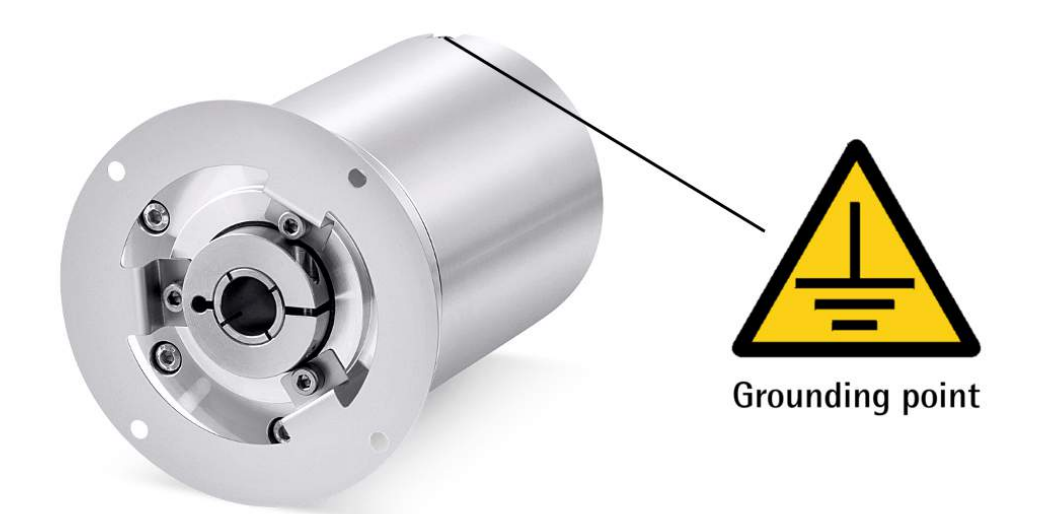

**Figure 2 - Electrical connection and grounding point**

#### <span id="page-32-2"></span>**6.1 PWR power supply and Ethernet connection**

A T8 type cable is used for power supply and Ethernet connection of the MODBUS TCP/IP encoder. Connection is according to PoE IEEE 802.3af mode B standard for max. 30Vdc power supply.

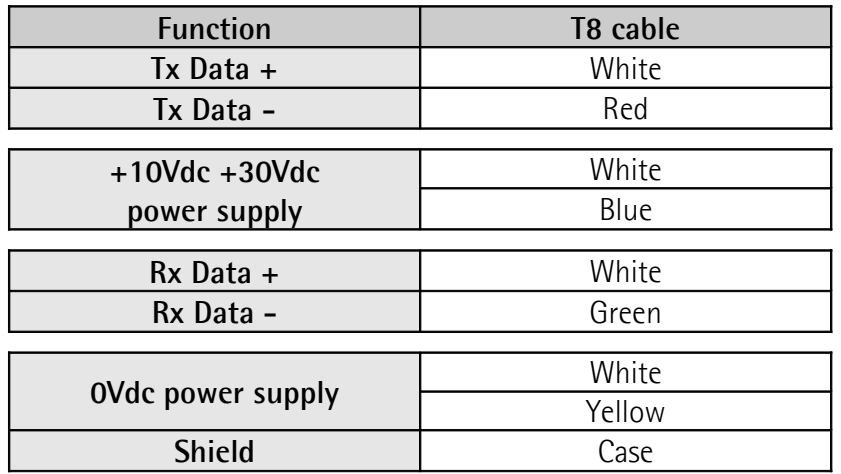

PORT 1 and PORT 2 are interchangeable - if only one connection is required, either port can be used. The Ethernet interface supports 10/100 Mbit/s, full/half duplex operation.

#### <span id="page-32-1"></span>**6.1.1 Cable specifications**

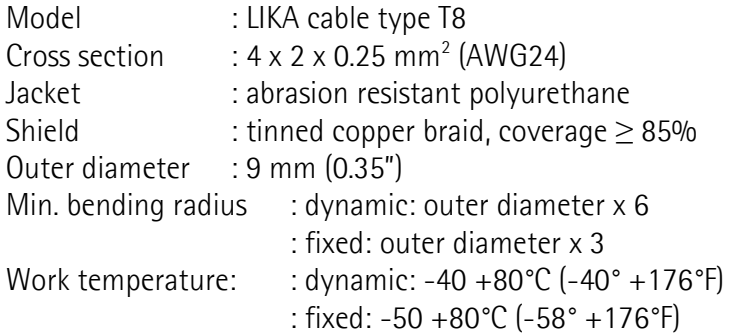

#### <span id="page-32-0"></span>**6.1.2 Network configuration: topologies, cables, hubs, switches - Recommendations**

Using Ethernet several topologies of connection are supported by MODBUS TCP/IP networks: line, tree, daisy-chain, star, … Furthermore MODBUS TCP/IP networks can be configured in almost any topology in the same structure.

The connection of the encoder can be made directly with a network card or indirectly with a switch, hub or company network.

Cables and connectors comply with the IEEE 802.3 Ethernet specifications.

If you use a direct connection to a computer/controller without network components in between, you need to use a standard, "straight" network cable (not a crossover cable).

You need at least a CAT-5 cable (category 5) to get a data transfer rate up to 100 Mbit/s. If there is a network component in the network which does not provide fast Ethernet, the encoder will automatically switch down to 10 Mbit/s. Standard Ethernet cables commercially available can be used.

For complete information please refer to IEC 61918, IEC 61784-5-13 and IEC 61076-2-101.

To increase noise immunity only S/FTP or SF/FTP cables must be used (CAT-5).

The maximum cable length (100 meters) predefined by Ethernet 100Base-TX must be compulsorily fulfilled.

Regarding wiring and EMC measures, the IEC 61918 and IEC 61784-5-13 must be considered.

For a complete list of the available cordsets and connection kits please refer to the product datasheet ("Accessories" list).

#### <span id="page-33-2"></span>**6.2 Ground connection**

To minimize noise connect properly the shield and/or the frame to ground. Connect properly the cable shield to ground on user's side. Make sure that ground is not affected by noise. It is recommended to provide the ground connection as close as possible to the device. We suggest using the ground point provided in the enclosure (see [Figure 2\)](#page-31-1).

#### <span id="page-33-1"></span>**6.3 Line Termination**

MODBUS TCP/IP network needs no line termination because the line is terminated automatically; in fact every Slave is able to detect the presence of the downstream Slaves.

#### <span id="page-33-0"></span>**6.4 MAC address and IP address**

The unit can be identified in the network through the **MAC address** and the **IP address**.

The MAC address is an identifier unique worldwide and has to be intended as a permanent and globally unique identifier assigned to the unit for communication on the physical layer; while the IP address is the name of the unit in a network using the Internet protocol. The MAC address is 6-byte long and cannot be modified. It consists of two parts, numbers are expressed in hexadecimal notation: the first three bytes are used to identify the manufacturer (OUI, namely Organizationally Unique Identifier) and are provided by IEE standard authority; while the last three bytes represent a consecutive number of the manufacturer and are the specific identifier of the unit. The MAC address can be found for commissioning purposes on the label applied to the encoder and is displayed in the **Encoder Information** page of the web server.

The MAC address has the following structure:

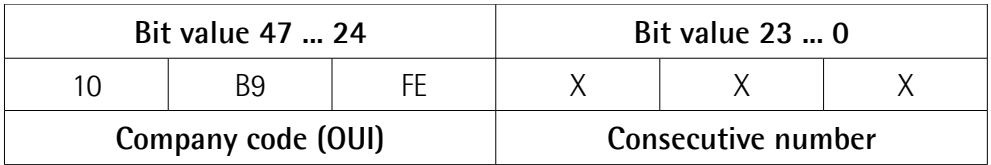

The IP address must be assigned by the user to each interface of the unit to be connected in the network, the default IP address assigned by Lika Electronic is 192.168.1.10, while the default subnet mask is 255.255.255.0.

To set the network configuration parameters refer to the next section.

#### <span id="page-34-0"></span>**6.5 Setting the IP address and the network configuration parameters**

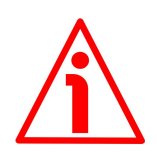

#### **WARNING**

Only competent technicians, who are properly trained, have adequate experience and are familiar with computer architecture, network design and operating systems should configure the network communication parameters. The inappropriate setting of the network parameters results in an incorrect operation of the system.

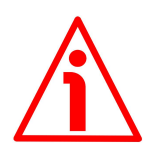

#### **WARNING**

The MODBUS TCP/IP address and communication parameters can be set only via software.

The following table summarises the default IP address and the network configuration parameters.

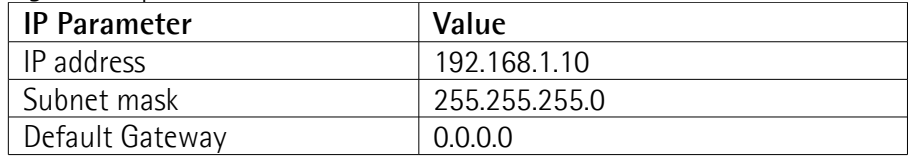

To configure the network and set specific communication parameters, the operator must enter the **Network IP Configuration** page of the Web server. Any change is valid in the range: 0.0.0.0 ... 255.255.255.255 in compliance with the Internet Protocol rules.

For any information on the **Network IP Configuration** page refer to the ["10.8](#page-93-0) [Network configuration"](#page-93-0) section on page [94.](#page-93-0)

## lika

### <span id="page-35-0"></span>**7 Quick reference**

### <span id="page-35-1"></span>**7.1 Getting started**

The following instructions are provided to allow the operator to set up the device for standard operation in a quick and safe mode.

- Mechanically install the device;
- execute the electrical connections;
- if required, set the communication parameters to allow the unit to access the MODBUS TCP/IP network, see the ["6.5 Setting the IP address and the](#page-34-0) [network configuration parameters"](#page-34-0) section on page [35;](#page-34-0) the default network configuration parameters are as follows:

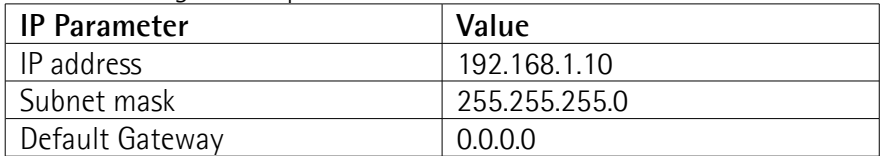

- switch on the  $+10$ Vdc  $+30$ Vdc power supply;
- if you need to use the physical resolution of the unit, please check that the **[Scaling function](#page-60-0)** item is disabled (the bit 0 in the **[Operating parameters](#page-60-1)**  $[109-110]$  registers = 0; see on page [61\)](#page-60-0); the encoder will use the **[Singleturn resolution \[113-114\]](#page-64-1)** and the **[Number of revolutions](#page-64-0) [\[115-116\]](#page-64-0)** register values to arrange the absolute position information;
- otherwise if you need a specific resolution, please enable the **[Scaling](#page-60-0) [function](#page-60-0)** item (the bit 0 in the **[Operating parameters \[109-110\]](#page-60-1)** registers = 1; see on page [61\)](#page-60-0);
- then set the value you need for the singleturn resolution next to the **[Counts per revolution \[101-102\]](#page-55-0)** registers, see on page [56;](#page-55-0)
- set the value you need for the overall resolution next to the **[Total](#page-56-0) [Resolution \[103-104\]](#page-56-0)** registers, see on page [57;](#page-56-0)
- now, if you need you can set a Preset value next to the **[Preset value](#page-58-0) [\[105-106\]](#page-58-0)** registers and then activate it by executing the **[Perform](#page-63-0) [counting preset](#page-63-0)** command available in the **[Control Word \[111-112\]](#page-62-2)** registers, see on page [59;](#page-58-0)
- save the new setting values (use the **[Save parameters](#page-62-1)** command available in the **[Control Word \[111-112\]](#page-62-2)** registers, see on page [63\)](#page-62-1).

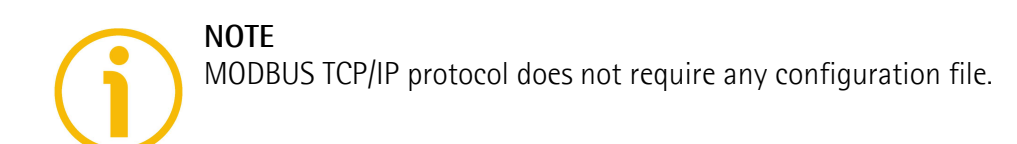
# **8 MODBUS® TCP/IP interface**

Lika MODBUS TCP/IP encoders are Slave (Server) devices and implement the MODBUS application protocol (level 7 of OSI model) and the "MODBUS messaging on TCP/IP" protocol (Ethernet: levels 1 & 2 of OSI model; TCP/IP: levels 3 & 4 of OSI model).

For any further information or omitted specifications please refer to "MODBUS Application Protocol Specification, Version V1.1b3" and "MODBUS messaging on TCP/IP implementation guide, Version V1.0b" available at [www.modbus.org.](http://www.modbus.org/)

# **8.1 MODBUS protocol principles**

MODBUS is an application layer messaging protocol, positioned at level 7 of the OSI model, which provides Client/Server communication between devices connected on different types of buses or networks. In particular, the MODBUS TCP/IP messaging service provides a Client/Server communication between devices connected on an Ethernet TCP/IP network.

The Modbus protocol was developed in 1979 by Modicon, for industrial automation systems and Modicon programmable controllers. It has since become an industry standard method for the transfer of discrete/analogue I/O information and register data between industrial control and monitoring devices.

MODBUS devices communicate using a Master-Slave (Client-Server) technique in which only one device (the Master/Client) can initiate transactions (called queries). The other devices (Slaves/Servers) respond by supplying the requested data to the Master, or by taking the action requested in the query. A Slave is any peripheral device (I/O transducer, valve, network drive, or other measuring device) which processes information and sends its output to the Master using **MODBUS** 

Masters can address individual Slaves, or can initiate a broadcast message to all Slaves. Slaves return a response to all queries addressed to them individually, but do not respond to broadcast queries. Slaves do not initiate messages on their own, they only respond to queries from the Master.

MODBUS TCP/IP (also MODBUS-TCP) is simply the MODBUS RTU protocol with a TCP interface that runs on Ethernet.

The MODBUS messaging structure is the application protocol that defines the rules for organizing and interpreting the data independent of the data transmission medium.

TCP/IP refers to the Transmission Control Protocol and Internet Protocol, which provides the transmission medium for MODBUS TCP/IP messaging.

Among the significant advantages of MODBUS TCP/IP are:

• MODBUS TCP/IP simply takes the MODBUS instruction set and wraps TCP/IP around it;

- it supports standard Ethernet and does not require dedicated Masters or chipsets; standard PC Ethernet cards and PCs can be used to communicate in any Ethernet network;
- it does not require any configuration file;
- it does not need any specific software thanks to the possibility of integrating a web server: it is designed to offer helpful functions and deliver complete information on the device that can be accessed through the Internet.

In particular it allows:

- to display and check the currently set parameters;
- to set the network communication parameters;
- to set the device work parameters;
- to upgrade the firmware;
- to monitor the device and access some advanced maintenance functions.

The web server can be accessed from any PC running a web browser.

# **8.2 General MODBUS frame description**

The MODBUS application protocol defines a simple **Protocol Data Unit (PDU)** independent of the underlying communication layers:

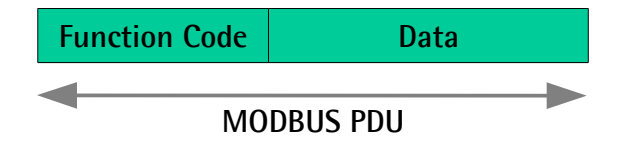

The mapping of MODBUS protocol on a specific bus or network introduces some additional fields on the **Application Data Unit (ADU)**. The Client that initiates a MODBUS transaction builds the MODBUS Application Data Unit, and then adds fields in order to build the appropriate communication ADU. The function code indicates to the Server which kind of action to perform.

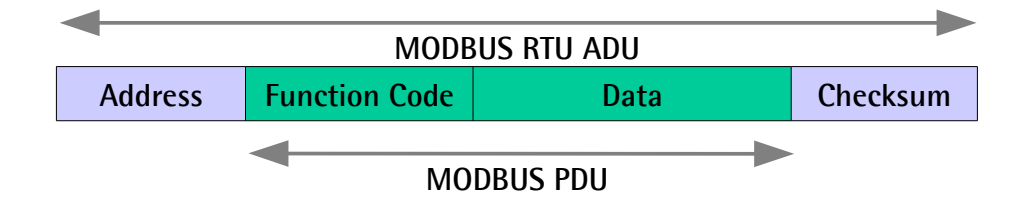

# **8.3 MODBUS on TCP/IP Application Data Unit**

MODBUS TCP/IP uses TCP/IP and Ethernet to carry the data of the MODBUS message structure between compatible devices. That is, MODBUS TCP/IP combines a physical network (Ethernet) with a networking standard (TCP/IP), and a standard method of representing data (MODBUS as the application protocol). Essentially, the MODBUS TCP/IP message is simply a MODBUS communication encapsulated in an Ethernet TCP/IP wrapper.

In practice, MODBUS TCP embeds a standard MODBUS data frame into a TCP frame, without the MODBUS RTU address and checksum, as shown in the following diagram.

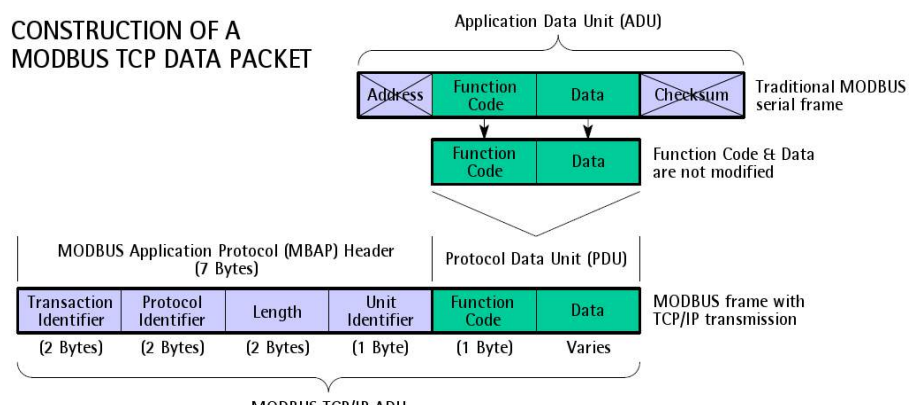

MODBUS TCP/IP ADU (this information is embedded into the data portion of the TCP frame)

lika

As you can see, the Protocol Data Unit is integrated in its original form.

The MODBUS TCP/IP Application Data Unit (ADU) takes the form of a 7-byte header (MBAP Header -MODBUS Application Protocol Header: Transaction Identifier + Protocol Identifier + Length field + Unit Identifier), and the protocol data unit (MODBUS PDU: Function Code + Data).

- **MBAP HEADER** (MODBUS Application Protocol Header). A dedicated header is used on TCP/IP to identify the MODBUS Application Data Unit. The MBAP Header contains the following fields:
	- **Transaction Identifier**: it is 2-byte long and is used for transaction pairing, i.e. for identification of a MODBUS Request / Response transaction. It is initialized by the Client, the Server copies in the response the Transaction Identifier received with the request.
	- **Protocol Identifier**: it is 2-byte long and is used for intra-system multiplexing. The MODBUS protocol is identified by the value 0. It is initialized by the Client, the Server copies in the response the Protocol Identifier received with the request.
	- **Length**: it is 2-byte long and is a byte count of the following fields, including the Unit Identifier, the Function Code and the Data field. It is initialized by the Client in the request, and it is initialized by the Server in the response.
	- **Unit Identifier**: it is 1-byte long and is used for intra-system routing purpose. It is typically used to communicate to a MODBUS+ or a MODBUS serial line Slave through a gateway between an Ethernet TCP/IP network and a MODBUS serial line. This field is set by the MODBUS Client in the request and must be returned with the same value in the response by the Server. In a typical MODBUS TCP/IP Server application, the Unit Identifier is set to 00 hex or FF hex.

- **FUNCTION CODE:** the function code indicates to the Server what kind of action to perform. The function code is followed by a **DATA** field that contains request and response parameters. All MODBUS request and responses are designed in such a way that the recipient can verify that a message is finished. For function codes where the MODBUS PDU has a fixed length, the function code alone is enough. For function codes carrying a variable amount of data in the request or in the response, the data field includes a byte count. For any further information on the implemented function codes refer to the "[8.5 Function codes"](#page-40-0) section on page [41.](#page-40-0)
- **DATA**: the **DATA** field of messages contains the bytes for additional information and transmission specifications that the Server uses to take the action defined by the **FUNCTION CODE**. This can include items such as discrete and register addresses, the quantity of items to be handled, and the count of actual data bytes in the field. The structure of the **DATA** field depends on each **FUNCTION CODE** (refer to the ["8.5](#page-40-0) [Function codes"](#page-40-0) section on page [41\)](#page-40-0).

The complete MODBUS TCP/IP Application Data Unit is embedded into the data field of a standard TCP frame and sent via TCP to **registered port 502**, which is specifically reserved for MODBUS applications. MODBUS TCP/IP Clients and Servers listen and receive MODBUS data via port 502.

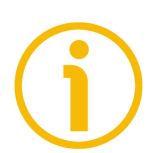

# **NOTE**

MODBUS uses a 'big-Endian' representation for addresses and data items. This means that when a numerical quantity larger than a single byte is transmitted, the most significant byte (MSB) is sent first. So for example:

Register size value

16–bit 1234hex the first byte sent is 12hex, then 34hex

#### **8.4 MODBUS PDUs**

The MODBUS protocol defines three PDUs. They are:

- **MODBUS Request PDU**;
- **MODBUS Response PDU**;
- **MODBUS Exception Response PDU**.

The **MODBUS Request PDU** is defined as {function\_code, request\_data}, where:

function  $code = MODBUS$  function code  $[1 \text{ byte}];$ 

request data = this field is function code dependent and usually contains information such as variable references, variable counts, data offsets, subfunction, etc. [n bytes].

The **MODBUS Response PDU** is defined as {function code, response data}, where:

function\_code = MODBUS function code [1 byte];

response\_data = this field is function code dependent and usually contains information such as variable references, variable counts, data offsets, subfunction, etc. [n bytes].

The **MODBUS Exception Response PDU** is defined as {exceptionfunction\_code, exception\_code }, where:

exception-function\_code = MODBUS function code + 0080 hex [1 byte];

exception\_code = MODBUS Exception code, refer to the table "MODBUS Exception Codes" in the section 7 of the document "MODBUS Application Protocol Specification V1.1b", [1 byte].

The size of the MODBUS PDU is limited by the size constraint inherited from the first MODBUS implementation on Serial Line network (max. RS-485 ADU = 256 bytes).

Therefore:

MODBUS **PDU for serial line communication** = 256 - Server address (1 byte) -  $CRC$  (2 bytes) = 253 bytes.

Consequently:

RS-232 / RS-485 **ADU** = 253 bytes + Server address (1 byte) + CRC (2 bytes) = **256 bytes**.

TCP MODBUS **ADU** = 253 bytes + MBAP (7 bytes) = **260 bytes**.

# <span id="page-40-0"></span>**8.5 Function codes**

As previously stated, the function code indicates to the Server what kind of action to perform.

The function code field of a MODBUS Protocol Data Unit is coded in one byte. Valid codes are in the range of 1 … 255 decimal (the range 128 … 255 is reserved and used for Exception Responses). When a message is sent from a Client to a Server device the function code field tells the Server what kind of action to perform. Function code "0" is not valid.

There are three categories of MODBUS function codes, they are:

- **public function codes**;
- **user-defined function codes**;
- **reserved function codes**.

**Public function codes** are in the range 1 ... 64, 73 ... 99 and 111 ... 127; they are well defined function codes, validated by the MODBUS-IDA.org community and publicly documented; furthermore they are guaranteed to be unique.

Ranges of function codes from 65 to 72 and from 100 to 110 are **user-defined function codes**: user can select and implement a function code that is not supported by the specification, it is clear that there is no guarantee that the use of the selected function code will be unique.

**Reserved function codes** are not available for public use.

### <span id="page-41-1"></span>**8.5.1 Implemented function codes**

Lika MODBUS TCP/IP encoders only implement public function codes, they are described hereafter.

## <span id="page-41-0"></span>**03 Read Holding Registers**

#### $FC = 03 (0003$  hex) ro

This function code is used to READ the contents of a contiguous block of Holding Registers (4X Reference Addresses) in a remote device; in other words, it allows to read the values set in a group of work parameters placed in order. The Request PDU specifies the starting register address and the number of registers. In the PDU registers are addressed starting at zero. Therefore registers numbered 1-16 are addressed as 0-15.

The register data in the response message is packed as two bytes per register, with the binary contents right justified within each byte. For each register, the first byte contains the high order bits (msb) and the second contains the low order bits (lsb).

For the complete list of the holding registers accessible using the **[03 Read](#page-41-0) [Holding Registers](#page-41-0)** function code please refer to the ["9.1.1 Holding Register](#page-53-0) [parameters"](#page-53-0) section on page [54.](#page-53-0)

### **Request PDU**

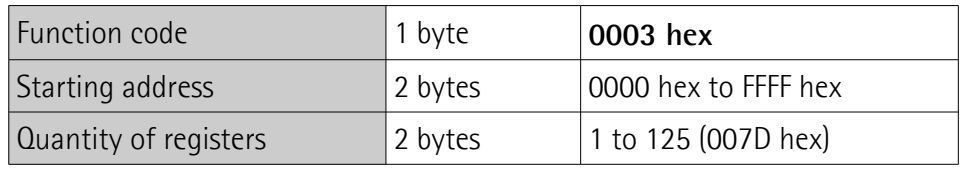

#### **Response PDU**

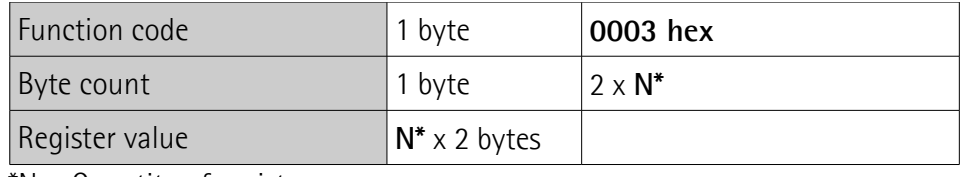

\*N = Quantity of registers

# **Exception Response PDU**

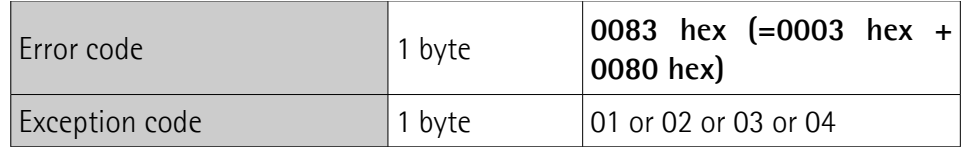

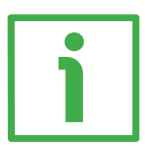

Here is an example of a request to read the **[Preset value \[105-106\]](#page-58-0)** registers (address 104-105).

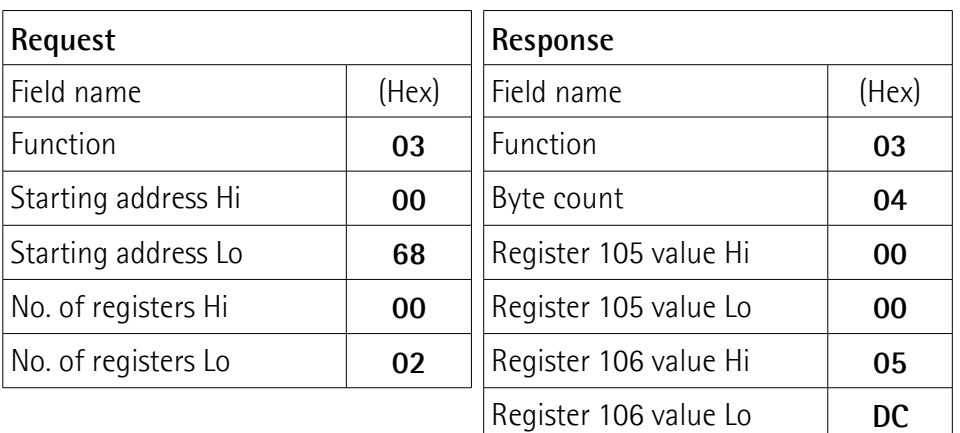

As you can see in the table, the **[Preset value \[105-106\]](#page-58-0)** registers (address 104- 105) contain the value 00 00 hex and 05 DC hex, i.e. 1500 in decimal notation.

The MODBUS TCP/IP ADU needed for the request to read the **[Preset value](#page-58-0) [\[105-106\]](#page-58-0)** registers (address 104-105) is as follows:

**MBAP Header + Request PDU** (in hexadecimal notation)

[00][01][00][00][00][06][00][03][00][68][00][02] where: [00][01] = Transaction Identifier [00][00] = Protocol Identifier  $[00][06]$  = Length [00] = Unit Identifier [03] = **[03 Read Holding Registers](#page-41-0)** function code [00][68] = starting address (**[Preset value \[105-106\]](#page-58-0)** registers, address 104- 105)  $[00][02]$  = number of requested registers

The MODBUS TCP/IP ADU needed to send back the values of the **[Preset value](#page-58-0) [\[105-106\]](#page-58-0)** registers (address 104-105) is as follows:

**MBAP Header + Response PDU** (in hexadecimal notation) [00][01][00][00][00][07][00][03][04][00][00][05][DC] where: [00][01] = Transaction Identifier [00][00] = Protocol Identifier  $[00][07]$  = Length [00] = Unit Identifier [03] = **[03 Read Holding Registers](#page-41-0)** function code

 $[04]$  = number of bytes (2 bytes for each register)  $[00][00]$  = value of register 105, 00 00 hex = 0 dec  $[05][DC]$  = value of register 106, 05 DC hex = 1500 dec

### <span id="page-43-0"></span>**04 Read Input Registers**

 $FC = 04 (0004$  hex)

This function code is used to READ from 1 to 125 contiguous Input Registers (3X Reference Addresses) in a remote device; in other words, it allows to read some results values and state / alarm messages in a remote device. The Request PDU specifies the starting register address and the number of registers. In the PDU registers are addressed starting at zero. Therefore input registers numbered 1-16 are addressed as 0-15.

The register data in the response message are packed as two bytes per register, with the binary contents right justified within each byte. For each register, the first byte contains the high order bits (msb) and the second contains the low order bits (lsb).

For the complete list of the input registers accessible using the **[04 Read Input](#page-43-0) [Registers](#page-43-0)** function code please refer to the ["9.1.2 Input Register parameters"](#page-70-0) section on page [71.](#page-70-0)

# **Request PDU**

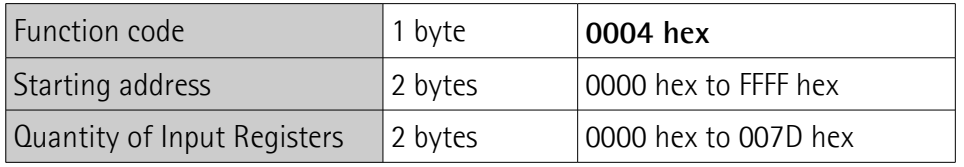

#### **Response PDU**

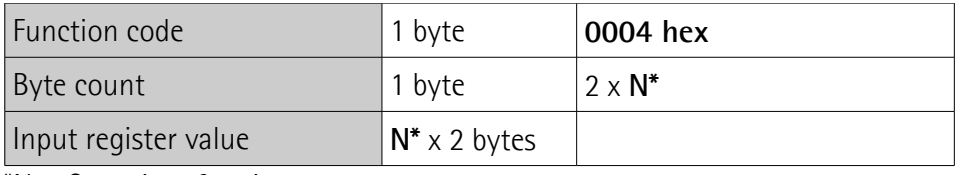

\*N = Quantity of registers

#### **Exception Response PDU**

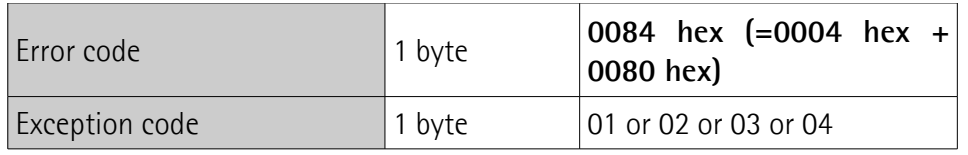

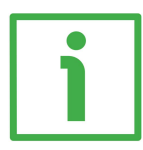

Here is an example of a request to read the **[Current position \[1-2\]](#page-70-1)** registers (address 0-1).

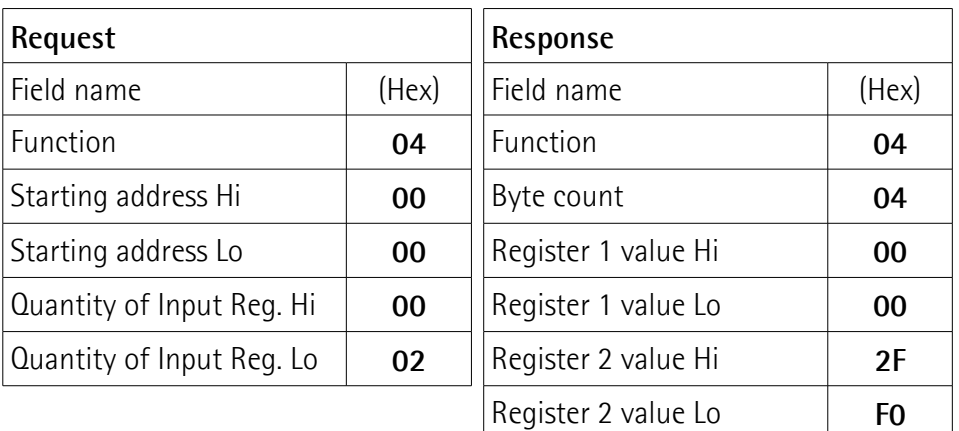

As you can see in the table, the **[Current position \[1-2\]](#page-70-1)** registers (address 0-1) contain the values 00 00 hex and 2F F0 hex, i.e. 12272 in decimal notation.

The MODBUS TCP/IP ADU needed for the request to read the **[Current position](#page-70-1) [\[1-2\]](#page-70-1)** registers (address 0-1) is as follows:

**MBAP Header + Request PDU** (in hexadecimal notation)

- [00][01][00][00][00][06][00][04][00][00][00][02]
- where:
- [00][01] = Transaction Identifier
- [00][00] = Protocol Identifier
- $[00][06]$  = Length
- [00] = Unit Identifier

[04] = **[04 Read Input Registers](#page-43-0)** function code

[00][00] = starting address (**[Current position \[1-2\]](#page-70-1)** registers, address 0-1)

 $[00][02]$  = number of requested registers

The MODBUS TCP/IP ADU needed to send back the value of the **[Current](#page-70-1) [position \[1-2\]](#page-70-1)** registers (address 0-1) is as follows:

**MBAP Header + Response PDU** (in hexadecimal notation) [00][01][00][00][00][07][00][04][04][00][00][2F][F0] where:  $[00][01]$  = Transaction Identifier [00][00] = Protocol Identifier  $[00][07]$  = Length [00] = Unit Identifier [04] = **[04 Read Input Registers](#page-43-0)** function code  $[04]$  = number of bytes (2 bytes for each register)  $[00][00]$  = value of register 1, 00 00 hex = 0 dec

 $[2F][F0]$  = value of register 2, 2F F0 hex = 12272 dec

# <span id="page-45-0"></span>**06 Write Single Register**

 $FC = 06 (0006$  hex)

This function code is used to WRITE a single Holding Register (4X Reference Addresses) in a remote device. The Request PDU specifies the address of the register to be written. Registers are addressed starting at zero. Therefore register numbered 1 is addressed as 0.

The normal response is an echo of the request, returned after the register contents have been written.

For the complete list of the holding registers accessible using the **[06 Write](#page-45-0) [Single Register](#page-45-0)** function code please refer to the ["9.1.1 Holding Register](#page-53-0) [parameters"](#page-53-0) section on page [54.](#page-53-0)

# **Request PDU**

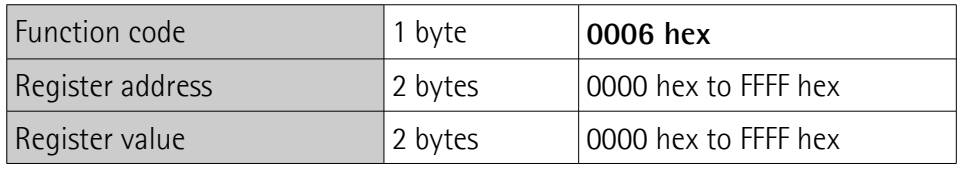

# **Response PDU**

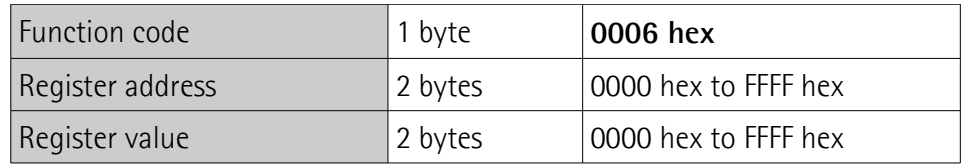

# **Exception Response PDU**

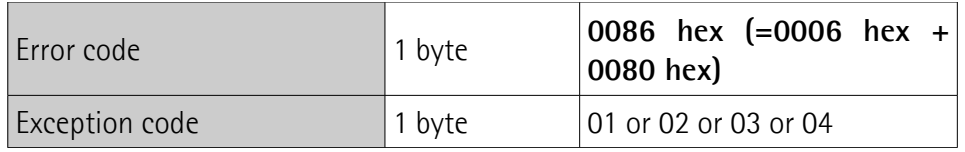

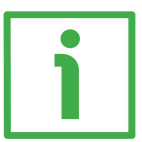

Here is an example of a request to write in the **[Watchdog timeout \[82\]](#page-54-0)** register (address 81): you want to enable the Watchdog function and set the timeout to 10 ms.

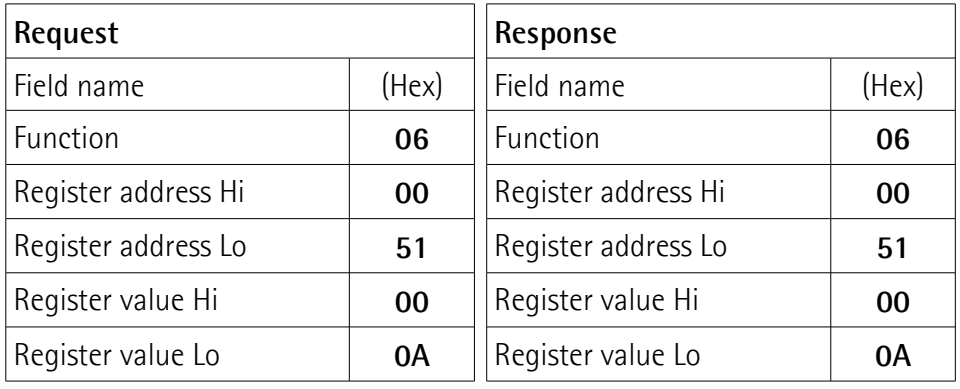

As you can see in the table, the value 00 0A hex (10 dec) is set in the **[Watchdog](#page-54-0) [timeout \[82\]](#page-54-0)** register (address 81): the Watchdog function is enabled and the timeout is set to 10 ms.

The MODBUS TCP/IP ADU needed for the request to write the value 00 0A hex in the **[Watchdog timeout \[82\]](#page-54-0)** register (address 81) is as follows:

**MBAP Header + Request PDU** (in hexadecimal notation)

[00][01][00][00][00][06][00][06][00][51][00][0A] where: [00][01] = Transaction Identifier [00][00] = Protocol Identifier  $[00][06]$  = Length [00] = Unit Identifier [06] = **[06 Write Single Register](#page-45-0)** function code  $[00][51]$  = address of the Watchdog timeout  $[82]$  register, 51 hex = 81 dec  $[00][0A]$  = value to be set in the register

The MODBUS TCP/IP ADU needed to send back a response following the request to write the value 00 0A hex in the **[Watchdog timeout \[82\]](#page-54-0)** register (address 81) is as follows:

**MBAP Header + Response PDU** (in hexadecimal notation) [00][01][00][00][00][06][00][06][00][51][00][0A] where: [00][01] = Transaction Identifier [00][00] = Protocol Identifier  $[00][06]$  = Length [00] = Unit Identifier [06] = **[06 Write Single Register](#page-45-0)** function code [00][51] = address of the **[Watchdog timeout \[82\]](#page-54-0)** register, 51 hex = 81 dec  $[00][0A]$  = value set in the register

# <span id="page-47-0"></span>**16 Write Multiple Registers**

 $FC = 16 (0010$  hex)

This function code is used to WRITE a block of contiguous Holding Registers (4X Reference Addresses, 1 to 123 registers) in a remote device.

The values to be written are specified in the request data field. Data is packed as two bytes per register.

The normal response returns the function code, starting address and quantity of written registers.

For the complete list of the holding registers accessible using the **[16 Write](#page-47-0) [Multiple Registers](#page-47-0)** function code please refer to the ["9.1.1 Holding Register](#page-53-0) [parameters"](#page-53-0) section on page [54.](#page-53-0)

### **Request PDU**

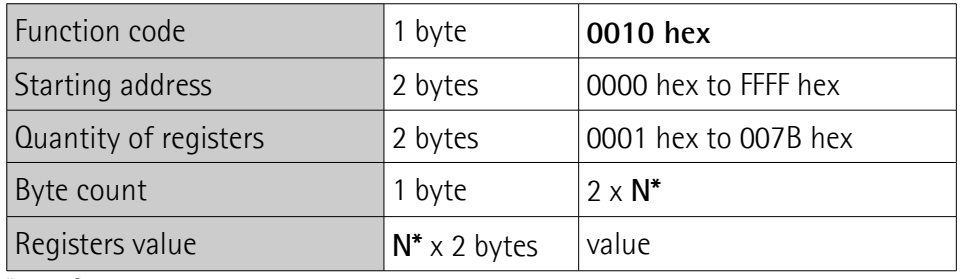

 $N =$  Quantity of registers

#### **Response PDU**

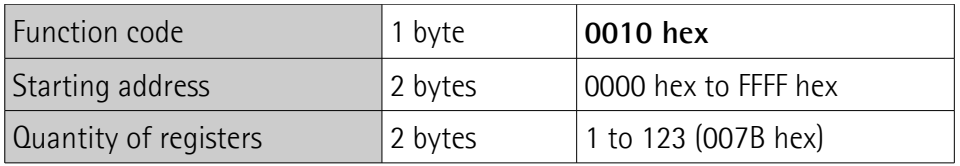

#### **Exception Response PDU**

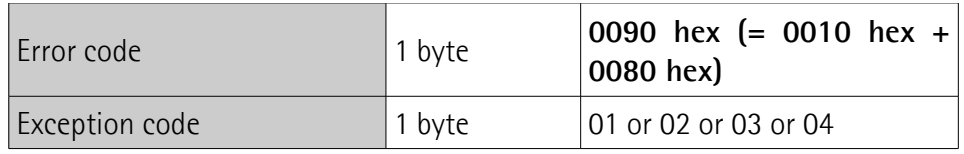

Here is an example of a request to write the value 00 00 08 00 hex (=2048 dec) next to the **[Counts per revolution \[101-102\]](#page-55-0)** registers (address 100-101) and the value 00 80 00 00 hex (=8388608 dec) next to the **[Total Resolution \[103-](#page-56-0) [104\]](#page-56-0)** registers (address 102-103).

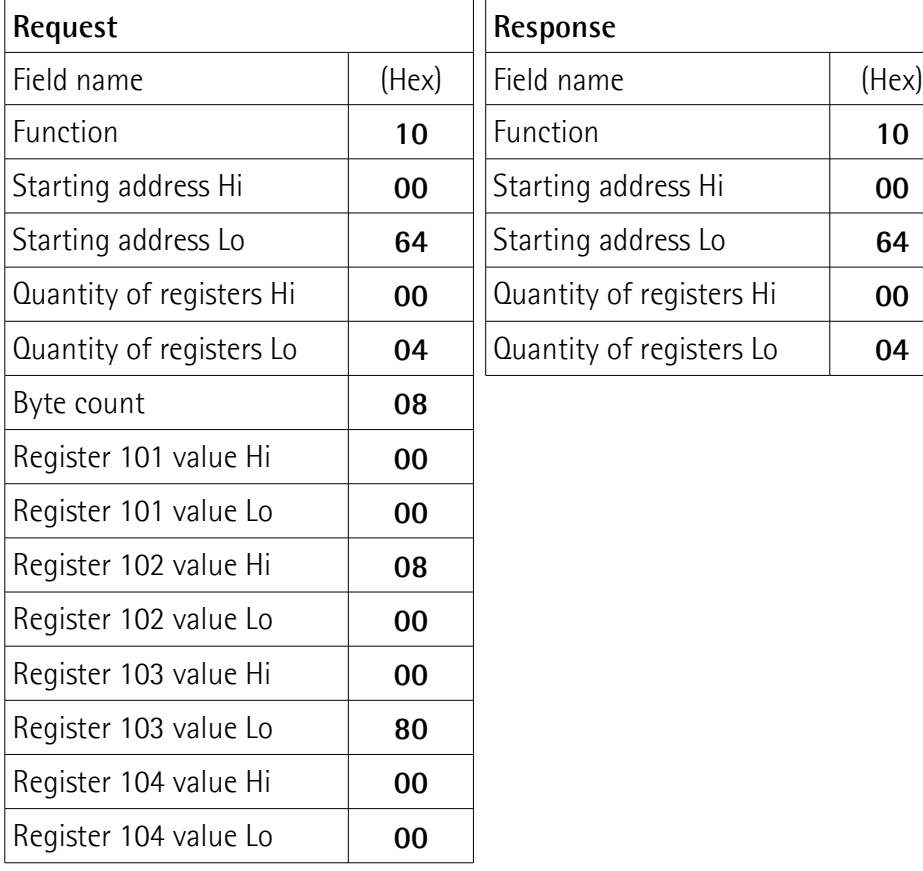

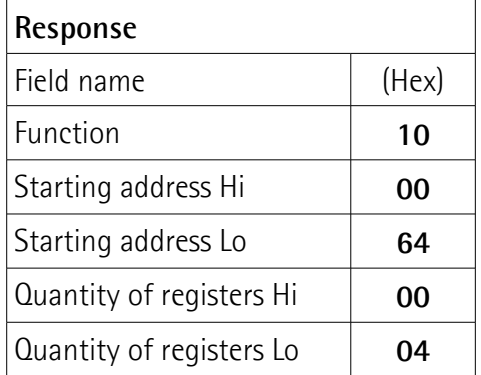

As you can see in the table, the values 00 00 hex and 08 00 hex, i.e. 2048 in decimal notation, are set in the **[Counts per revolution \[101-102\]](#page-55-0)** registers at address 100-101; while the values 00 80 hex and 00 00 hex, i.e. 8388608 in decimal notation, are set in the **[Total Resolution \[103-104\]](#page-56-0)** registers at the address 102-103. Thus the encoder will be programmed to have a 2048-countper-revolution singleturn resolution and 4096 revolutions (8388608/2048).

The MODBUS TCP/IP ADU needed for the request to write the value 2048 dec next to the **[Counts per revolution \[101-102\]](#page-55-0)** registers (address 100-101) and the value 8388608 dec next to the **[Total Resolution \[103-104\]](#page-56-0)** registers (address 102-103) is as follows:

**MBAP Header + Request PDU** (in hexadecimal notation) [00][01][00][00][00][0F][00][10][00][64][00][04][08][00][00][08][00][00][80][00] [00] where: [00][01] = Transaction Identifier

[00][00] = Protocol Identifier  $[00][0F] =$  Length [00] = Unit Identifier [10] = **[16 Write Multiple Registers](#page-47-0)** function code [00][64] = starting address (**[Counts per revolution \[101-102\]](#page-55-0)** registers, address 100-101)  $[00][04]$  = number of requested registers  $[08]$  = number of bytes (2 bytes for each register)  $[00][00]$  = value to be set in the register 101, 00 00 hex  $[08][00]$  = value to be set in the register 102, 08 00 hex (00 00 08 00 hex = 2048 dec)  $[00][80]$  = value to be set in the register 103, 00 80 hex  $[00][00]$  = value to be set in the register 104, 00 00 hex  $[00 80 00 00$  hex = 8388608 dec)

The MODBUS TCP/IP ADU needed to send back a response following the request to write the value 2048 next to the **[Counts per revolution \[101-102\]](#page-55-0)** registers (address 100-101) and the value 8388608 next to the **[Total Resolution \[103-](#page-56-0) [104\]](#page-56-0)** registers (address 102-103) is as follows:

# **MBAP Header + Response PDU** (in hexadecimal notation)

[00][01][00][00][00][06][00][10][00][64][00][04] where: [00][01] = Transaction Identifier [00][00] = Protocol Identifier  $[00][06]$  = Length [00] = Unit Identifier [10] = **[16 Write Multiple Registers](#page-47-0)** function code [00][64] = starting address (**[Counts per revolution \[101-102\]](#page-55-0)** registers, address 100-101)  $[00][04]$  = number of written registers

Here is an example of a request to write in the **[Operating parameters \[109-](#page-60-0) [110\]](#page-60-0)** registers (address 108-109): we need to set the scaling function (bit 0 **[Scaling function](#page-60-1)** = 1) and the count up information with clockwise rotation of the encoder shaft (bit 1 **[Code sequence](#page-61-0)** = 0).

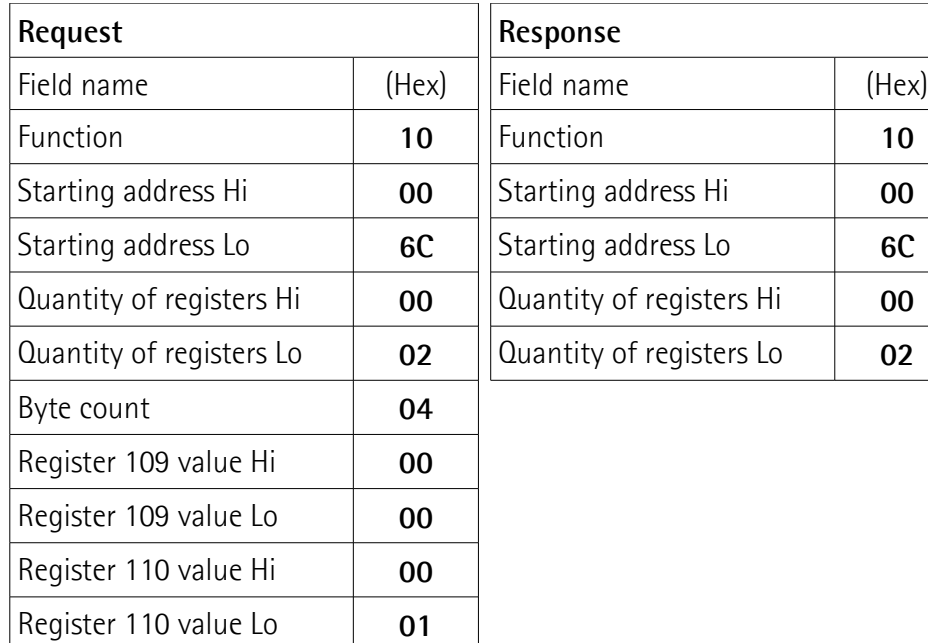

As you can see in the table, the value 00 00 00 01 hex, i.e. 0000 0000 0000 0000 0000 0000 0000 0001 in binary notation, is set in the **[Operating parameters](#page-60-0) [\[109-110\]](#page-60-0)** registers (address 108-109): the bit 0 **[Scaling function](#page-60-1)** = 1; the bit 1 **[Code sequence](#page-61-0)** = 0; the remaining bits are not used, therefore their value is  $\Omega$ 

The MODBUS TCP/IP ADU needed for the request to set the scaling function (bit 0 **[Scaling function](#page-60-1)** = 1) and the count up information with clockwise rotation of the encoder shaft (bit 1 **[Code sequence](#page-61-0)** = 0) in the **[Operating parameters](#page-60-0) [\[109-110\]](#page-60-0)** registers (address 108-109) is as follows:

**MBAP Header + Request PDU** (in hexadecimal notation) [00][01][00][00][00][0B][00][10][00][6C][00][02][04][00][00][00][01] where: [00][01] = Transaction Identifier [00][00] = Protocol Identifier  $[00][0B] =$  Length [00] = Unit Identifier [10] = **[16 Write Multiple Registers](#page-47-0)** function code [00][6C] = starting address (**[Operating parameters \[109-110\]](#page-60-0)** registers, address 108-109)  $[00][02]$  = number of requested registers

 $[04]$  = number of bytes (2 bytes for each register)  $[00][00]$  = value to be set in the register 109, 00 00 hex  $[00][01]$  = value to be set in the register 110, 00 01 hex

The MODBUS TCP/IP ADU needed to send back a response following the request to set the scaling function (bit 0 **[Scaling function](#page-60-1)** = 1) and the count up information with clockwise rotation of the encoder shaft (bit 1 **[Code sequence](#page-61-0)**  $= 0$ ) in the **Operating parameters** [109-110] registers (address 108-109) is as follows:

**MBAP Header + Response PDU** (in hexadecimal notation) [00][01][00][00][00][06][00][10][00][6C][00][02] where: [00][01] = Transaction Identifier [00][00] = Protocol Identifier  $[00][06]$  = Length [00] = Unit Identifier [10] = **[16 Write Multiple Registers](#page-47-0)** function code [00][6C] = starting address (**[Operating parameters \[109-110\]](#page-60-0)** registers, address 108-109)  $[00][02]$  = number of written registers

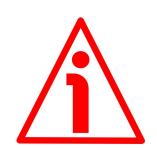

# **WARNING**

For safety reasons, while the encoder is on, a continuous data exchange between the Master and the Slave has to be planned in order to be sure that the communication is always active; this is intended to prevent danger situations from arising in case of failures in the communication network.

For this purpose the Watchdog function is implemented and can be enabled. The Watchdog function is a safety timer that uses a time-out to detect loop or deadlock conditions. For instance, should the communication be cut off while a command is still active and running, the Watchdog safety system immediately takes action and commands an alarm to be triggered.

The **[Watchdog timeout \[82\]](#page-54-0)** register is used to disable/enable the Watchdog function and further to set the timeout value expressed in milliseconds. Setting the register to 0 causes the Watchdog function to be disabled. Any value greater than 0 enables the Watchdog function and sets the Watchdog timeout. When the Watchdog function is enabled, if the device does not receive a message from the Server within the set time, the system forces the encoder to exit the network participation and shift to the **[EXCEPTION](#page-52-0)** state.

# **8.6 Encoder states**

The table below describes the states the encoder can enter during operation in the MODBUS TCP/IP network.

<span id="page-52-2"></span><span id="page-52-1"></span><span id="page-52-0"></span>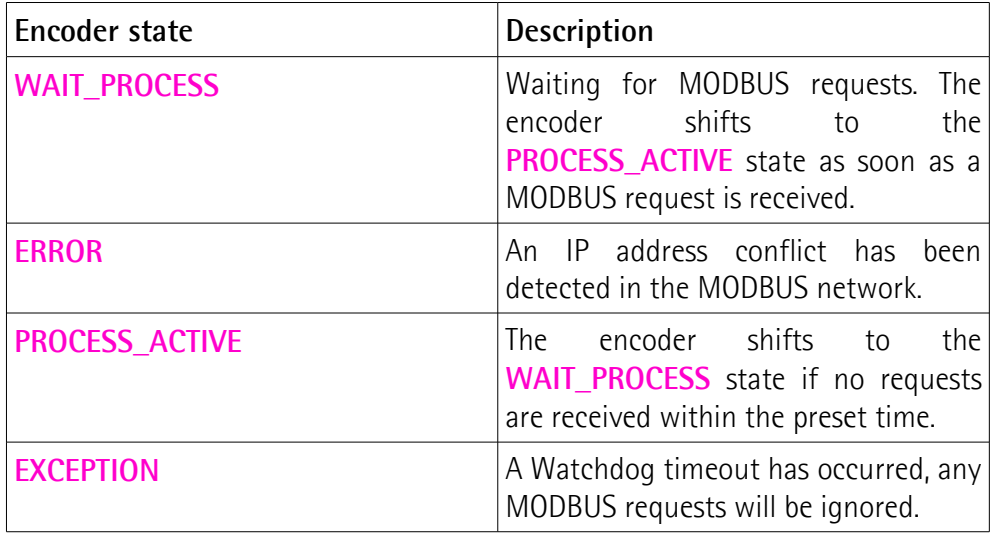

# **9 Programming parameters**

## **9.1 Parameters available**

Hereafter the parameters available for the MODBUS encoders are listed and described as follows:

### **Parameter name [Register number]**

[register address, data type, attribute]

- The register number and address are expressed in decimal notation.
- Attribute:

ro = read only access

rw = read and write access

The MODBUS registers are 16-bit long; while all the encoder parameters -except the **[Watchdog timeout \[82\]](#page-54-0)** parameter- are 2-register long, i.e. 32-bit long (independently of their size, whether they are 32-bit long or 16-bit long).

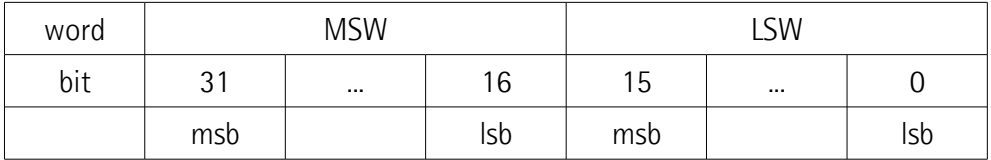

# <span id="page-53-0"></span>**9.1.1 Holding Register parameters**

**Holding registers** (**Machine data** parameters) are 4X Reference Registers and accessible for both writing and reading; to read the value set in the parameter use the **[03 Read Holding Registers](#page-41-0)** function code (reading of multiple registers); to write a value in the parameter use the **[06 Write Single Register](#page-45-0)** function code (writing of a single register) or the **[16 Write Multiple Registers](#page-47-0)** (writing of multiple registers); for any further information on the implemented function codes refer to the ["8.5.1 Implemented function codes"](#page-41-1) section on page [42.](#page-41-1)

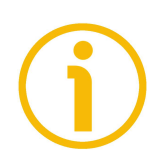

# **NOTE**

Always save the new values after setting in order to store them in the nonvolatile memory permanently. Use the **[Save parameters](#page-62-1)** function available in the **[Control Word \[111-112\]](#page-62-0)** registers, see on page [63.](#page-62-0)

Should the power supply be turned off all data that has not been saved previously will be lost!

# <span id="page-54-0"></span>**Watchdog timeout [82]**

[81, Unsigned16, rw]

For safety reasons, while the encoder is on, a continuous data exchange between the Master and the Slave has to be planned in order to be sure that the communication is always active; this is intended to prevent danger situations from arising in case of failures in the communication network.

For this purpose the Watchdog function is implemented and can be enabled. The Watchdog function is a safety timer that uses a time-out to detect loop or deadlock conditions. For instance, should the communication be cut off while a command is still active and running, the Watchdog safety system immediately takes action and commands an alarm to be triggered.

This register is used to disable/enable the Watchdog function and further to set the timeout value expressed in milliseconds. Setting the register to 0 causes the Watchdog function to be disabled. Any value greater than 0 enables the Watchdog function and sets the Watchdog timeout. When the Watchdog function is enabled, if the device does not receive a message from the Server within the set time, the system forces the encoder to exit the network participation and shift to the **[EXCEPTION](#page-52-0)** state.

Default =  $0 \text{ (min. = 0, max. = 65535)}$ 

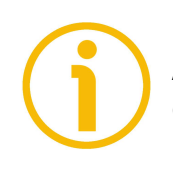

# **NOTE**

As soon as the Watchdog function is enabled (**[Watchdog timeout \[82\]](#page-54-0)** > 0), one MODBUS command at least must be sent in order to activate the timeout.

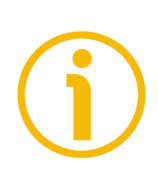

# **NOTE**

The **[Watchdog timeout \[82\]](#page-54-0)** value is immediately saved in the memory as soon as it is set; thus you are not required to save it by means of the the **[Save](#page-62-1) [parameters](#page-62-1)** function.

# <span id="page-54-2"></span>**Current position [95-96]**

[94-95, Unsigned16, ro]

The **[Current position \[1-2\]](#page-70-1)** input registers are also available as holding registers at the address 94-95 and accessible by using the **[03 Read Holding](#page-41-0) [Registers](#page-41-0)** function code. For any information refer to page [71.](#page-70-1)

# <span id="page-54-1"></span>**Speed value [97-98]**

[96-97, Signed16, ro]

The **[Speed value \[3-4\]](#page-70-2)** input registers are also available as holding registers at the address 96-97 and accessible by using the **[03 Read Holding Registers](#page-41-0)** function code. For any information refer to page [71.](#page-70-2)

### **Status word [99-100]**

[98-99, Unsigned16, ro]

The **[Status word \[5-6\]](#page-70-3)** input registers are also available as holding registers at the address 98-99 and accessible by using the **[03 Read Holding Registers](#page-41-0)** function code. For any information refer to page [71.](#page-70-3)

<span id="page-55-0"></span>**Counts per revolution [101-102]** [100-101, Unsigned32, rw]

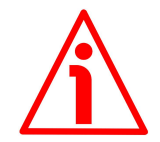

# **WARNING**

These registers are active only if the bit 0 **[Scaling function](#page-60-1)** in the **[Operating](#page-60-0) [parameters \[109-110\]](#page-60-0)** registers is set to "=1"; otherwise they are ignored and the system uses the physical values (see the **[Singleturn resolution \[113-114\]](#page-64-0)** and **[Number of revolutions \[115-116\]](#page-64-1)** registers) to calculate the position information.

These registers set the custom number of distinguishable steps per revolution that are output for the absolute singleturn position value.

You are allowed to set whatever integer value less than or equal to the **maximum number of physical steps per revolution** (see the **[Singleturn](#page-64-0) [resolution \[113-114\]](#page-64-0)** registers).

If you enter an out-of-range value (i.e. greater than the maximum number of physical steps per revolution), the value is not accepted.

To avoid counting errors, please check that:

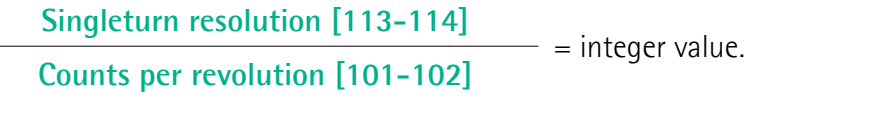

Default =  $262144$  (min. = 1, max. =  $262144$ ) for XAC7718/1 singleturn 65536 (min. = 1, max. = 65536) for XAC7716/16384 multiturn

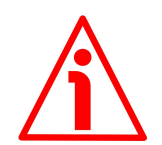

# **WARNING**

To avoid counting errors please always make sure that the following condition is met:

**[Total Resolution \[103-104\]](#page-56-0)** a power of 2. **[Counts per revolution \[101-102\]](#page-55-0)**

Furthermore, after having set a new value next to the **[Counts per revolution](#page-55-0) [\[101-102\]](#page-55-0)** registers, make sure that also the following condition is met:

**[Total Resolution \[103-104\]](#page-56-0) [Counts per revolution \[101-102\]](#page-55-0)** ≤ **Number of physical revolutions (see [Number of](#page-64-1)  [revolutions \[115-116\]\)](#page-64-1)**

Let's suppose that the XAC7716/16384MT encoder is programmed as follows: **[Counts per revolution \[101-102\]](#page-55-0)**: 8,192 **Total Resolution**  $[103-104] = 33,554,432 = 8192$  **(cpr)**  $*$  **4,096 (rev.)** Let's set a new singleturn resolution, for instance: **[Counts per revolution](#page-55-0)**  $[101-102] = 360.$  $[101-102] = 360.$ 

If we do not change the **[Total Resolution \[103-104\]](#page-56-0)** value at the same time, we will get the following result:

**Number of revolutions** = 33,554,432 (**[Total Resolution \[103-104\]](#page-56-0)**)  $= 93.206.755...$ 360 (**[Counts per revolution \[101-102\]](#page-55-0)**)

As you can see, the encoder is required to carry out more than 93,000 revolutions, this cannot be as the hardware number of revolutions is, as stated, 16,384 (see the **[Singleturn resolution \[113-114\]](#page-64-0)** registers). When this happens, the value is not accepted.

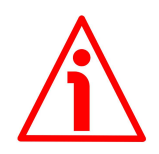

# **WARNING**

If you have set the preset, every time you change the value next to the **[Counts](#page-55-0) [per revolution \[101-102\]](#page-55-0)** registers, then you must check the value in the **[Preset value \[105-106\]](#page-58-0)** registers; if necessary you are required to set a new preset and perform the preset operation (bit 11 **[Perform counting preset](#page-63-0)** in **[Control Word \[111-112\]](#page-62-0)** registers = 1).

<span id="page-56-0"></span>**Total Resolution [103-104]** [102-103, Unsigned32, rw]

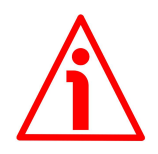

# **WARNING**

These registers are active only if the bit 0 **[Scaling function](#page-60-1)** in the **[Operating](#page-60-0) parameters** [109-110] registers is set to "=1"; otherwise they are ignored and the system uses the physical values (see the **[Singleturn resolution \[113-114\]](#page-64-0)** and **[Number of revolutions \[115-116\]](#page-64-1)** registers) to calculate the position information.

These registers are intended to set a custom number of distinguishable steps over the whole measuring range (overall resolution of the encoder). The total resolution of the encoder results from the product of **[Counts per revolution](#page-55-0) [\[101-102\]](#page-55-0)** by the **required number of revolutions**.

You are allowed to set whatever integer value less than or equal to the **overall hardware resolution** (**[Singleturn resolution \[113-114\]](#page-64-0)** \* **[Number of](#page-64-1) [revolutions \[115-116\]](#page-64-1)**).

If you set an out-of-range value (i.e. greater than the overall hardware resolution), the value is not accepted.

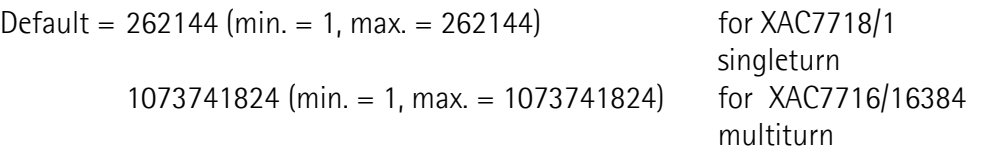

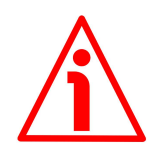

# **WARNING**

To avoid counting errors please always make sure that the following condition is met:

**[Total Resolution \[103-104\]](#page-56-0)** a power of 2. **[Counts per revolution \[101-102\]](#page-55-0)**

Furthermore, after having set a new value next to the **[Total Resolution \[103-](#page-56-0) [104\]](#page-56-0)** registers, always check also the **[Counts per revolution \[101-102\]](#page-55-0)** registers and make sure that the following condition is met:

≤

**[Total Resolution \[103-104\]](#page-56-0) [Counts per revolution \[101-102\]](#page-55-0)** **Number of physical revolutions (see [Number of](#page-64-1)  [revolutions \[115-116\]\)](#page-64-1)**

Let's suppose that the XAC7716/16384MT encoder is programmed as follows: **[Counts per revolution \[101-102\]](#page-55-0)**: 8,192

**Total Resolution**  $[103-104] = 33,554,432 = 8,192$  **(cpr)**  $*$  **4,096 (rev.)** Let's set a new total resolution, for instance: **[Total Resolution \[103-104\]](#page-56-0)** = 360.

As the **[Total Resolution \[103-104\]](#page-56-0)** must be greater than or equal to the **[Counts per revolution \[101-102\]](#page-55-0)**, the above setting is not allowed. When this happens, the value is not accepted.

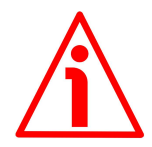

# **WARNING**

If you have set the preset, every time you change the value next to the **[Total](#page-56-0) [Resolution \[103-104\]](#page-56-0)** registers, then you must check the value in the **[Preset](#page-58-0) [value \[105-106\]](#page-58-0)** registers; if necessary you are required to set a new preset and perform the preset operation (bit 11 **[Perform counting preset](#page-63-0)** in the **[Control Word \[111-112\]](#page-62-0)** registers = 1).

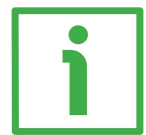

# **EXAMPLE**

We install the XAC77**16**/**16384**MT multiturn encoder.

Its physical resolution is as follows (see the order code):

- Hardware counts per revolution: [Singleturn resolution \[113-114\]](#page-64-0) = 65,536 (2<sup>16</sup>)
- Hardware number of revolutions: [Number of revolutions \[115-116\]](#page-64-1) =  $16,384$   $(2^{14})$
- Total hardware resolution: **[Singleturn resolution \[113-114\]](#page-64-0)** \* **[Number of revolutions \[115-116\]](#page-64-1)** = 1,073,741,824 (2<sup>30</sup>)

In the specific installation 2,048 counts/rev.  $*$  1,024 turns are required:

- Enable the scaling function: **[Operating parameters \[109-110\]](#page-60-0)**, bit 0 **[Scaling function](#page-60-1)** = "1"
- Counts per revolution: **[Counts per revolution \[101-102\]](#page-55-0)** = 2,048 (0000 0800 hex)
- Total resolution: **Total Resolution**  $[103-104] = 2,048 * 1,024 =$ 2,097,152 (0020 0000 hex)

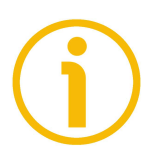

# **NOTE**

We suggest setting values which are a power of  $2(2^n: 2, 4, ..., 2048, 4096, 8192, ...)$ …) to be set in the **[Counts per revolution \[101-102\]](#page-55-0)** and **[Total Resolution](#page-56-0) [\[103-104\]](#page-56-0)** registers to avoid counting errors.

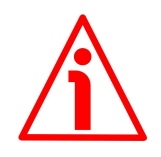

# **WARNING**

If **[Counts per revolution \[101-102\]](#page-55-0)** and/or **[Total Resolution \[103-104\]](#page-56-0)** values change, the **[Preset value \[105-106\]](#page-58-0)** must be updated in accordance with the new resolution. A new preset operation is also required.

# <span id="page-58-0"></span>**Preset value [105-106]**

[104-105, Unsigned32, rw]

These registers allow to set the encoder position to a Preset value. The Preset function is meant to assign a desired value to a physical position of the encoder shaft. The chosen physical position will get the value set next to these registers and all the previous and following positions will get a value according to it. This function is useful, for example, when the zero position of the encoder and the zero position of the axis need to match. The preset value will be set for the

position of the encoder in the moment when the **[Perform counting preset](#page-63-0)** command available in the **[Control Word \[111-112\]](#page-62-0)** registers is sent. We suggest activating the preset value when the encoder is in stop.

Default =  $0 \text{ (min. = 0, max. = } 262143^*)$  for XAC7718/1  $0 \text{ (min. = 0, max. = } 1073741823 \text{ *})$  for XAC7716/16384

singleturn multiturn

\* See the note below.

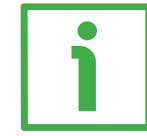

# **EXAMPLE**

lika

Let's take a look at the following example to better understand the preset function and the meaning and use of the related registers and commands: **[Preset value \[105-106\]](#page-58-0)**, **[Offset value \[127-128\]](#page-68-0)** and **[Perform counting](#page-63-0) [preset](#page-63-0)**.

The encoder position which is transmitted results from the following calculation:

**Transmitted value** = **read position** (it does not matter whether the position is physical or scaled) + **[Preset value \[105-106\]](#page-58-0)** - **[Offset value \[127-128\]](#page-68-0)**.

If you never set the **[Preset value \[105-106\]](#page-58-0)** and you never performed the preset setting (**[Perform counting preset](#page-63-0)** command in the **[Control Word](#page-62-0) [\[111-112\]](#page-62-0)**), then the transmitted value and the read position are necessarily the same as **[Preset value \[105-106\]](#page-58-0)** = 0 and **[Offset value \[127-128\]](#page-68-0)** = 0.

When you set the **[Preset value \[105-106\]](#page-58-0)** and then execute the **[Perform](#page-63-0) [counting preset](#page-63-0)** command, the system saves the current encoder position in the **[Offset value \[127-128\]](#page-68-0)** registers. It follows that the transmitted value and the **[Preset value \[105-106\]](#page-58-0)** are the same as **read position** - **[Offset value](#page-68-0) [\[127-128\]](#page-68-0)** = 0; in other words, the value set next to the **[Preset value \[105-](#page-58-0) [106\]](#page-58-0)** registers is paired with the current position of the encoder as you wish.

For example, let's assume that the value "50" is set next to the **[Preset value](#page-58-0) [\[105-106\]](#page-58-0)** registers and you execute the **[Perform counting preset](#page-63-0)** command when the encoder position is "1000". In other words, you want to receive the value "50" when the encoder reaches the position "1000".

We will obtain the following:

**Transmitted value** = **read position** (="1000") + **[Preset value \[105-106\]](#page-58-0)** (="50") - **[Offset value \[127-128\]](#page-68-0)** (="1000") = **50**.

The following transmitted value will be:

**Transmitted value** = **read position**  $(=$  "1001") + Preset value  $[105-106]$ (="50") - **[Offset value \[127-128\]](#page-68-0)** (="1000") = **51**. And so on.

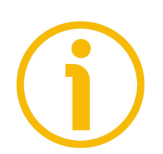

# **NOTE**

 If the **[Scaling function](#page-60-1)** is disabled (the bit 0 in the **[Operating parameters](#page-60-0)**  $[109-110]$  registers = 0), then the **Preset value**  $[105-106]$  must be less than or equal to the "Total hardware resolution" - 1, i.e. (**[Singleturn](#page-64-0) [resolution \[113-114\]](#page-64-0) [Number of revolutions \[115-116\]](#page-64-1)**) - 1.

 If the **[Scaling function](#page-60-1)** is enabled (the bit 0 in the **[Operating parameters](#page-60-0) [\[109-110\]](#page-60-0)** registers = 1), then the **[Preset value \[105-106\]](#page-58-0)** must be less than or equal to **[Total Resolution \[103-104\]](#page-56-0)** - 1.

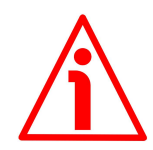

# **WARNING**

Check the value in the **[Preset value \[105-106\]](#page-58-0)** registers and perform the preset operation if necessary (the bit 11 **[Perform counting preset](#page-63-0)** in the **[Control Word \[111-112\]](#page-62-0)** registers = 1) every time you set a new **[Code](#page-61-0) [sequence](#page-61-0)** or enable the **[Scaling function](#page-60-1)** or change the scaled values (**[Counts](#page-55-0) [per revolution \[101-102\]](#page-55-0)** and / or **[Total Resolution \[103-104\]](#page-56-0)** registers).

# <span id="page-60-2"></span>**Speed format [107-108]**

[106-107, Unsigned16, rw] These registers define the engineering unit for the velocity value (see the **[Speed](#page-70-2) [value \[3-4\]](#page-70-2)** registers on page [71\)](#page-70-2).  $0 = steps/s$ : number of steps per second;  $1 =$  rpm: revolutions per minute. Default =  $0$  (min. =  $0$ , max. = 1)

# <span id="page-60-0"></span>**Operating parameters [109-110]**

[108-109, Unsigned16, rw]

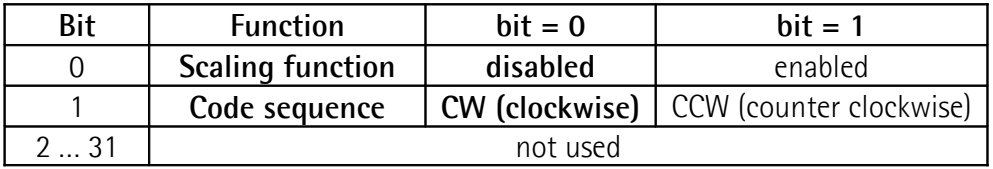

Default values are highlighted in bold

Default = 0000 0000 hex (min. = 0000 0000 hex, max. = 0000 0003 hex)

# **Byte 0**

# <span id="page-60-1"></span>**Scaling function**

bit 0 If this function is disabled (the bit 0 **[Scaling function](#page-60-1)** = 0), the devices uses the physical resolution to arrange the absolute position value (see the **[Singleturn resolution](#page-64-0) [\[113-114\]](#page-64-0)** and **[Number of revolutions \[115-116\]](#page-64-1)** registers); if this function is enabled (the bit 0 **[Scaling](#page-60-1) [function](#page-60-1)** = 1), the device uses the custom resolution set next to the **[Counts per revolution \[101-102\]](#page-55-0)** and **[Total](#page-56-0)** **[Resolution \[103-104\]](#page-56-0)** registers in compliance with the following relation:

**Transmitted position =**

**[Counts per revolution \[101-102\]](#page-55-0)**

\* **Real position** ≤ **[Total Resolution \[103-104\]](#page-56-0) [Singleturn resolution \[113-114\]](#page-64-0)**

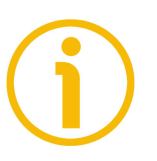

## **NOTE**

To know whether the **[Scaling function](#page-60-1)** is currently enabled, you can read the bit 0 **[Scaling function](#page-71-1)** of the **[Status](#page-70-3) [word \[5-6\]](#page-70-3)** input registers, see on page [72.](#page-71-1)

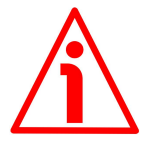

#### **WARNING**

Every time you enable/disable the scaling function and/or change the scaling values (see the **[Counts per revolution](#page-55-0) [\[101-102\]](#page-55-0)** and **[Total Resolution \[103-104\]](#page-56-0)** registers), then you are required to set a new preset value (see the **[Preset value \[105-106\]](#page-58-0)** registers) and finally save the new parameters (see the **[Save parameters](#page-62-1)** function).

# <span id="page-61-0"></span>**Code sequence**

bit 1 It defines whether the position value output by the encoder increases (count up information) when the encoder shaft rotates clockwise  $(0 = CW)$  or counter-clockwise  $(1 = CCW)$ . If the bit 1 **[Code sequence](#page-61-0)** =  $0$ , the absolute position value **increases** when the encoder shaft rotates **clockwise**; on the contrary, if the bit 1 **[Code sequence](#page-61-0)**  $= 1$ , the absolute position value **increases** when the encoder shaft rotates **counter-clockwise**. CW and CCW rotations are viewed from the shaft end.

# **WARNING**

Changing this value causes also the position calculated by the controller to be necessarily affected. Therefore it is mandatory to execute a new preset (see the **[Preset value](#page-58-0) [\[105-106\]](#page-58-0)** registers) and save the parameters after setting this item.

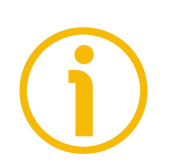

# **NOTE**

To know whether the **[Code sequence](#page-61-0)** is currently enabled, you can read the bit 1 **[Code sequence](#page-71-0)** of the **[Status word](#page-70-3) [\[5-6\]](#page-70-3)** input registers, see on page [72.](#page-71-0)

 $bits 2 \ldots 7$  Not used.

**Bytes 1 ... 3** Not used.

# <span id="page-62-0"></span>**Control Word [111-112]**

[110-111, Unsigned16, rw]

This variable contains the commands to be sent in real time to the Slave in order to manage it.

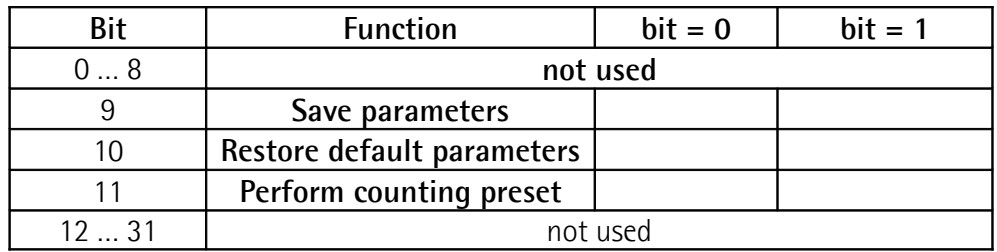

**Byte 0** Not used.

**Byte 1**

bit 8 Not used.

#### <span id="page-62-1"></span>**Save parameters**

bit 9 This function allows to save all parameters on non-volatile memory. Data is saved on non-volatile memory at each rising edge of the bit; in other words, data save is performed each time this bit is switched from logic level low ("0") to logic level high ("1"). Then the bit must be switched back to logic level low ("0") to make the function available again.

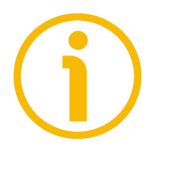

# **NOTE**

Always save the new values after setting in order to store them in the non-volatile memory permanently. Should the power supply be turned off all data that has not been saved previously will be lost!

#### <span id="page-62-2"></span>**Restore default parameters**

bit 10 This function allows the operator to restore all parameters to default values (default values are set at the factory by Lika Electronic engineers to allow the operator to run the device for standard operation in a safe mode). This function can be useful, for instance, to restore the factory values in case the encoder is set incorrectly and you are not able to resume the proper operation.

Default parameters are restored at each rising edge of the bit; in other words, the default parameters uploading operation is performed each time this bit is switched from logic level low ("0") to logic level high ("1"). Then the bit must be switched back to logic level low ("0") to make the function available again. The complete list of machine data and relevant default parameters preset by Lika Electronic engineers is available on page [102.](#page-101-0)

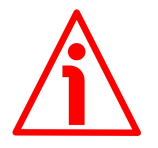

## **WARNING**

The execution of this command causes all parameters which have been set previously to be overwritten!

#### <span id="page-63-0"></span>**Perform counting preset**

bit 11 This command is used to activate a preset value in the encoder. As soon as the command is sent, the position value which is transmitted for the current encoder position is the one set next to the **[Preset value \[105-106\]](#page-58-0)** registers and all the previous and following positions will get a value according to it. The operation is performed at each rising edge of the bit, i.e. each time this bit is switched from logic level low ("0") to logic level high ("1"). Then the bit must be switched back to logic level low ("0") to make the function available again. When the command is sent, the current encoder position is saved temporarily in the **[Offset value](#page-68-0) [\[127-128\]](#page-68-0)** registers. For any further information on the preset function and the meaning and use of the related registers and commands **[Preset value \[105-106\]](#page-58-0)**, **[Offset](#page-68-0) [value \[127-128\]](#page-68-0)** and **[Perform counting preset](#page-63-0)** refer to page [59.](#page-58-0)

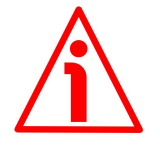

#### **WARNING**

To save permanently the current encoder position in the **[Offset value \[127-128\]](#page-68-0)** registers, please execute the **[Save](#page-62-1) [parameters](#page-62-1)** command. Should the power supply be turned off without saving data, the **[Offset value \[127-128\]](#page-68-0)** that has not been saved will be lost!

bits 12 ... 15 Not used.

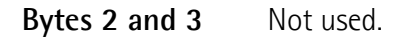

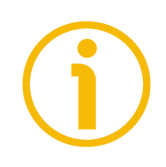

# **NOTE**

Always save the new values after setting in order to store them in the nonvolatile memory permanently. Use the **[Save parameters](#page-62-1)** function, see on page [63.](#page-62-0)

Should the power supply be turned off all data that has not been saved previously will be lost!

<span id="page-64-0"></span>**Singleturn resolution [113-114]**

[112-113, Unsigned32, ro]

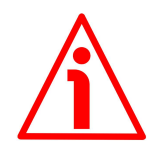

# **WARNING**

These registers are active only if the bit 0 **[Scaling function](#page-60-1)** in the **[Operating](#page-60-0) parameters** [109-110] registers is set to "=0"; otherwise they are ignored and the system uses the custom values (**[Counts per revolution \[101-102\]](#page-55-0)** and **[Total Resolution \[103-104\]](#page-56-0)**) to calculate the position information.

These registers are intended to show the number of physical distinguishable steps per turn provided by the hardware (physical singleturn resolution). If you want to set a custom resolution see the **[Counts per revolution \[101-](#page-55-0) [102\]](#page-55-0)** registers.

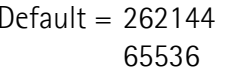

Default = 262144 for XAC7718/1 singleturn for XAC7716/16384 multiturn

<span id="page-64-1"></span>**Number of revolutions [115-116]** [114-115, Unsigned32, ro]

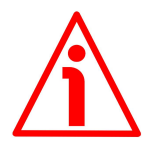

# **WARNING**

These registers are active only if the bit 0 **[Scaling function](#page-60-1)** in the **[Operating](#page-60-0) parameters** [109-110] registers is set to "=0"; otherwise they are ignored and the system uses the custom values (**[Counts per revolution \[101-102\]](#page-55-0)** and **[Total Resolution \[103-104\]](#page-56-0)**) to calculate the position information.

These registers are intended to show the number of physical distinguishable turns provided by the hardware (number of physical revolutions).

The **Total hardware resolution** results from **[Singleturn resolution \[113-114\]](#page-64-0) [Number of revolutions \[115-116\]](#page-64-1)**.

If you want to set a custom number of turns see the **[Counts per revolution](#page-55-0) [\[101-102\]](#page-55-0)** and **[Total Resolution \[103-104\]](#page-56-0)** registers.

Default = 1 for XAC7718/1 singleturn 16384 for XAC7716/16384 multiturn

# **Supported alarms [117-118]**

[116-117, Unsigned16, ro]

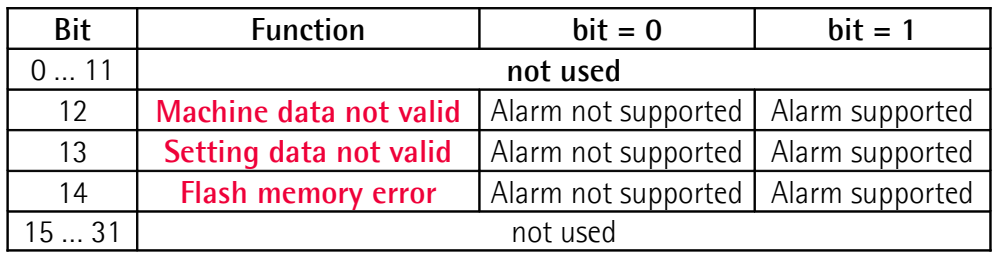

These registers contain the information on the alarms supported by the encoder. The available alarm messages are described in the **[Alarm registers \[121-122\]](#page-66-0)** item.

The supported alarms are listed here afterwards:

**Byte 0** Not used.

**Byte 1**

 $bits 8...11$  Not used.

**[Machine data not valid](#page-66-3)** bit 12

**[Setting data not valid](#page-66-2)** bit 13

**[Flash memory error](#page-66-1)** bit 14

bit 15 Not used.

**Bytes 2 and 3** Not used.

Default = 0000 7000h (= 00000 0000 0000 0000 0111 0000 0000 0000 = alarms at bits 12, 13 and 14 of the **[Alarm registers \[121-122\]](#page-66-0)** item are supported).

#### **Supported warnings [119-120]**

[118-119, Unsigned16, ro] These registers contain the information on the warnings supported by the encoder. No warnings are supported in this encoder. Default  $= 0$ 

### <span id="page-66-0"></span>**Alarm registers [121-122]**

[120-121, Unsigned16, ro]

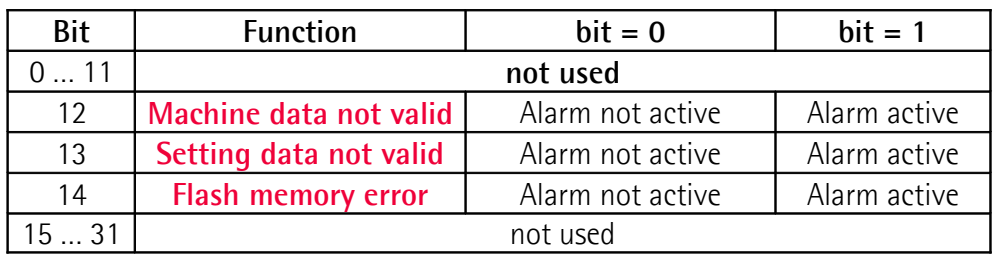

These registers are meant to show the alarms currently active in the device. An alarm will be set if a malfunction in the encoder could lead to incorrect position value. If an alarm occurs, the according bit is set to logical high (1) until the alarm is cleared and the encoder is able to provide an accurate position value. The available alarm messages are described here afterwards.

**Byte 0** Not used.

**Byte 1**

 $bits 8 ... 11$  Not used.

#### <span id="page-66-3"></span>**Machine data not valid**

bit 12 **One or more parameters are not valid, set proper values to** restore normal work condition. See the list of the wrong parameters in the **[Wrong parameters list \[125-126\]](#page-67-0)** registers.

#### <span id="page-66-2"></span>**Setting data not valid**

bit 13 This alarm message is currently disabled in this firmware version.

#### <span id="page-66-1"></span>**Flash memory error**

- bit 14 Flash memory internal error, it cannot be restored (bad checksum error, etc.).
- bit 15 Not used.
- **Bytes 2 and 3** Not used.

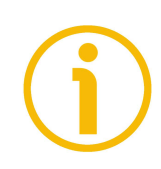

# **NOTE**

Please note that should the alarm be caused by wrong parameter values (see **[Machine data not valid](#page-66-3)** and **[Wrong parameters list \[125-126\]](#page-67-0)** registers), normal work status can be restored only after having set proper values. The **[Flash memory error](#page-66-1)** alarm cannot be reset.

### **Warnings register [123-124]**

[122-123, Unsigned16, ro]

This variable is meant to show the warnings currently active in the device. No warnings are supported in this encoder.

## <span id="page-67-0"></span>**Wrong parameters list [125-126]**

[124-125, Unsigned16, ro]

The operator has entered invalid data and the **[Machine data not valid](#page-66-3)** alarm has been triggered. This variable is meant to show (bit value  $=$  HIGH) the list of the wrong parameters, according to the following table.

Please note that the normal work status can be restored only after having set proper values.

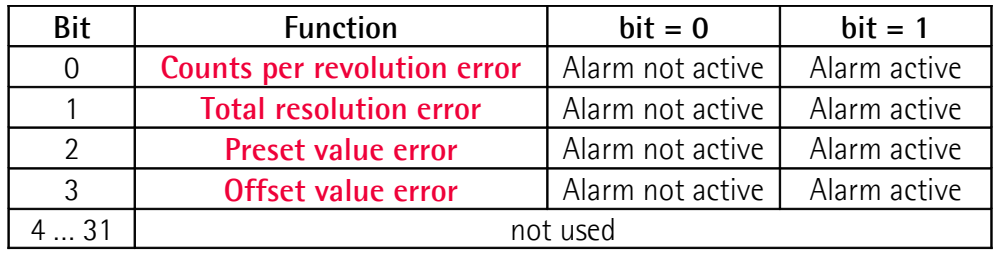

#### **Byte 0**

#### <span id="page-67-4"></span>**Counts per revolution error**

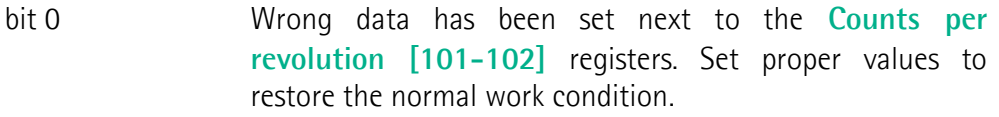

#### <span id="page-67-3"></span>**Total resolution error**

bit 1 Wrong data has been set next to the **[Total Resolution](#page-56-0) [\[103-104\]](#page-56-0)** registers. Set proper values to restore the normal work condition.

#### <span id="page-67-2"></span>**Preset value error**

bit 2 Wrong data has been set next to the **[Preset value \[105-](#page-58-0) [106\]](#page-58-0)** registers. Set proper values to restore the normal work condition.

#### <span id="page-67-1"></span>**Offset value error**

- bit 3 Wrong data has been saved on the **[Offset value \[127-](#page-68-0) [128\]](#page-68-0)** registers. Save proper values to restore the normal work condition.
- $bits 4...7$  Not used.

**Bytes 1 … 3 Not used.**

# <span id="page-68-0"></span>**Offset value [127-128]**

[126-127, Signed32, ro]

As soon as you send the **[Perform counting preset](#page-63-0)** command (see the bit 11 in the **[Control Word \[111-112\]](#page-62-0)** registers), the current position of the encoder is saved in these registers. The offset value is then used in the preset function in order to calculate the encoder position value to be transmitted. To zero set the value in these registers you must upload the factory default values (see the bit 10, **[Restore default parameters](#page-62-2)** command, in the **[Control Word \[111-112\]](#page-62-0)** registers on page [63\)](#page-62-2).

For any further information on the preset function and the meaning and use of the related registers and commands **[Preset value \[105-106\]](#page-58-0)**, **[Offset value](#page-68-0) [\[127-128\]](#page-68-0)** and **[Perform counting preset](#page-63-0)** refer to page [59.](#page-58-0)

Default  $= 0$ 

# **DSC Firmware Version [129-130]**

[128-129, Unsigned32, ro]

These registers are meant to show the firmware version of the DSC (Digital Signal Controller).

The meaning of the 32 bits in the registers is as follows:

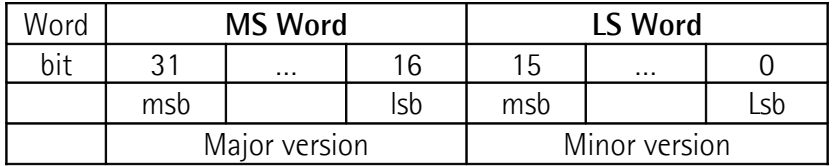

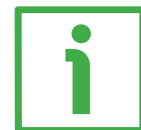

For example, the value 0001 0001 hex in hexadecimal notation corresponds to the binary representation 0000 0000 0000 0001 0000 0000 0000 0001 and has to be interpreted as: firmware version 1.1.

# **PCB Hardware Version [131-132]**

[130-131, Unsigned32, ro]

These registers are meant to show the hardware version of the PCB (Printed Circuit Board).

The meaning of the 32 bits in the registers is as follows:

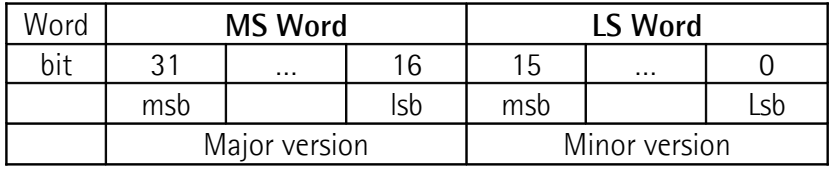

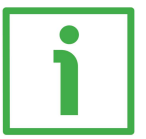

For example, the value 0001 0001 hex in hexadecimal notation corresponds to the binary representation 0000 0000 0000 0001 0000 0000 0000 0001 and has to be interpreted as: hardware version 1.1.

### <span id="page-70-0"></span>**9.1.2 Input Register parameters**

**Input Registers** are 3X Reference Registers and accessible for reading only; to read the value set in an input register parameter use the **[04 Read Input](#page-43-0) [Registers](#page-43-0)** function code (reading of multiple input registers); for any further information on the implemented function codes refer to the ["8.5.1 Implemented](#page-41-1) [function codes"](#page-41-1) section on page [42.](#page-41-1)

### <span id="page-70-1"></span>**Current position [1-2]**

[000-001, Unsigned32, ro]

These registers are meant to show the current position of the device in the moment in which the request is sent. The output value is scaled according to the set scaling parameters, see **[Scaling function](#page-60-1)** on page [61.](#page-60-1) The value is expressed in counts.

The **[Current position \[1-2\]](#page-70-1)** input registers are also available as holding registers at the address 94-95 and accessible by using the **[03 Read Holding](#page-41-0) [Registers](#page-41-0)** function code. For any information refer to page [55.](#page-54-2)

# <span id="page-70-2"></span>**Speed value [3-4]**

[002-003, Signed32, ro]

This attribute shows the current output speed value detected by the position encoder and calculated every 100 ms.

The value can be expressed in either steps per second or revolutions per minute according to the setting next the **[Speed format \[107-108\]](#page-60-2)** registers on page [61.](#page-60-2)

The **[Speed value \[3-4\]](#page-70-2)** input registers are also available as holding registers at the address 96-97 and accessible by using the **[03 Read Holding Registers](#page-41-0)** function code. For any information refer to page [55.](#page-54-1)

#### <span id="page-70-3"></span>**Status word [5-6]**

[004-005, Unsigned16, ro]

These registers contain the information about the current state of the device. The eight bits of the Byte 0 show the values currently set in the **[Operating](#page-60-0) [parameters \[109-110\]](#page-60-0)** registers; while the eight bits of the Byte 1 are used to signal if any alarm is active. Bytes 2 and 3 are not used.

Structure of the **[Status word \[5-6\]](#page-70-3)** registers:

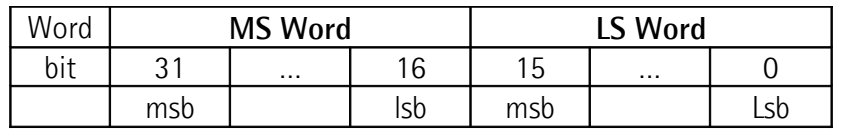

**Byte 0**

### <span id="page-71-1"></span>**Scaling function**

<span id="page-71-0"></span>**Code sequence**

bit 0 It shows whether the scaling function (see the bit 0 **[Scaling function](#page-60-1)** of the **[Operating parameters](#page-60-0) [\[109-110\]](#page-60-0)** registers) is currently disabled or enabled. If the value is  $"=0"$  the scaling function is disabled (i.e. the system uses the physical values -**[Singleturn](#page-64-0) [resolution \[113-114\]](#page-64-0)** and **[Number of revolutions](#page-64-1) [\[115-116\]](#page-64-1)**- to calculate the position information); if the value is  $"=1"$  the scaling function is enabled (i.e. the system uses the custom resolution values [–](#page-55-0) **[Counts per revolution \[101-102\]](#page-55-0)** and **[Total](#page-56-0) [Resolution \[103-104\]](#page-56-0)**- to calculate the position information). To disable / enable the scaling function you must set the bit 0 **[Scaling function](#page-60-1)** of the **[Operating parameters \[109-110\]](#page-60-0)** registers to 0 / 1. For any further information on setting and using the scaling function refer to the **[Scaling function](#page-60-1)** parameter on page [61.](#page-60-1)

# bit 1 **It shows whether the code sequence (see the bit 1 [Code sequence](#page-61-0)** of the **[Operating parameters \[109-](#page-60-0) [110\]](#page-60-0)** registers) is currently set to clockwise (CW) or counter-clockwise (CCW). If the bit is "=0" the output encoder position value has been set to increase (count up information) when the encoder shaft rotates clockwise; if the bit is "=1" the output encoder position value has been set to increase when the encoder shaft rotates counter-clockwise. To set the code sequence to either CW or CCW you must set the bit 1 **[Code sequence](#page-61-0)** of the **[Operating parameters](#page-60-0) [\[109-110\]](#page-60-0)** registers to 0 / 1. For any further information on setting and using the counting direction function refer to the **[Code sequence](#page-61-0)** parameter on page [62.](#page-61-0)

#### $bits\ 2\ldots\ 7$  Not used.

#### **Byte 1 Alarm**

bit 8 If the value is  $"=1"$  an alarm has occurred, see details in the **[Alarm registers \[121-122\]](#page-66-0)** variable on page [67.](#page-66-0)

 $bits 9...15$  Not used.
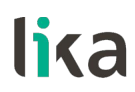

**Bytes 2 and 3** Not used.

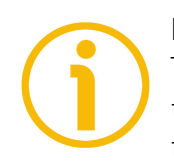

### **NOTE**

The **[Status word \[5-6\]](#page-70-0)** input registers are also available as holding registers at the address 98-99 and accessible by using the **[03 Read Holding Registers](#page-41-0)** function code. For any information refer to page [56.](#page-55-0)

### **9.2 Exception response and codes**

When a Client device sends a request to a Server device it expects a normal response. One of four possible events can occur from the Master's query.

- If the Server device receives the request without a communication error and can handle the query normally, it returns a normal response.
- If the Server does not receive the request due to a communication error, no response is returned. The client program will eventually process a timeout condition for the request.
- If the Server receives the request, but detects a communication error, no response is returned. The Client program will eventually process a timeout condition for the request.
- If the Server receives the request without a communication error, but cannot handle it (for example, if the request is to read a non-existent output or register), the Server will return an **exception response** informing the Client about the nature of the error.

The exception response message has two fields that differentiate it from a normal response:

**FUNCTION CODE FIELD:** in a normal response, the Server echoes the function code of the original request in the function code field of the response. All function codes have a most significant bit (msb) of 0 (their values are all below 80 hexadecimal). In an exception response, the Server sets the msb of the function code to 1. This makes the function code value in an exception response exactly 80 hexadecimal higher than the value would be for a normal response. With the function code's msb set, the client's application program can recognize the exception response and can examine the data field for the exception code.

**DATA FIELD**: in a normal response, the Server may return data or statistics in the data field (any information that was requested in the request). In an exception code, the Server returns an exception code in the data field. This defines the Server condition that caused the exception.

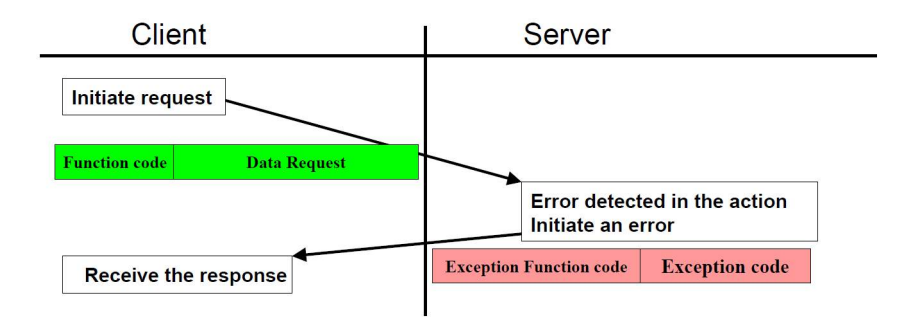

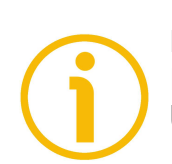

### **NOTE**

Please note that here follows the list the exception codes indicated by MODBUS but not necessarily supported by the manufacturer.

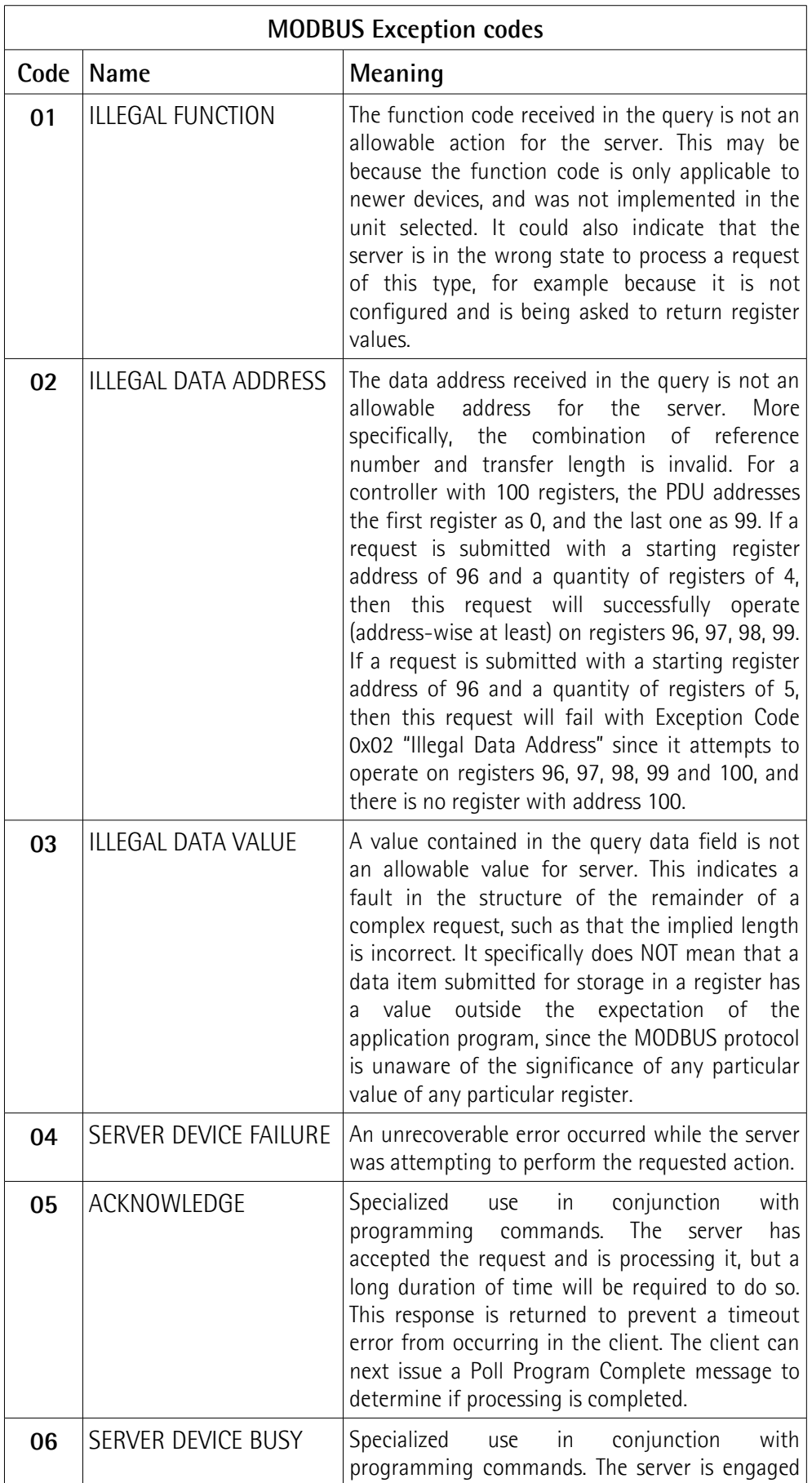

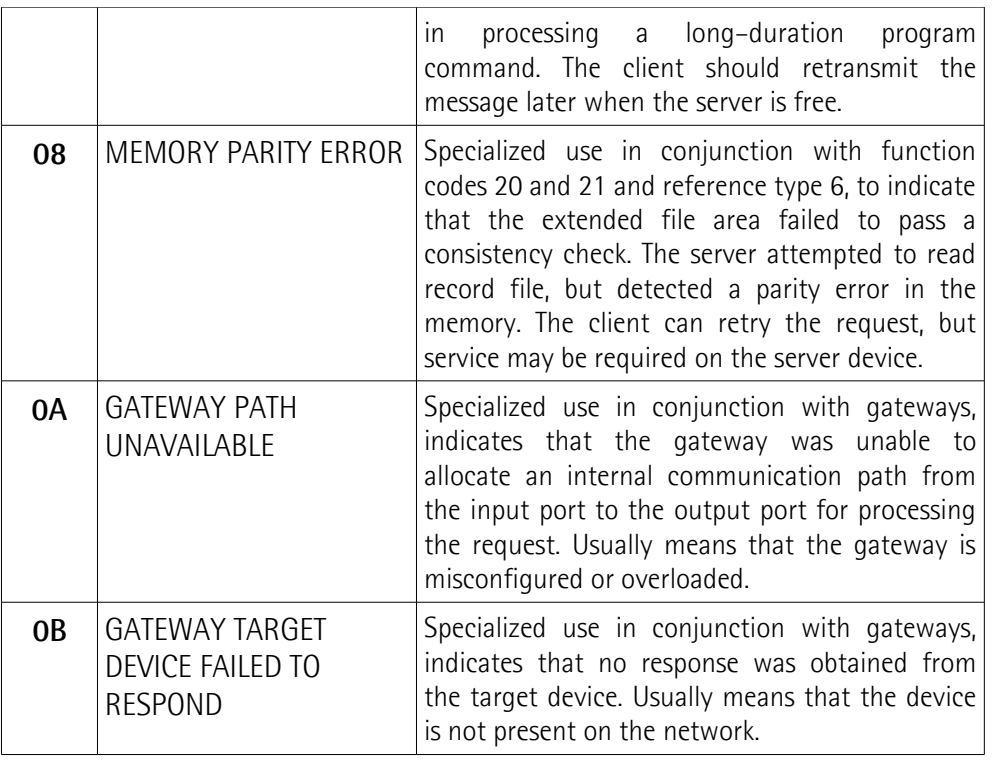

For any information on the available exception codes and their meaning refer to the "MODBUS Exception Responses" section on page 47 of the "MODBUS Application Protocol Specification V1.1b3" document.

### **10 Integrated web server**

### **10.1 Integrated web server – Preliminary information**

MODBUS TCP/IP encoders from Lika Electronic integrate a web server. This webbased user interface is designed to offer helpful functions and deliver complete information on the device that can be accessed through the Internet. In particular it allows:

- to display and check the currently set parameters;
- to set the network communication parameters;
- to set some parameters such as the preset and the code sequence;
- to upgrade the firmware;
- to monitor the encoder and access some advanced maintenance functions.

The web server can be accessed from any PC running a web browser. Since its only requirement is a HTTP connection between the web browser and the web server running on the device, it is perfectly fitted also for remote access scenarios.

Before opening the MODBUS TCP/IP encoder web server please ascertain that the following requirements are fully satisfied:

- the encoder is connected to the network:
- the encoder has valid IP address:
- the PC is connected to the network;
- a web browser (Internet Explorer, Mozilla Firefox, Google Chrome, Opera, …) is installed in the PC or in the device used for connection.

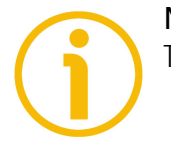

### **NOTE**

This web server has been tested and verified using the following web browsers:

- Internet Explorer IE11 version 11.829.17134.0
- Mozilla Firefox version 68.0.1
- Google Chrome version 75.0.3770.142
- Opera version 62.0.3331.72

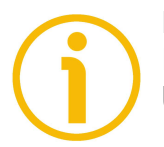

#### **NOTE**

Please note that the snapshot look may vary depending on the used web browser. The following snapshots have been taken from Mozilla Firefox.

#### **10.2 Web server Home page**

lika

To open the MODBUS TCP/IP encoder web server proceed as follows:

1. type the IP address of the encoder you want to connect to (in the example: 192.168.1.10, this is the default IP address set at Lika, see on page [35\)](#page-34-0) in the address bar of your web browser and confirm by pressing **ENTER**;

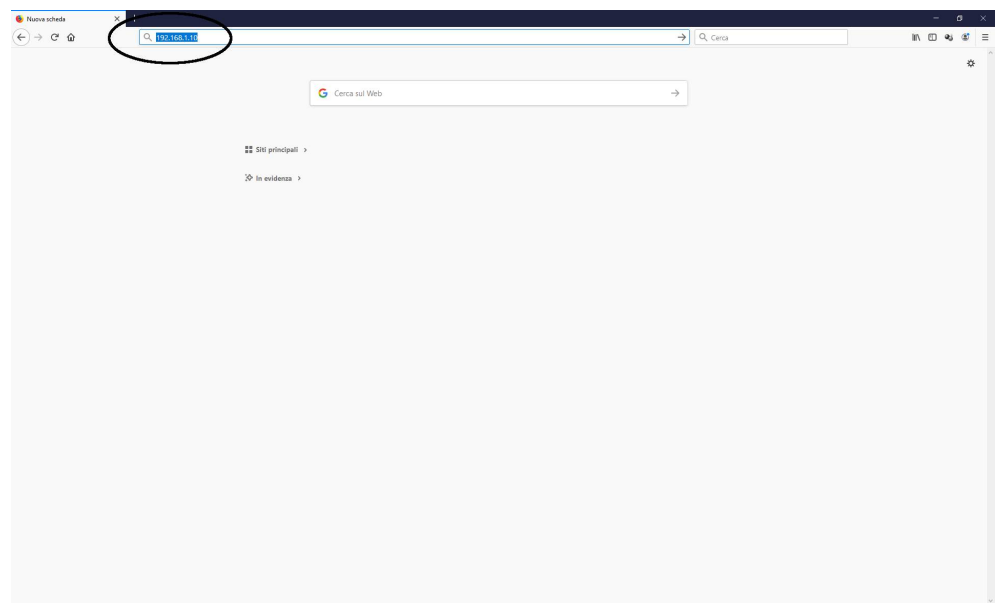

**Figure 3 - Opening the web server**

2. as soon as the connection is established, the web server Home page will appear on the screen;

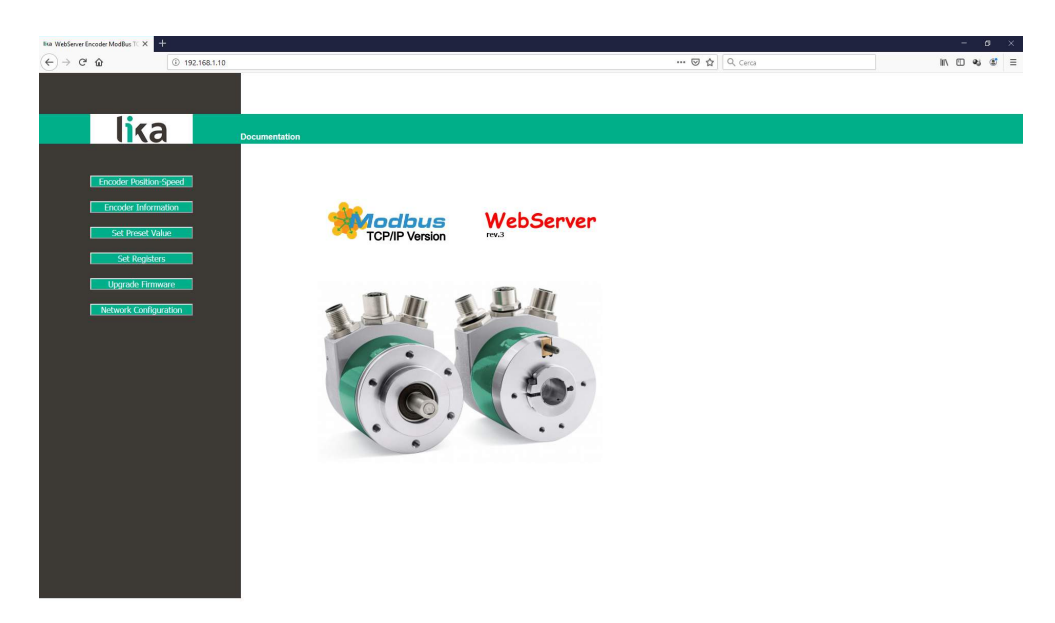

**Figure 4 - Web server Home page**

Some commands are available in the menu bar of the Home page.

Press on the **Lika logo** to enter Lika's web site [\(www.lika.biz\)](http://www.lika.biz/).

Press the **Documentation** command to enter the MODBUS TCP/IP encoder technical documentation page available on Lika's web site [\(https://www.lika.it/eng/products/rotary-encoders/absolute/ethernet/\)](https://www.lika.it/eng/products/rotary-encoders/absolute/ethernet/) where specific technical information and documentation concerning the MODBUS TCP/IP encoder can be found.

Furthermore some commands are available in the left navigation bar. All the pages that can be entered through the commands in the bar are freely accessible except the **Upgrade firmware** page that is protected and requires a password to allow access.

These commands allow to enter specific pages where information and diagnostics on the connected encoder as well as useful functions can be achieved.

They are described in the following sections.

### **10.3 Encoder position and speed**

Press the **Encoder Position-Speed** command in the left navigation bar of the Web server Home page to enter the page where the current encoder position and the current encoder speed are displayed.

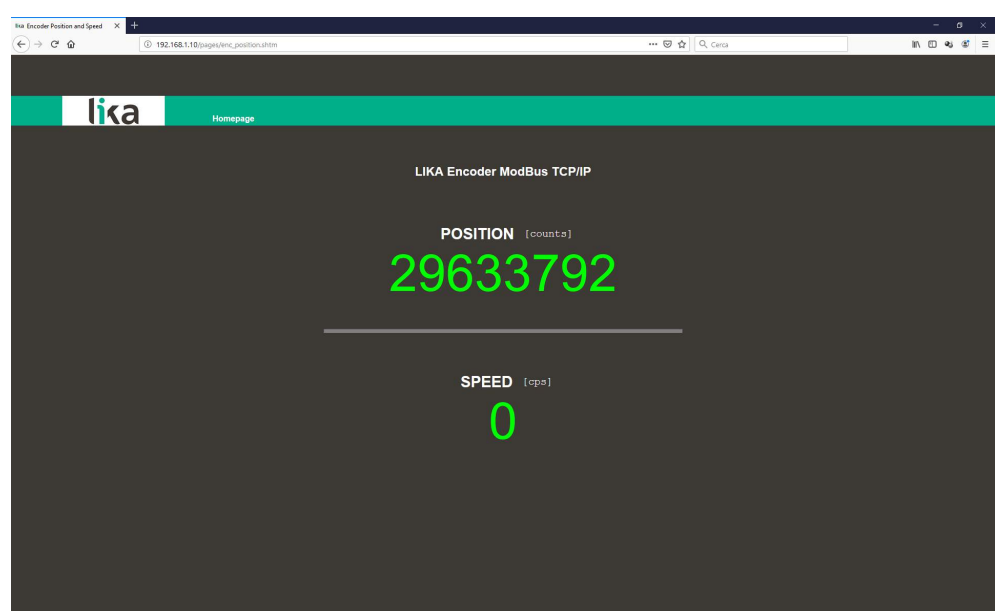

**Figure 5 - Encoder position and speed page**

The current encoder position is expressed in counts. For any information refer to the **[Current position \[1-2\]](#page-70-1)** registers on page [71.](#page-70-1)

The current encoder speed is expressed according to the setting next the **[Speed](#page-60-0) [format \[107-108\]](#page-60-0)** registers on page [61](#page-60-0) (steps per second or revolutions per minute). For any information refer to the **[Speed value \[3-4\]](#page-70-2)** registers on page [71.](#page-70-2)

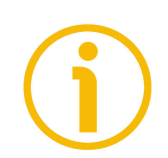

### **NOTE**

The current encoder position and speed values are real-time processed and continuously updated (every 200 msec.).

Press the **Homepage** command to move back to the Web server Home page.

### **10.3.1 Specific notes on using Internet Explorer**

The following options must be set properly on Internet Explorer in order to get the **Encoder position and speed** page to be continuously updated.

- Open the **Settings** menu;
- open the **Internet Options** property sheet;
- in the **General** tabbed page, press the **Setting** button available in the **History Browsing** section;
- under **Check for newer versions of stored pages**, click **Every time I visit the webpage**;
- press the **OK** button to confirm whenever requested.

### <span id="page-80-0"></span>**10.4 Encoder information (MODBUS registers)**

Press the **Encoder information** command in the left navigation bar of the Web server Home page to enter the **Encoder Information** page. In this page the complete list of the available MODBUS registers is displayed.

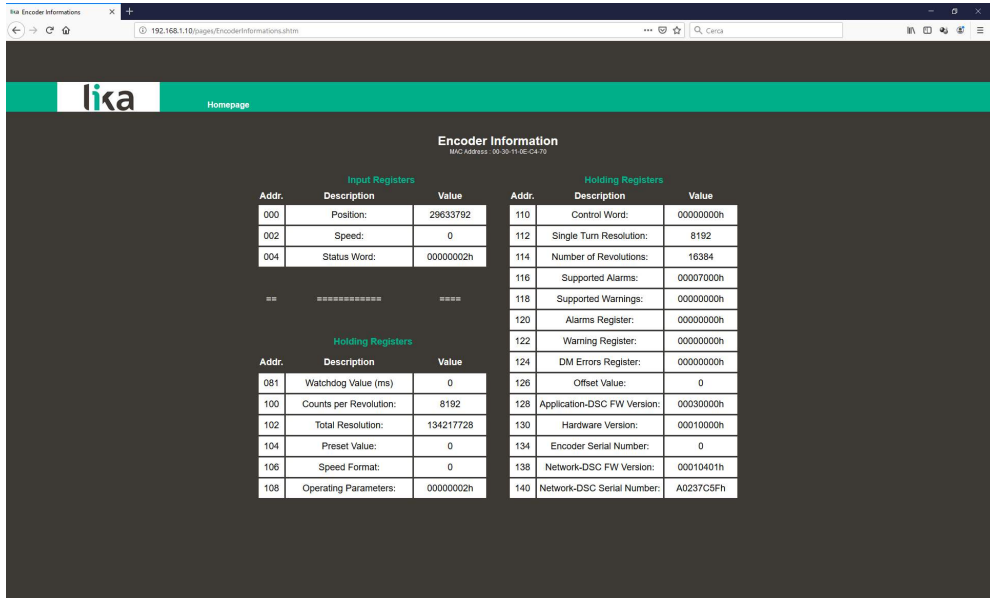

**Figure 6 - Encoder Information page**

The registers listed under the **Input registers** section are process data and readonly access values. For a complete description of the Input registers please refer to the ["9.1.2 Input Register parameters"](#page-70-3) section on page [71.](#page-70-3)

The registers listed under the **Holding registers** section are the encoder configuration parameters; they can be either read-write or read-only access parameters. For a complete description of the Holding registers please refer to the ["9.1.1 Holding Register parameters"](#page-53-0) section on page [54.](#page-53-0)

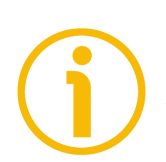

### **NOTE**

The parameters are made up of two 16-bit registers (except the **Watchdog Value (ms)** which is a single 16-bit register, see the **[Watchdog timeout \[82\]](#page-54-0)** register on page [55\)](#page-54-0). For such reason only the start address appears under the **ADDR.** column. To read -for instance- the **114 Number of Revolutions** item, you must read the register at the address 114 (MSWord) and the register at the address 115 (LSWord).

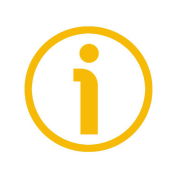

### **NOTE**

Please note that the values shown in the **Encoder Information** page are "frozen" in the moment when the page is displayed. To update the values you must refresh the web page.

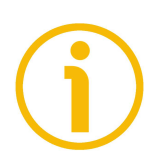

**NOTE**

The registers in the **Encoder Information** page cannot be changed even though they are read-write access registers. To change the set values please enter the **Set Registers** page (see on page [84\)](#page-83-0).

Press the **Homepage** command to move back to the Web server Home page.

### **10.5 Setting the Preset value**

Press the **Set Preset Value** command in the left navigation bar of the Web server Home page to enter the **Set Encoder Preset** page and set/activate a Preset value. For complete information on the preset function please refer to the **[Preset value \[105-106\]](#page-58-0)** registers on page [59.](#page-58-0)

A soon as you press the **Set Preset Value** command a warning message (**Are you sure you want to change Preset Value?**) appears on the screen: it warns the operator about the awkwardness of the operation, thus he is required to confirm the procedure before continuing.

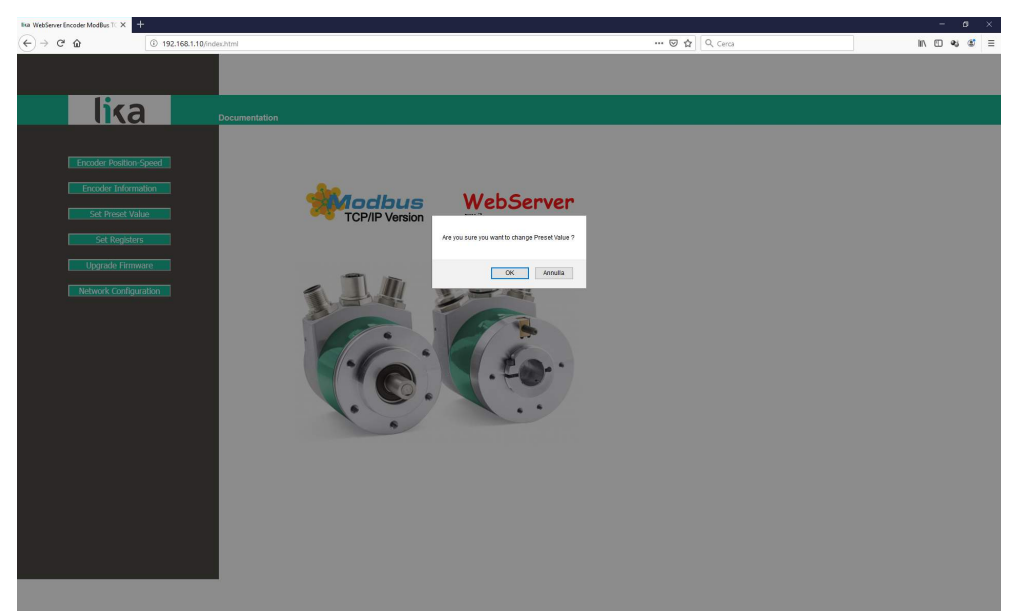

**Figure 7 - Entering the Set Encoder Preset page**

Press the **OK** button to proceed, otherwise press the **EXIT** button to exit the procedure. The **Set Preset cancelled!** message will appear on the screen. Press the **OK** button to move back to the Web server Home page.

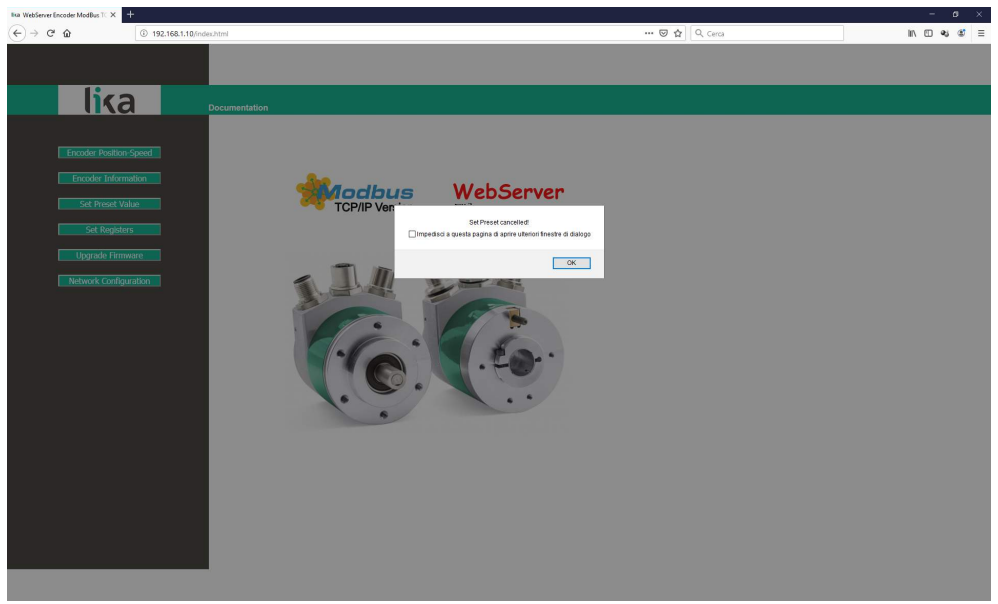

**Figure 8 - Preset operation aborted**

If you confirm the procedure, the **Set Encoder Preset** page will appear on the screen:

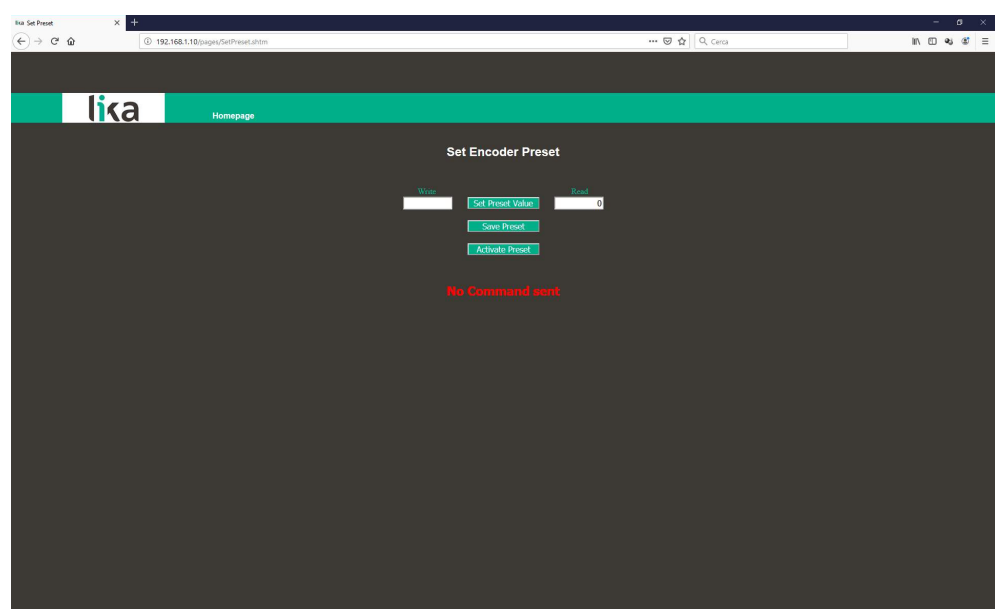

**Figure 9 - Set Encoder Preset page**

The Preset value that is currently set in the encoder (see the **[Preset value \[105-](#page-58-0) [106\]](#page-58-0)** registers on page [59\)](#page-58-0) will be displayed in the **READ** box.

To change the Preset enter a suitable value in the **WRITE** box and then press the **Set Preset Value** button to confirm. The value has to be set in decimal notation.

# **NOTE**

Please note that the Preset value is now saved temporarily in the **[Preset value](#page-58-0) [\[105-106\]](#page-58-0)** registers. To save permanently the set Preset value in the **[Preset](#page-58-0) [value \[105-106\]](#page-58-0)** registers, please press the **Save Preset** button. Should the power supply be turned off without saving data, the Preset value that has not been saved on the Flash EEProm will be lost! For more information refer to the **[Save parameters](#page-62-1)** command in the **[Control Word \[111-112\]](#page-62-0)** registers on page [63.](#page-62-1)

After saving the Preset value, you must activate it (see the **[Perform counting](#page-63-0) [preset](#page-63-0)** command in the **[Control Word \[111-112\]](#page-62-0)** registers on page [64\)](#page-63-0).

Press the **Activate Preset** button to activate the preset value. The Preset value will be set for the position of the encoder in the moment when the **Activate Preset** button is pressed. We suggest activating the preset value when the encoder is in stop.

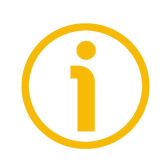

### **NOTE**

At each confirmation of the Preset setting and activation, a message will appears in the **No Command sent** line. It informs whether the operation has been accomplished properly or an error occurred.

Press the **Homepage** command to move back to the Web server Home page.

### <span id="page-83-0"></span>**10.6 Setting the registers**

Press the **Set Registers** command in the left navigation bar of the Web server Home page to enter the **Set Encoder Registers** page. In this page the readwrite access MODBUS registers are displayed and their value can be changed. For complete information on the available holding registers please refer to the ["9.1.1 Holding Register parameters"](#page-53-0) section on page [54.](#page-53-0)

A soon as you press the **Set Registers** command a warning message (**Are you sure you want to change Registers Values?**) appears on the screen: it warns the operator about the awkwardness of the operation, thus he is required to confirm the procedure before continuing.

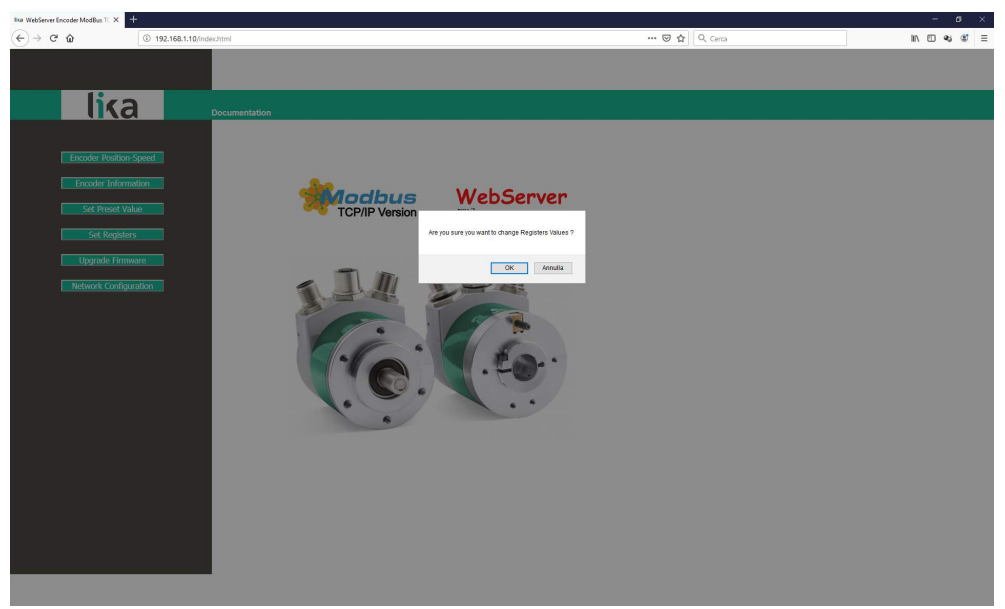

**Figure 10 - Entering the Set Encoder Registers page**

Press the **OK** button to proceed, otherwise press the **EXIT** button to exit the procedure. The **Set Registers cancelled!** message will appear on the screen. Press the **OK** button to move back to the Web server Home page.

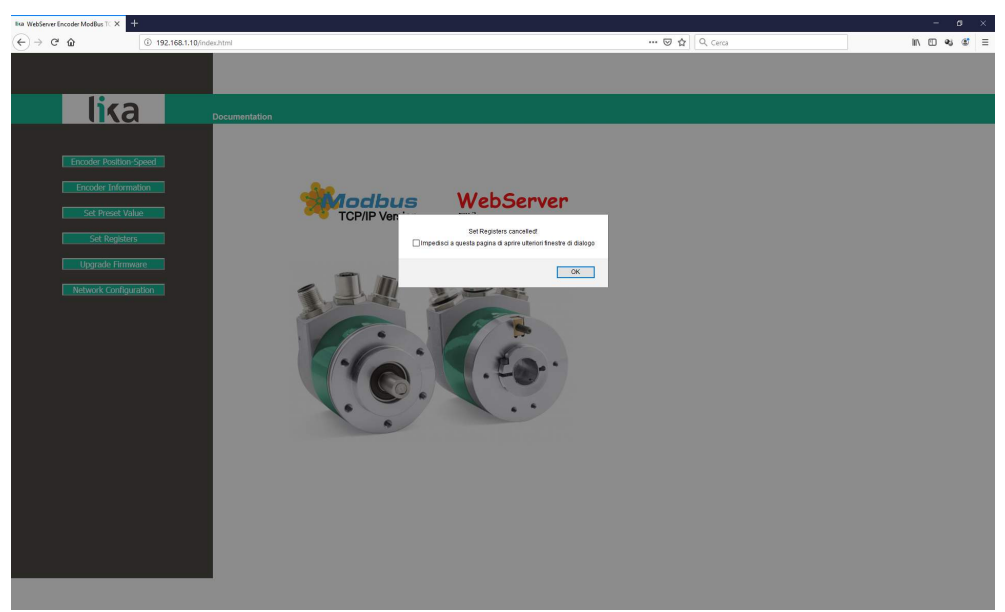

**Figure 11 - Register setting operation aborted**

If you confirm the procedure, the **Set Encoder Registers** page will appear on the screen:

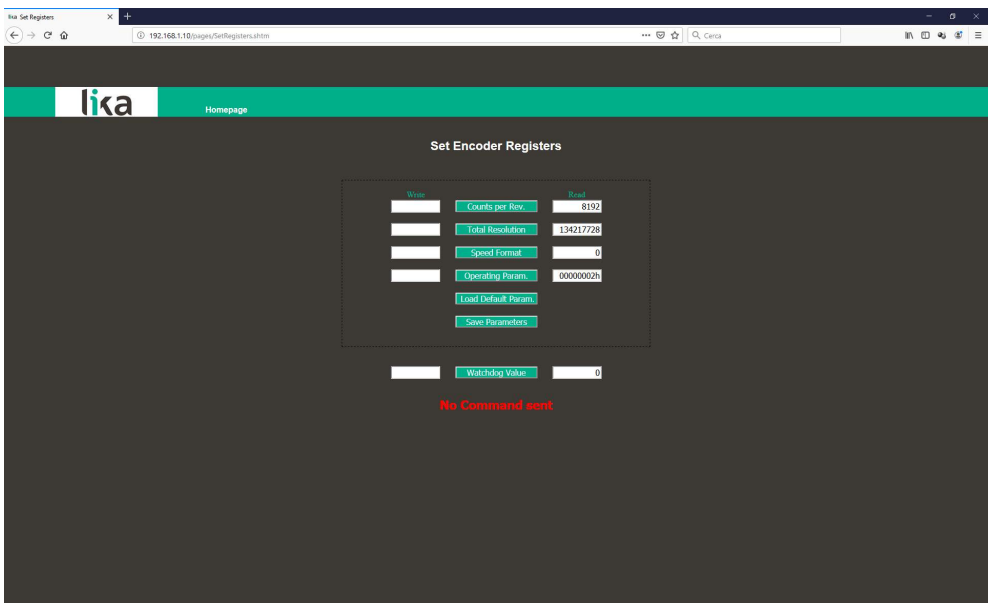

**Figure 12 - Set Encoder Registers page**

The values that are currently set in the encoder are displayed in the **READ** box.

To change any value enter a suitable value in the **WRITE** box next to the desired parameter and then press the button between the boxes to confirm. The values have to be set in decimal notation.

For complete information on the available registers please refer to the ["9.1.1](#page-53-0) [Holding Register parameters"](#page-53-0) section on page [54.](#page-53-0)

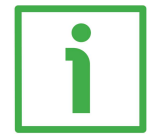

### **EXAMPLE**

The **[Counts per revolution \[101-102\]](#page-55-1)** registers are currently set to "**8192**" (see the **READ** box in the first line of the Figure above). To change the set value enter a suitable value in the corresponding **WRITE** box of the same line and then press the **COUNTS PER REV.** button to confirm.

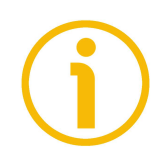

### **NOTE**

Please note that, after pressing the button between the boxes, the set value is saved temporarily in the registers. To save it permanently, please press the **Save Parameters** button. Should the power supply be turned off without saving data, the values that have not been saved on the Flash EEProm will be lost! For more information refer to the **[Save parameters](#page-62-1)** command in the **[Control Word](#page-62-0) [\[111-112\]](#page-62-0)** registers on page [63.](#page-62-1)

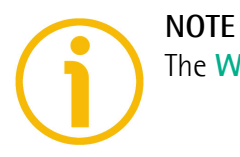

The **Watchdog Value** parameter only is saved automatically after setting.

Press the **Load Default Param.** button to restore all parameters to default values. Default values are set at the factory by Lika Electronic engineers to allow the operator to run the device for standard operation in a safe mode. This function can be useful, for instance, to restore the factory values in case the encoder is set incorrectly and you are not able to resume the proper operation. For more information refer to the **[Restore default parameters](#page-62-2)** command in the **[Control Word \[111-112\]](#page-62-0)** registers on page [63.](#page-62-2)

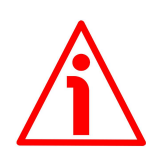

### **WARNING**

The execution of this command causes all parameters which have been set previously to be overwritten!

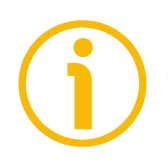

### **NOTE**

At each confirmation of the set registers, a message will appears in the **No Command sent** line. It informs whether the operation has been accomplished properly or an error occurred.

Press the **Homepage** command to move back to the Web server Home page.

### **10.7 Firmware upgrade**

Press the **Upgrade Firmware** command in the left navigation bar of the Web server Home page to enter the **Firmware Upgrade** page. Please note that this is a password protected page, thus a password is requested to access the page.

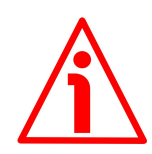

### **WARNING**

Firmware upgrading process has to be accomplished by skilled and competent personnel. It is mandatory to perform the upgrade according to the instructions provided in this section.

Before installation always ascertain that the firmware program is compatible with the hardware and software of the device. Furthermore never turn off the power supply during the flash upgrade operation.

This operation allows to upgrade the unit firmware by downloading upgrading data to the flash memory.

The firmware is a software program which controls the functions and the operation of a device; the firmware program, sometimes referred to as "user program", is stored in the flash memory integrated inside the unit. These encoders are designed so that the firmware can be easily updated by the user himself. This allows Lika Electronic to make new improved firmware programs available during the lifetime of the product.

Typical reasons for the release of new firmware programs are the necessity to make corrections, improve and even add new functionalities to the device.

The firmware upgrading program consists of a single file having .BIN extension. It is released by Lika Electronic Technical Assistance & After Sale Service.

If the latest firmware version is already installed in the unit, you do not need to proceed with any new firmware installation. The firmware version currently installed can be read next to the **Firmware Version** parameter in the **Encoder Information** page after connection to the web server (see on page [81;](#page-80-0) see also the **[DSC Firmware Version \[129-130\]](#page-68-0)** registers on page [69\)](#page-68-0).

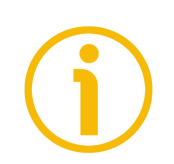

#### **NOTE**

If you are not confident that you can perform the update successfully please contact Lika Electronic Technical Assistance & After Sale Service.

Before proceeding with the firmware upgrade please ascertain that the following requirements are fully satisfied:

- the encoder is connected to the network;
- the encoder has valid IP address:
- the PC is connected both to the network and the IO controller;

### **XAC77 • MODBUS TCP/IP**

### lika

- a web browser (Internet Explorer, Mozilla Firefox, Google Chrome, Opera, …) is installed in the PC or device used for connection;
- you have the SW\_ETH\_revX\_Y.exe executable file;
- you have the .BIN file for firmware upgrade.

To upgrade the firmware program please proceed as follows.

- 1. Press the **Upgrade Firmware** command in the left navigation bar of the Web server Home page to enter the **Firmware Upgrade** page.
- 2. As soon as you press the **Upgrade Firmware** command a warning message (**Are you sure you want to update the flash?**) appears on the screen: it warns the operator about the awkwardness of the operation, thus he is required to confirm the procedure before continuing.

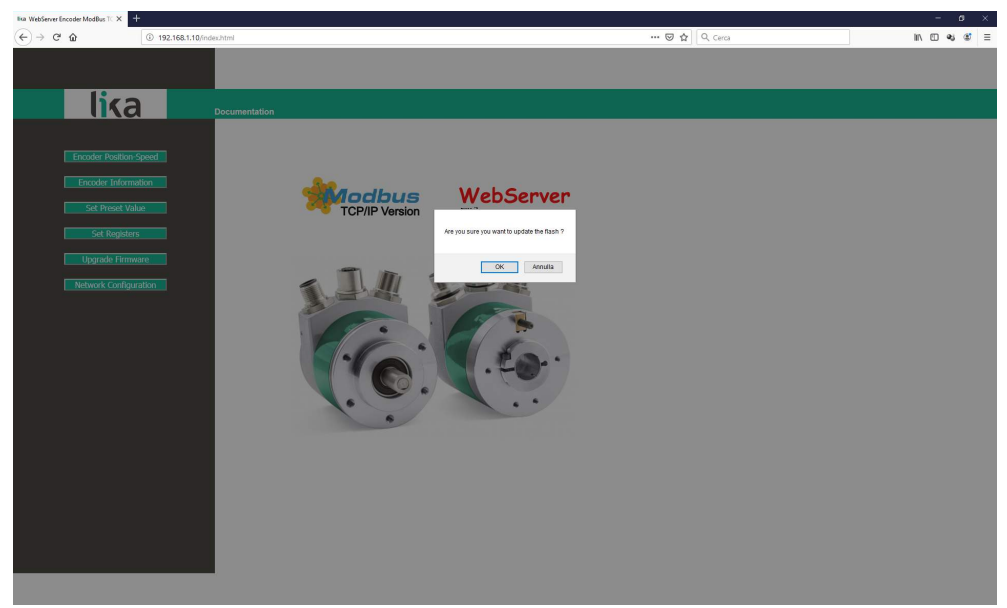

**Figure 13 - Entering the Upgrade Firmware page**

3. Press the **OK** button to proceed, otherwise press the **EXIT** button to exit the procedure. The **Firmware upgrade cancelled!** message will appear on the screen. Press the **OK** button to move back to the Web server Home page.

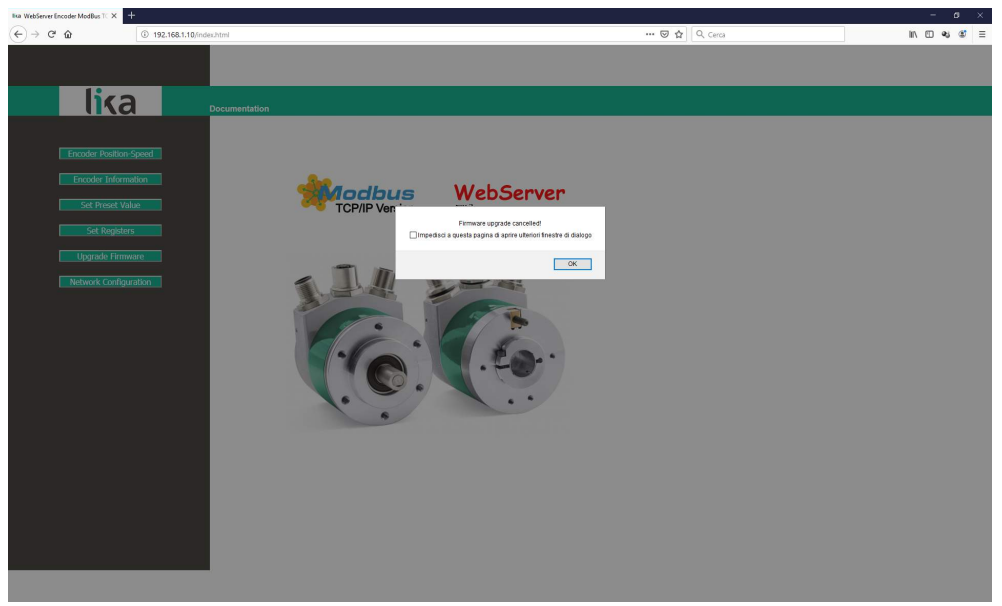

**Figure 14 - Firmware upgrade operation aborted**

- 4. If you confirm the procedure, the **Firmware Upgrade** page will appear on the screen: the operator is requested to submit a password before starting the firmware upgrade procedure.
- 5. In the **Password** text box type the password **LIKA** (all uppercase letters) and then press the **Send Request** button.

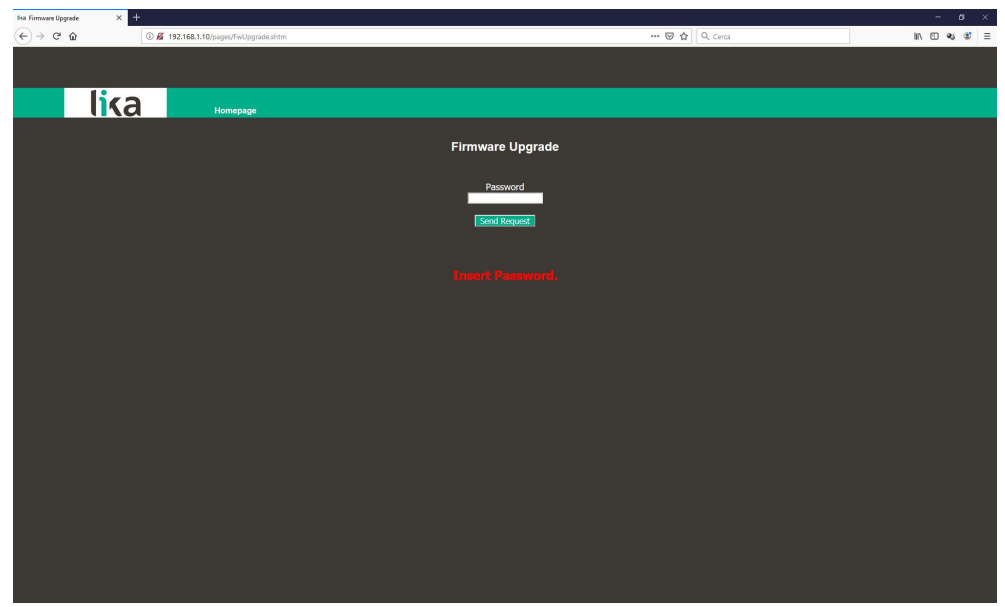

**Figure 15 - Firmware Upgrade page**

### **XAC77 • MODBUS TCP/IP**

### lika

- 6. If the password you typed is incorrect, the following warning message will appear on the screen: **THE PASSWORD INSERTED IS INCORRECT. PLEASE RETRY!**. Please retype the password and confirm.
- 7. If the password you typed is correct, the following message will appear on the screen: **THE PASSWORD INSERTED IS CORRECT. THE WEB SERVER OF THE ENCODER IS STOPPED. NOW LAUNCH THE PROGRAM SW\_ETH\_REVX\_Y.EXE**.
- 8. The encoder is in Bootloader work mode and ready to accept the firmware program: the web server is stopped and the communication with the encoder through the web browser is interrupted; if you need to exit the procedure and restore the communication you must switch off and then on again the encoder.
- 9. Now you must launch the SW\_ETH\_REVX\_Y.EXE executable file to continue with the procedure; X and Y indicate the version of the firmware upgrading program: REV1\_0 is the version 1.0.
- 10. Launch the SW\_ETH\_REVX\_Y.EXE executable file provided by Lika Electronic; the following page will appear:

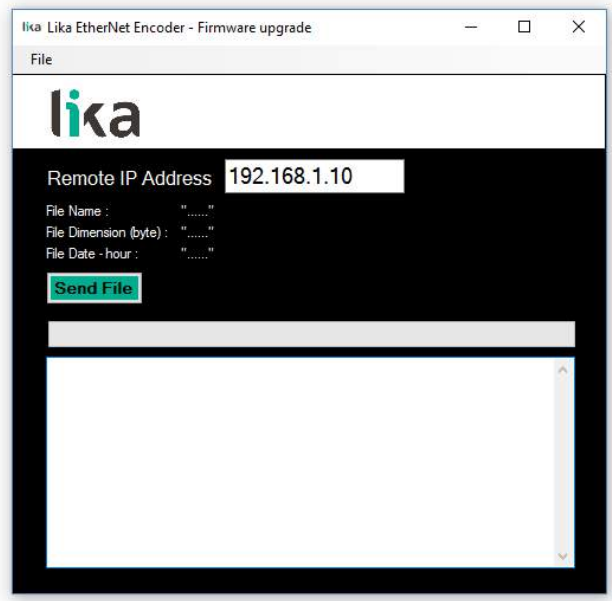

**Figure 16 - Firmware upgrade executable file**

- 11. Type the encoder IP address in the **Remote IP Address** box. The default IP address set by Lika Electronic is 192.168.1.10.
- 12. Press the **FILE** command and then the **OPEN** command in the menu bar; once you press the **OPEN** command the **OPEN** dialog box appears on the screen: open the folder where the firmware upgrading .BIN file released by Lika Electronic is located, select the file and confirm. Hx in the file name shows the hardware version of the PCB; Sx shows the software version of the firmware upgrading file.

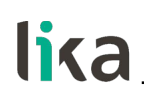

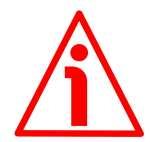

### **WARNING**

Please pay attention to install the BIN file that perfectly matches the series of the encoder to be updated. EM58\_HMS\_MT\_Hx\_Sx.bin for XAC77 MODBUS/TCP encoders

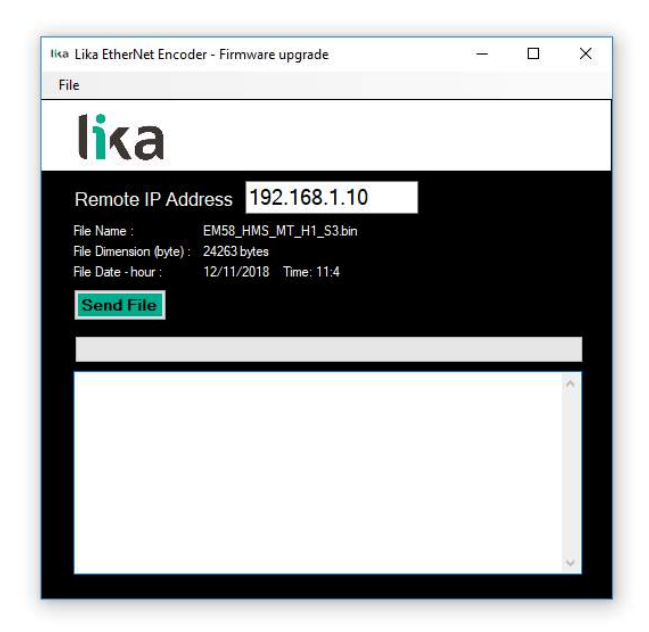

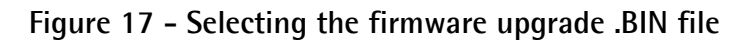

13. Some properties of the selected file are shown next to the relevant labels in the page: **File Name**, **File Dimension (byte)**, **File Date – hour**. Please check the file properties and ascertain that you are installing the correct upgrade file.

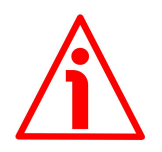

#### **WARNING**

Before installation always ascertain that the firmware program is compatible with the hardware and software of the device.

Never turn the power supply off during the flash upgrade operation.

14. Press the **Send File** button to start the firmware upgrade process.

15. A download progress bar as well as additional information are shown in the page while upgrading the firmware.

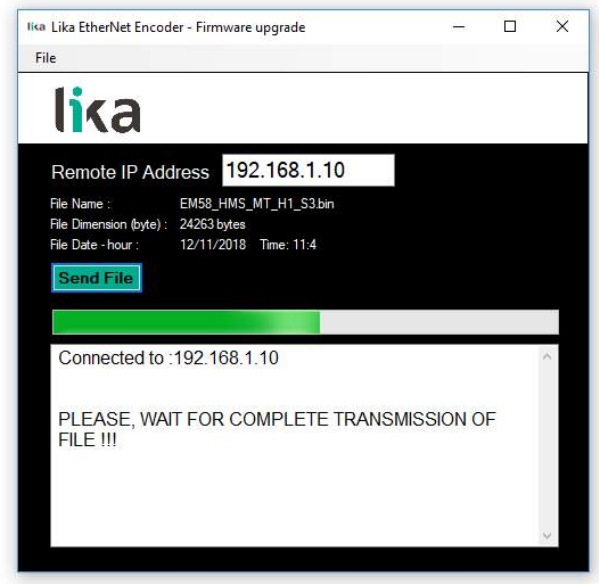

**Figure 18 - Updating the firmware**

16. As soon as the operation is carried out successfully, the **FILE SENT CORRECTLY** message appears on the screen.

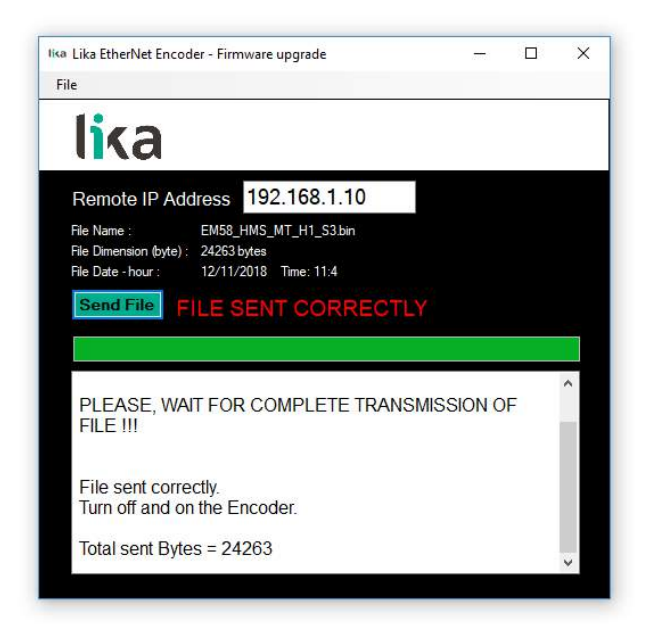

**Figure 19 - Firmware upgrade process accomplished**

- 17. Now you are required to turn the encoder power supply off and then on. Close the program.
- 18. Turn the encoder power supply off and then on to complete the operation.

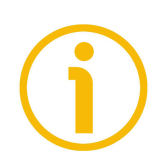

### **NOTE**

While downloading the firmware upgrading program, unexpected conditions may arise which could lead to a failure of the installation process. When such a matter occurs, the download process cannot be carried out successfully and thus the operation is aborted; error messages are displayed. In case of flash upgrade error, please switch the encoder off and then on again and retry the operation.

Press the **Homepage** command to move back to the Web server Home page.

### **10.8 Network configuration**

Press the **Network Configuration** command in the left navigation bar of the Web server Home page to enter the **Network Configuration** page. This page allows the operator to configure the TCP/IP properties, that is how the encoder communicates with other devices in the network.

For further information on the network communication parameters please refer to the ["6.5 Setting the IP address and the network configuration parameters"](#page-34-0) section on page [35.](#page-34-0)

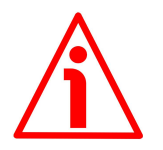

#### **WARNING**

The network configuration has to be accomplished by skilled and competent personnel.

A soon as you press the **Network Configuration** command a warning message (**Are you sure you want to change Network Parameters?**) appears on the screen: it warns the operator about the awkwardness of the operation, thus he is required to confirm the procedure before continuing.

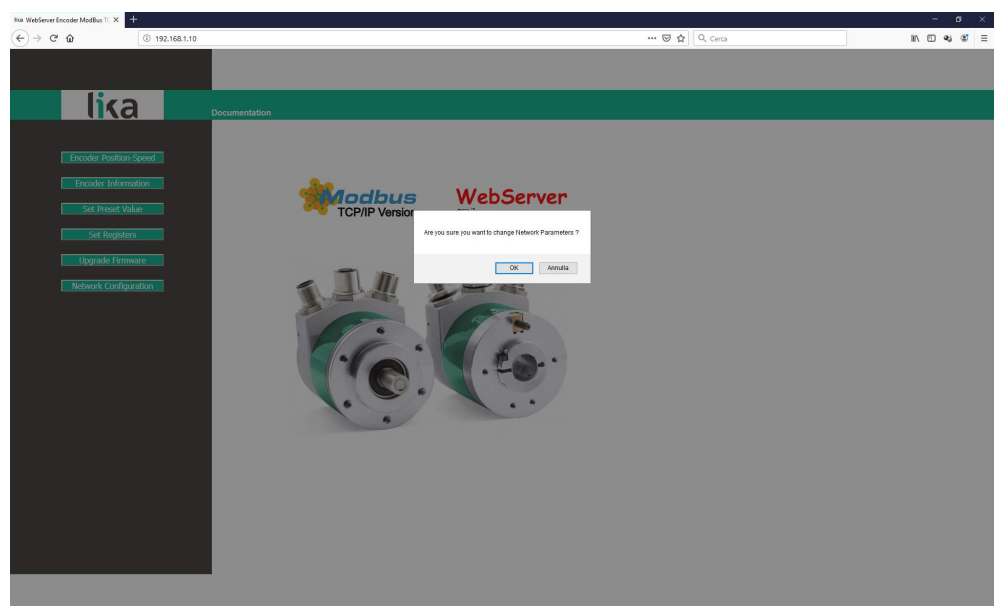

**Figure 20 - Entering the Network Configuration page**

Press the **OK** button to proceed: the **Network Configuration** page will appear on the screen.

| <b>Ika Absolute Encoder ModBus TCF X 4</b>       |  |                                            |  |                        |               |                                                                           |  |  |                                                                                   | $ \alpha$ $\times$ |  |
|--------------------------------------------------|--|--------------------------------------------|--|------------------------|---------------|---------------------------------------------------------------------------|--|--|-----------------------------------------------------------------------------------|--------------------|--|
| $\left(\leftarrow\right) \rightarrow$ e $\Omega$ |  | 192.168.1.10/pages/nwconfig_Lika_main.html |  |                        |               | $\cdots \otimes \stackrel{\bullet}{\Omega} \; \boxed{\; \text{Q. Cerca}}$ |  |  | $\begin{array}{ccc} \text{in} & \text{in} & \text{in} & \text{in} \\ \end{array}$ |                    |  |
|                                                  |  |                                            |  |                        |               |                                                                           |  |  |                                                                                   |                    |  |
|                                                  |  |                                            |  |                        |               |                                                                           |  |  |                                                                                   |                    |  |
| <u>lika</u>                                      |  | Homepage                                   |  |                        |               |                                                                           |  |  |                                                                                   |                    |  |
|                                                  |  |                                            |  |                        |               |                                                                           |  |  |                                                                                   |                    |  |
| <b>Network Configuration</b>                     |  |                                            |  |                        |               |                                                                           |  |  |                                                                                   |                    |  |
|                                                  |  |                                            |  |                        |               |                                                                           |  |  |                                                                                   |                    |  |
|                                                  |  |                                            |  | DHCP                   | Disabled ~    |                                                                           |  |  |                                                                                   |                    |  |
|                                                  |  |                                            |  | <b>IP Address</b>      | 192.168.1.10  |                                                                           |  |  |                                                                                   |                    |  |
|                                                  |  |                                            |  | Subnet Mask            | 255.255.255.0 |                                                                           |  |  |                                                                                   |                    |  |
|                                                  |  |                                            |  | <b>Gateway Address</b> | 0.0.0.0       |                                                                           |  |  |                                                                                   |                    |  |
|                                                  |  |                                            |  | <b>Host Name</b>       |               |                                                                           |  |  |                                                                                   |                    |  |
|                                                  |  |                                            |  | Domain name            |               |                                                                           |  |  |                                                                                   |                    |  |
|                                                  |  |                                            |  | DNS Server #1          | 0.0.0.0       |                                                                           |  |  |                                                                                   |                    |  |
|                                                  |  |                                            |  | DNS Server #2          | 0.0.0.0       |                                                                           |  |  |                                                                                   |                    |  |
|                                                  |  |                                            |  |                        |               |                                                                           |  |  |                                                                                   |                    |  |
|                                                  |  |                                            |  | Save settings          |               |                                                                           |  |  |                                                                                   |                    |  |
|                                                  |  |                                            |  |                        |               |                                                                           |  |  |                                                                                   |                    |  |
|                                                  |  |                                            |  |                        |               |                                                                           |  |  |                                                                                   |                    |  |
|                                                  |  |                                            |  |                        |               |                                                                           |  |  |                                                                                   |                    |  |
|                                                  |  |                                            |  |                        |               |                                                                           |  |  |                                                                                   |                    |  |
|                                                  |  |                                            |  |                        |               |                                                                           |  |  |                                                                                   |                    |  |
|                                                  |  |                                            |  |                        |               |                                                                           |  |  |                                                                                   |                    |  |
|                                                  |  |                                            |  |                        |               |                                                                           |  |  |                                                                                   |                    |  |
|                                                  |  |                                            |  |                        |               |                                                                           |  |  |                                                                                   |                    |  |
|                                                  |  |                                            |  |                        |               |                                                                           |  |  |                                                                                   |                    |  |
|                                                  |  |                                            |  |                        |               |                                                                           |  |  |                                                                                   |                    |  |

**Figure 21 - Network Configuration page**

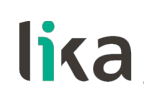

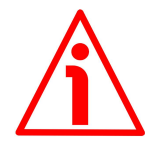

#### **WARNING**

Only competent technicians, who are properly trained, have adequate experience and are familiar with computer architecture, network design and operating systems should configure the network communication parameters.

The inappropriate setting of the network parameters results in an incorrect operation of the system.

In this page it is possible to set the parameters that affect the proper communication of the encoder in the TCP/IP network: IP address, Subnet mask, DHCP, DNS, etc.

The following table summarises the default IP address and the network configuration parameters.

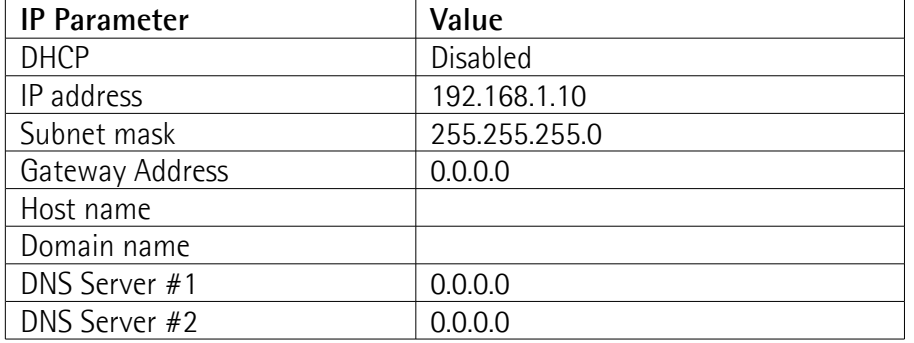

To save the set values permanently, please press the **Save Settings** button. Should the power supply be turned off without saving data, the values that have not been saved on the Flash EEProm will be lost!

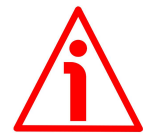

#### **WARNING**

If you enable the DHCP network protocol (DHCP = ENABLED), then the following default parameters are set for the encoder:

IP ADDRESS =  $0.0.0$ .0

SUBNET MASK  $= 0.0.0.0$ 

Please check that these settings are allowed by the DHCP server and they are valid address values.

Press the **Homepage** command to move back to the Web server Home page.

### **11 Programming examples**

Hereafter are some examples of both reading and writing parameters. All values are expressed in hexadecimal notation. For any information on the MODBUS TCP/IP ADU (MBAP Header + PDU) refer to the ["8.3 MODBUS on TCP/IP](#page-37-0) [Application Data Unit"](#page-37-0) section on page [38.](#page-37-0)

### **11.1 Using the [03 Read Holding Registers](#page-41-0) function code**

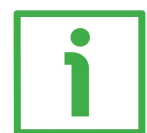

#### **EXAMPLE 1**

Request to read the **[Preset value \[105-106\]](#page-58-0)** registers (address 104-105).

**MBAP Header + Request PDU** (in hexadecimal notation)

[00][01][00][00][00][06][00][03][00][68][00][02] where:  $[00][01]$  = Transaction Identifier [00][00] = Protocol Identifier  $[00][06]$  = Length [00] = Unit Identifier [03] = **[03 Read Holding Registers](#page-41-0)** function code [00][68] = starting address (**[Preset value \[105-106\]](#page-58-0)** registers, address 104- 105)  $[00][02]$  = number of requested registers

**MBAP Header + Response PDU** (in hexadecimal notation) [00][01][00][00][00][07][00][03][04][00][00][05][DC] where: [00][01] = Transaction Identifier [00][00] = Protocol Identifier  $[00][07]$  = Length [00] = Unit Identifier [03] = **[03 Read Holding Registers](#page-41-0)** function code  $[04]$  = number of bytes (2 bytes for each register)  $[00][00]$  = value of register 105, 00 00 hex = 0 dec

 $[05][DC]$  = value of register 106, 05 DC hex = 1500 dec

The **[Preset value \[105-106\]](#page-58-0)** registers (address 104-105) contain the value 00 00 hex and 05 DC hex, i.e. 1500 in decimal notation; in other words the value set in the **[Preset value \[105-106\]](#page-58-0)** registers is 1500 dec.

### **11.2 Using the [04 Read Input Registers](#page-43-0) function code**

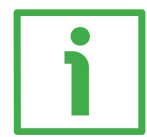

### **EXAMPLE 1**

Request to read the **[Current position \[1-2\]](#page-70-1)** registers (address 0-1).

### **MBAP Header + Request PDU** (in hexadecimal notation)

[00][01][00][00][00][06][00][04][00][00][00][02] where: [00][01] = Transaction Identifier [00][00] = Protocol Identifier  $[00][06]$  = Length [00] = Unit Identifier [04] = **[04 Read Input Registers](#page-43-0)** function code [00][00] = starting address (**[Current position \[1-2\]](#page-70-1)** registers, address 0-1)  $[00][02]$  = number of requested registers

**MBAP Header + Response PDU** (in hexadecimal notation) [00][01][00][00][00][07][00][04][04][00][00][2F][F0] where: [00][01] = Transaction Identifier [00][00] = Protocol Identifier  $[00][07] =$  Length [00] = Unit Identifier [04] = **[04 Read Input Registers](#page-43-0)** function code  $[04]$  = number of bytes (2 bytes for each register)  $[00][00]$  = value of register 1, 00 00 hex = 0 dec  $[2F][F0]$  = value of register 2, 2F F0 hex = 12272 dec

The **[Current position \[1-2\]](#page-70-1)** registers (address 0-1) contain the value 00 00 2F F0 hex, i.e. 12272 in decimal notation.

### **11.3 Using the [06 Write Single Register](#page-45-0) function code**

### **EXAMPLE 1**

Request to write in the **[Watchdog timeout \[82\]](#page-54-0)** register (address 81): you want to enable the Watchdog function and set the timeout to 10 ms.

#### **MBAP Header + Request PDU** (in hexadecimal notation) [00][01][00][00][00][06][00][06][00][51][00][0A] where: [00][01] = Transaction Identifier [00][00] = Protocol Identifier  $[00][06]$  = Length [00] = Unit Identifier [06] = **[06 Write Single Register](#page-45-0)** function code  $[00][51]$  = address of the Watchdog timeout  $[82]$  register, 51 hex = 81 dec  $[00][0A]$  = value to be set in the register

**MBAP Header + Response PDU** (in hexadecimal notation) [00][01][00][00][00][06][00][06][00][51][00][0A] where: [00][01] = Transaction Identifier [00][00] = Protocol Identifier  $[00][06]$  = Length [00] = Unit Identifier [06] = **[06 Write Single Register](#page-45-0)** function code  $[00][51]$  = address of the Watchdog timeout  $[82]$  register, 51 hex = 81 dec  $[00][0A]$  = value set in the register

The value 00 0A hex (10 dec) is set is set in the **[Watchdog timeout \[82\]](#page-54-0)** register (address 81): the Watchdog function is enabled and the timeout is set to 10 ms.

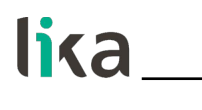

### **11.4 Using the [16 Write Multiple Registers](#page-47-0) function code**

### **EXAMPLE 1**

Request to write the value 00 00 08 00 hex (=2048 dec) next to the **[Counts per](#page-55-1) [revolution \[101-102\]](#page-55-1)** registers (address 100-101) and the value 00 80 00 00 hex (= 8388608 dec) next to the **[Total Resolution \[103-104\]](#page-56-0)** registers (address 102-103).

**MBAP Header + Request PDU** (in hexadecimal notation) [00][01][00][00][00][0F][00][10][00][64][00][04][08][00][00][08][00][00][80][00] [00] where: [00][01] = Transaction Identifier [00][00] = Protocol Identifier  $[00][0F] =$  Length [00] = Unit Identifier [10] = **[16 Write Multiple Registers](#page-47-0)** function code [00][64] = starting address (**[Counts per revolution \[101-102\]](#page-55-1)** registers, address 100-101)  $[00][04]$  = number of requested registers [08] = number of bytes (2 bytes for each register)  $[00][00]$  = value to be set in the register 101, 00 00 hex  $[08][00]$  = value to be set in the register 102, 08 00 hex (00 00 08 00 hex = 2048 dec)  $[00][80]$  = value to be set in the register 103, 00 80 hex  $[00][00]$  = value to be set in the register 104, 00 00 hex  $(00 80 00 00$  hex = 8388608 dec)

**MBAP Header + Response PDU** (in hexadecimal notation) [00][01][00][00][00][06][00][10][00][64][00][04] where:  $[00][01]$  = Transaction Identifier [00][00] = Protocol Identifier  $[00][06]$  = Length [00] = Unit Identifier [10] = **[16 Write Multiple Registers](#page-47-0)** function code [00][64] = starting address (**[Counts per revolution \[101-102\]](#page-55-1)** registers, address 100-101) [00][04] = number of written registers

The values 00 00 hex and 08 00 hex, i.e. 2048 in decimal notation, are set in the **[Counts per revolution \[101-102\]](#page-55-1)** registers at address 100-101; while the values 00 80 hex and 00 00 hex, i.e. 8388608 in decimal notation, are set in the **[Total Resolution \[103-104\]](#page-56-0)** registers at address 102-103. Thus the encoder will be programmed to have a 2048-count-per-revolution single-turn resolution and 4096 revolutions (8388608/2048).

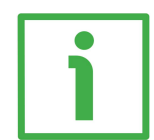

### **EXAMPLE 2**

lika

Request to write in the **[Operating parameters \[109-110\]](#page-60-2)** registers (address 108-109): we need to set the scaling function (bit 0 **[Scaling function](#page-60-1)** = 1) and the count up information with clockwise rotation of the encoder shaft (bit 1 **[Code sequence](#page-61-0)** = 0). The value to set is 00 00 00 01 hex (= 0000 0000 0000 0000 0000 0000 0000 0001 in binary notation: the bit 0 **[Scaling function](#page-60-1)** = 1; the bit 1 **[Code sequence](#page-61-0)** = 0; the remaining bits are not used, therefore their value is 0).

### **MBAP Header + Request PDU** (in hexadecimal notation)

[00][01][00][00][00][0B][00][10][00][6C][00][02][04][00][00][00][01] where:

[00][01] = Transaction Identifier

[00][00] = Protocol Identifier

 $[00][0B] =$  Length

[00] = Unit Identifier

[10] = **[16 Write Multiple Registers](#page-47-0)** function code

[00][6C] = starting address (**[Operating parameters \[109-110\]](#page-60-2)** registers, address 108-109)

 $[00][02]$  = number of requested registers

 $[04]$  = number of bytes (2 bytes for each register)

 $[00][00]$  = value to be set in the register 109, 00 00 hex

 $[00][01]$  = value to be set in the register 110, 00 01 hex

### **MBAP Header + Response PDU** (in hexadecimal notation)

[00][01][00][00][00][06][00][10][00][6C][00][02] where:

[00][01] = Transaction Identifier

[00][00] = Protocol Identifier

 $[00][06]$  = Length

[00] = Unit Identifier

[10] = **[16 Write Multiple Registers](#page-47-0)** function code

[00][6C] = starting address (**[Operating parameters \[109-110\]](#page-60-2)** registers, address 108-109)

[00][02] = number of written registers

The value 00 00 00 01 hex, i.e. 0000 0000 0000 0000 0000 0000 0000 0001 in binary notation is set in the **[Operating parameters \[109-110\]](#page-60-2)** registers (address 108-109): the bit 0 **[Scaling function](#page-60-1)** = 1; the bit 1 **[Code sequence](#page-61-0)** = 0; the remaining bits are not used, therefore their value is 0.

### **12 Default parameters list**

Default values are expressed in decimal notation, unless otherwise indicated.

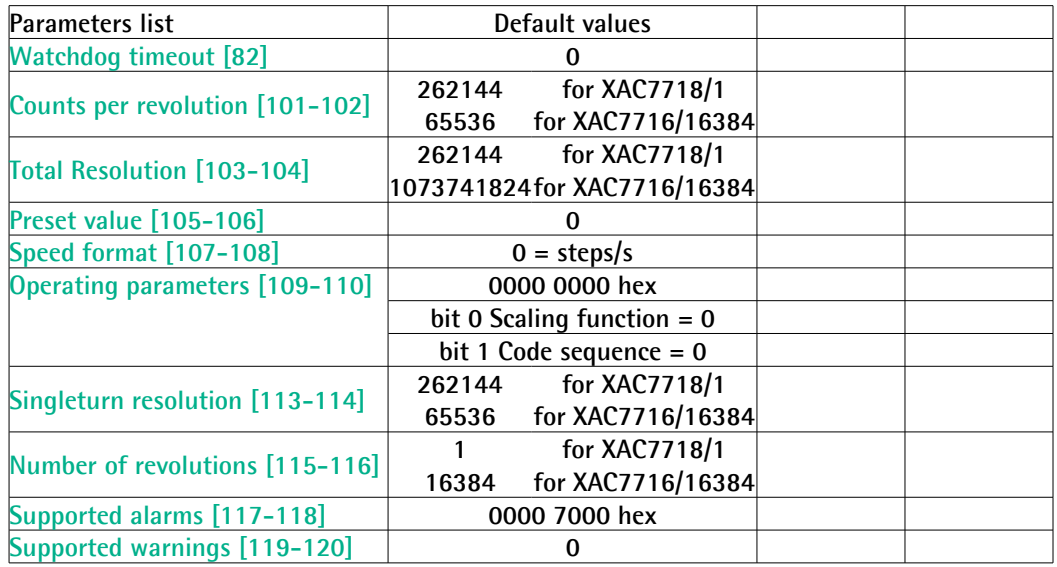

This page intentionally left blank

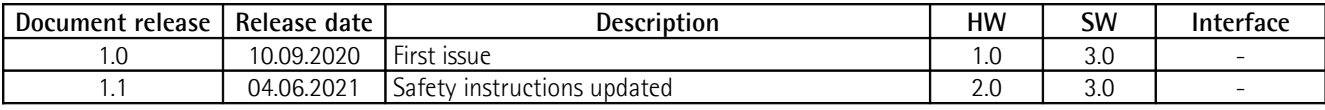

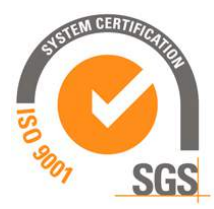

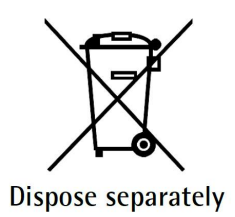

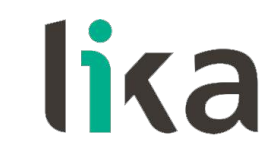

**Lika Electronic** Via S. Lorenzo, 25 • 36010 Carrè (VI) • Italy

> Tel. +39 0445 806600 Fax +39 0445 806699

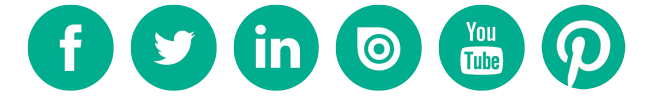

[info@lika.biz](mailto:info@lika.biz) • [www.lika.biz](http://www.lika.biz/)